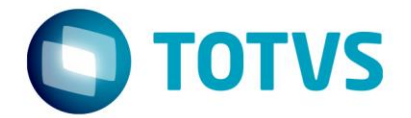

# **ESPECIFICAÇÃO ANEXO I**

Projeto: Integracação TOTVS Educacional x LMS (SESI)

Fábrica de Software

Especificador: Davi Leles Braga Pereira Lacerda

27/06/2017

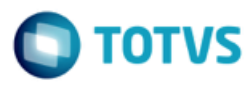

## **Sumário**

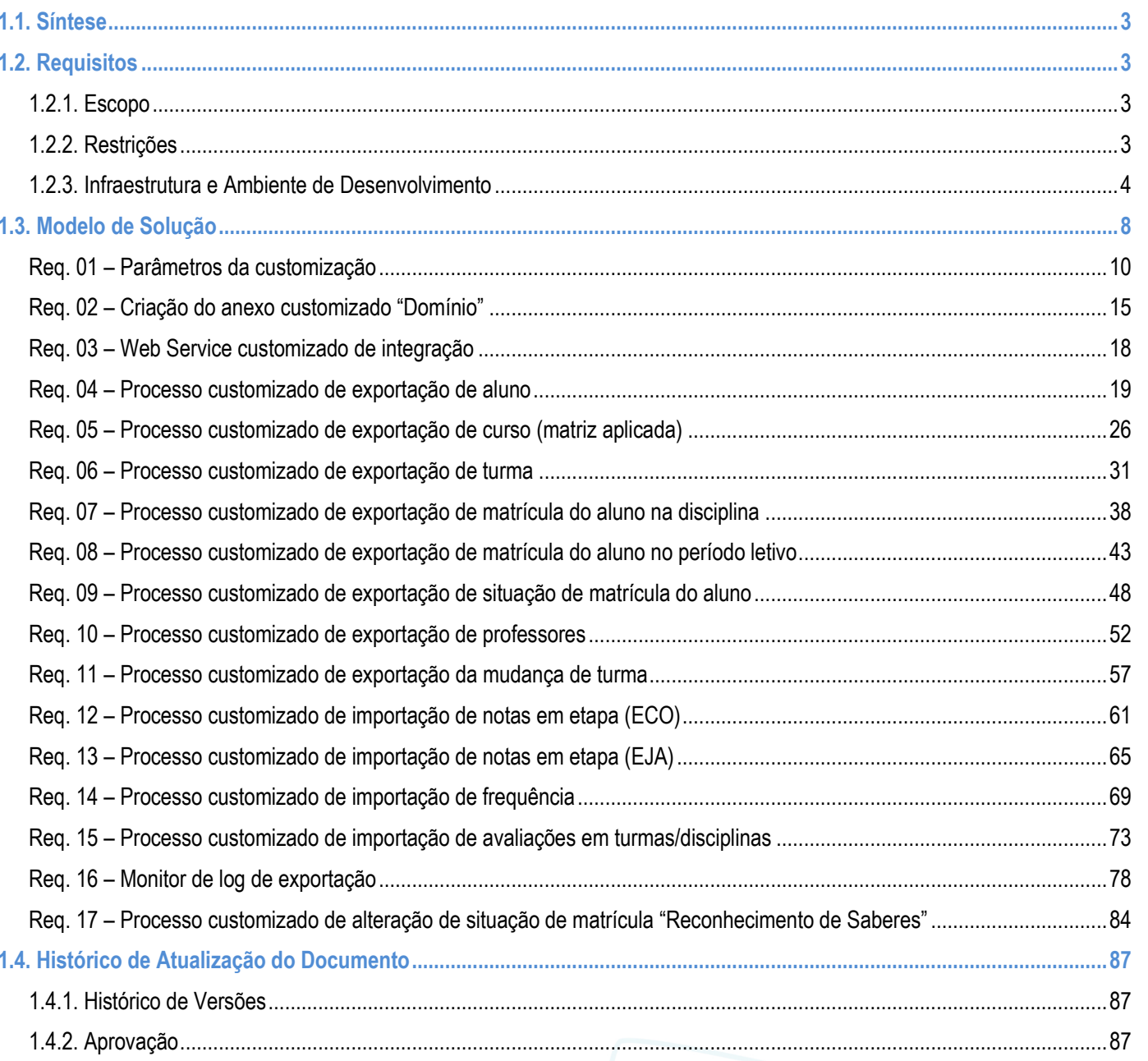

### <span id="page-2-0"></span>**1.1. Síntese**

O SESI irá utilizar o sistema LMS da Time to Know para realização de atividades de cursos a distância e semi-presenciais.

Será necessário realizar integração de entidades entre o TOTVS Educacional para o LMS Time to Know.

Existirão dois momentos de integração:

- Primeiro Momento: Exportação de dados cadastrados no SGE, onde estes dados serão enviados para os serviços disponibilizados no Web Service do LMS.
- Segundo Momento: Importação dos dados que serão enviados do LMS para o Totvs Educacional SGE, neste caso serão os dados de notas e frequências dos alunos, utilizando Web Services TOTVS.

Este documento tem como objetivo detalhar os requisitos necessários para possibilitar tais integrações. Nesta especificação estão descritas todas as informações do projeto original do SESI (FS007361), das análises de impacto de I a IV do projeto FS007361 e dos projetos FS007608, FS007623 e FS007625.

Este documento deve ser considerado em conjunto com o escopo exclusivo do SENAI (FS007770), portanto haverá detalhamentos descritos neste documento que serão sobrepostos por informações descritas no documento do SENAI. Assim, o documento específico do SENAI (FS007770) é mandatório sobre esta documentação.

### <span id="page-2-2"></span><span id="page-2-1"></span>**1.2. Requisitos**

### **1.2.1. Escopo**

- Req. 01 Parâmetros da customização
- Req. 02 Criação do anexo customizado "Domínio"
- Req. 03 Web Service customizado de integração
- Req. 04 Processo customizado de exportação de aluno
- Req. 05 Processo customizado de exportação de curso (matriz aplicada)
- Req. 06 Processo customizado de exportação de turma
- Req. 07 Processo customizado de exportação de matrícula do aluno na disciplina
- Req. 08 Processo customizado de exportação de matrícula do aluno no período letivo
- Req. 09 Processo customizado de exportação de situação de matrícula do aluno
- Req. 10 Processo customizado de exportação de professores
- Req. 11 Processo customizado de exportação da mudança de turma
- Req. 12 Processo customizado de importação de notas em etapa (ECO)
- Req. 13 Processo customizado de importação de notas em etapa (EJA)
- Req. 14 Processo customizado de importação de frequência
- Req. 15 Processo customizado de importação de avaliações em turmas/disciplinas
- Req. 16 Monitor de log de exportação
- Req. 17 Processo customizado de alteração de situação de matrícula "Reconhecimento de Saberes"

### <span id="page-2-3"></span>**1.2.2. Restrições**

෧

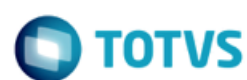

Não estão contemplados nesta proposta:

i. Funcionalidades não contempladas no escopo deste documento ou qualquer informação que esteja implícita na documentação.

ii. Desenvolvimento de help on-line.

- iii. Criação e manutenção de usuários do sistema.
- iv. Elaboração ou alteração de qualquer relatório.

v. Desenvolvimento de rotinas ou programas para carga de dados nos demais sistemas que proverão interfaces com o projeto desenvolvido além de Produtos/Serviços e Fornecedores.

vi. Seleção, instalação e configuração de infraestrutura, banco de dados, hardware e ambiente operacional necessário à implementação do projeto desenvolvido, seja em ambiente de testes ou ambiente oficial.

vii. Manutenções em outros Sistemas não descritos na Proposta.

viii. Procedimentos de backup do sistema ou banco de dados.

- ix. Disponibilidade do projeto desenvolvido em outras línguas.
- x. Instalação do sistema em outras localidades.
- xi. Exclusão de registros de Alunos através de rotinas customizadas.
- xii. DE/PARA de registros exportados ou importados.
- xiii. Parametrizações no TOTVS Educacional.
- xiv. Implementação no sistema LMS ou de terceiros para viabilizar a integração dos dados.

xv. Envio de informações de anexos de cadastros.

xvi. Importação de cadastros no TOTVS Educacional através de rotinas customizadas, salvo as rotinas explícitas neste documento (Notas, Frequências e Provas).

xvii. Documentação em outros idiomas, senão o português.

xviii. Criação de relatórios.

- xix. Carga inicial de dados para qualquer um dos sistemas..
- xx. Integração de Conteúdo/Ementa.
- xxi. Integração de Matrícula por Prioridade.
- xxii. Matrícula por Lista de Espera.

xxiii. Processo Seletivo Terceirizado.

xxiv. Processo Seletivo RM.

xxv. Enturmação em Turma Mista.

### <span id="page-3-0"></span>**1.2.3. Infraestrutura e Ambiente de Desenvolvimento**

O presente documento considera os itens abaixo como premissas técnicas referentes à infraestrutura e ambiente da sua empresa. Todo o projeto de desenvolvimento será feito tomando como base as informações colocadas abaixo:

4

**Produto: TOTVS Educacional** 

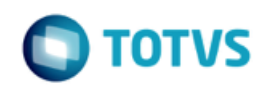

- Base de dados: SQL Server Confirmado que todos os DR'que aderiram ao SGE até o momento utilizam o banco de dados SQL Server.
- Versão: 11.83.XX
- **Linguagem: .Net**

O processo de integração entre o TOTVS Educacional e o LMS Time to Know terá como base a utilização de WebServices, ou seja, serviços de rede que possibilitam a comunicação entre sistemas criados em diferentes arquiteturas através de uma linguagem de comunicação universal.

O processo de integração ocorrerá em dois momentos:

- Exportação de dados do TOTVS Educacional para o LMS, utilizando Web Service disponibilizado pela Time to Know.
- Importação de Dados do LMS para o TOTVS Educacional, utilizando Web Service disponibilizado pela TOTVS.

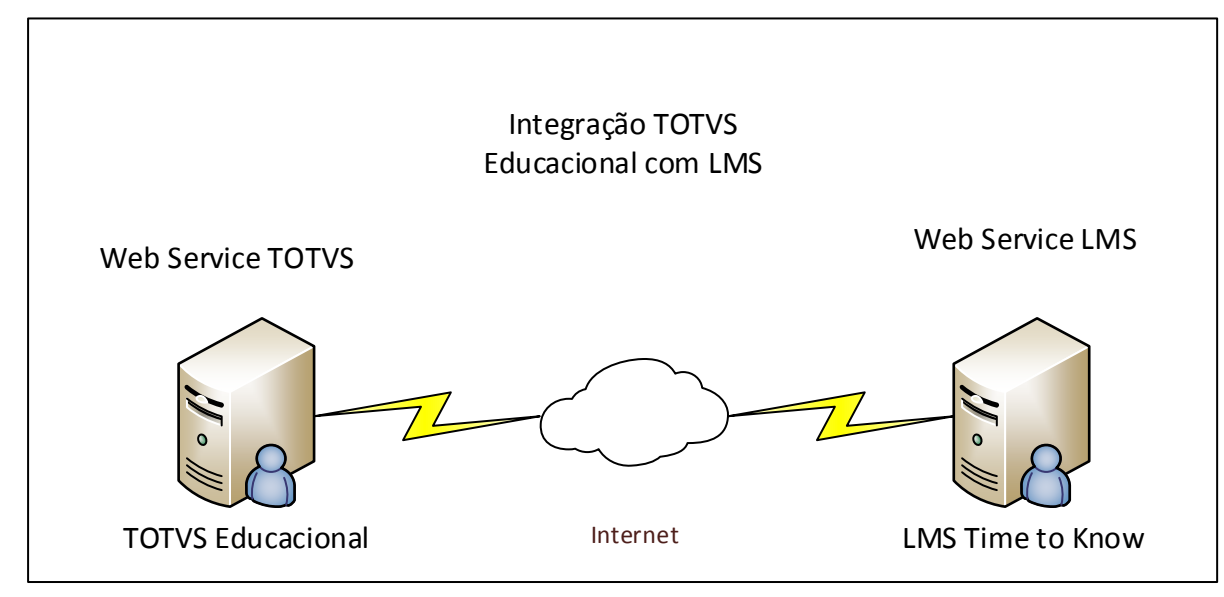

Os web métodos TOTVS definidos nesta especificação farão parte de um único WebService que será criado para o TOTVS Educacional.

O WSDL, com os webmétodos, será liberado para o cliente na fase de desenvolvimento.

### PONTOS DE ATENÇÃO:

- A CNI deverá disponibilizar um servidor Web com a Biblioteca RM instalada e o IIS (Internet Information Services) configurado, viabilizando a implementação da solução proposta.
- A Totvs não será responsável por manter os webservices On Line, cabendo a CNI e a Time to Know manter estes online.
- É uma premissa que a Time to Know desenvolva o retorno dos WS conforme solicitado nesta especificação funcional.
- O Web Service de importação ( LMS → TOTVS) será desenvolvido pela TOTVS, como customização.
- O Web Service de exportação (TOTVS  $\rightarrow$  LMS) será desenvolvido e de total responsabilidade da Time to Know.
- Qualquer alteração nos WS da Time to Know que tenham impacto no funcionamento da customização serão considerados como alteração de escopo,passível de nova proposta comercial.

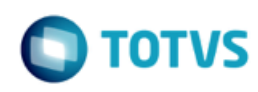

#### SEGURANÇA:

O Web Service do TOTVS Educacional utilizará como conceito de segurança o WS-Security, aprovada agora como um padrão pelo OASIS, que descreve como proteger os serviços da Web no nível da mensagem, e não no nível do protocolo de transporte ou da conexão. Ele define como garantir a integridade, a confidencialidade e a autenticação das mensagens com o sistema de transmissão de mensagens SOAP. A autenticação está relacionada à identificação do chamador.

O WS-Security usa tokens de segurança para manter essas informações com um cabeçalho de segurança da mensagem SOAP. A integridade da mensagem é obtida com Assinaturas digitais XML. Isso garante que partes da mensagem não tenham sido adulteradas após a assinatura do originador. A confidencialidade da mensagem é baseada na especificação de criptografia XML e garante que partes correspondentes da mensagem só possam ser compreendidas pelo(s) destinatário(s) desejado(s).

Desta forma os clientes são autenticados com um token de nome de usuário que contém um nome de usuário e uma senha. O TOTVS Educacional usará o WSE para implementar um UsernameToken personalizado que valida o nome do usuário e senha da sua base de usuários.

Obs.: O Token deve ser gerado com um login e senha válidos de acesso ao TOTVS Educacional.

Exemplo em .net:

using Microsoft.Web.Services3.Security;

using Microsoft.Web.Services3.Security.Tokens;

#### public class TesteSecurity

{

UsernameToken ts = new UsernameToken("usuario", "senha(criptografada em Base64)", PasswordOption.SendPlainText);

swServiceProxy.RequestSoapContext.Security.Tokens.Add(ts);

swServiceProxy.RequestSoapContext.Security.Elements.Add(new MessageSignature(ts));

swServiceProxy.RequestSoapContext.Security.Timestamp.TtlInSeconds = 300;

swServiceProxy.PreAuthenticate = true;

}

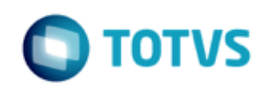

#### WEB SERVICE LMS:

O desenvolvimento dos processos de integração TOTVS | LMS serão realizados considerando o documento http://sesistaging.timetoknow.com/demo/WebServices/sync\_2?html disponibilizado pela equipe daTime to Know.

Qualquer alteração nos métodos disponibilizados no Web Service LMS que ocasionem em impacto no funcionamento da customização será considerado como fora de escopo, passível de nova proposta comercial.

A autenticação no WS LMS será feita de acordo com o código abaixo, utilizando o usuário e senha informados nos parâmetros de customização:

```
Uni uni = new Uni(unl):
WebRequest request = WebRequest Create(uri);
var credentialCache = new CredentialCache();
credentialCache.Add(
  new Uri(uri.GetLeftPart(UriPartial Authority)), // request url's host
  "Digest", // authentication type
  new NetworkCredential("user", "password") // credentials
);
```

```
request. Credentials = credentialCache;
```
Endereço do WSDL:

[http://sesi-staging.timetoknow.com/demo/WebServices/sync\\_2?wsdl](http://sesi-staging.timetoknow.com/demo/WebServices/sync_2?wsdl)

Documentação:

http://sesi-staging.timetoknow.com/demo/WebServices/sync\_2?html

User: api

Senha: 20160616

O retorno do LMS para todos os métodos serão um JSON no seguinte formato:

7

```
{"res":"success"}
Resposta em caso de erro:
```
**{"res":"error","error\_code":123,"error\_msg":"user update failed"}**

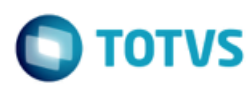

### <span id="page-7-0"></span>**1.3. Modelo de Solução**

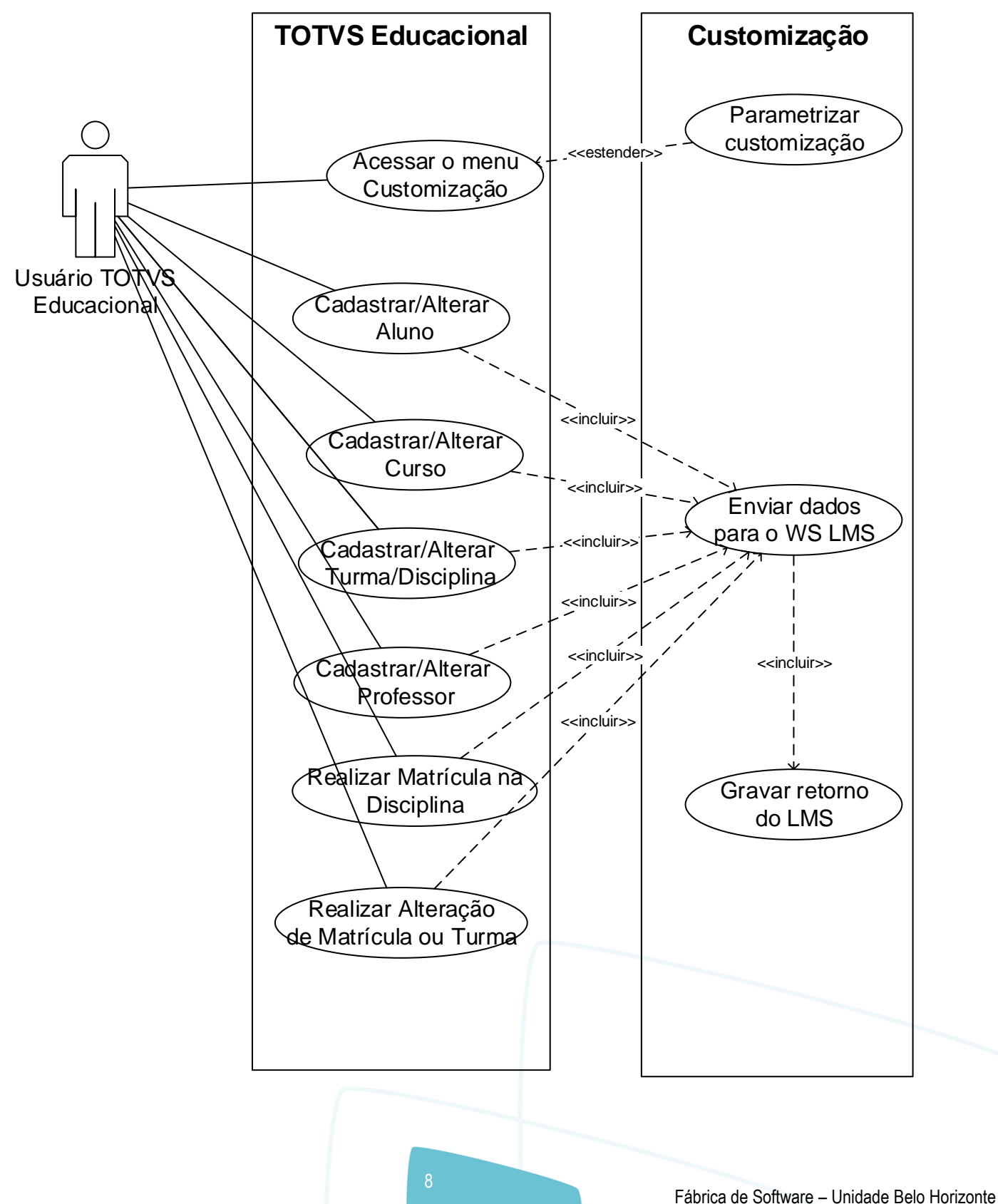

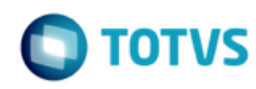

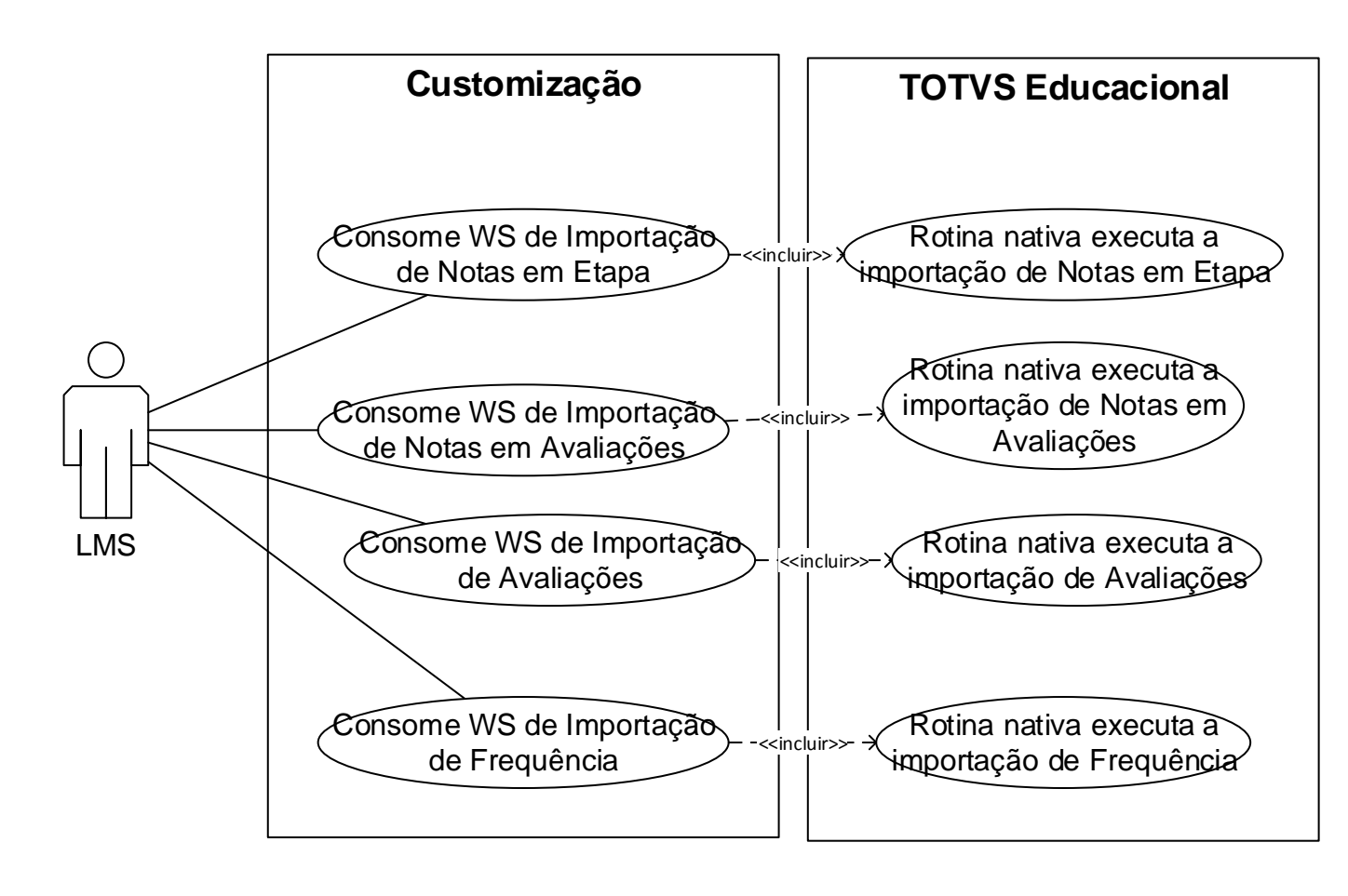

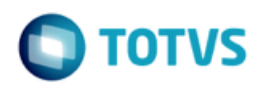

### <span id="page-9-0"></span>**Req. 01 – Parâmetros da customização**

• Fluxo do Processo

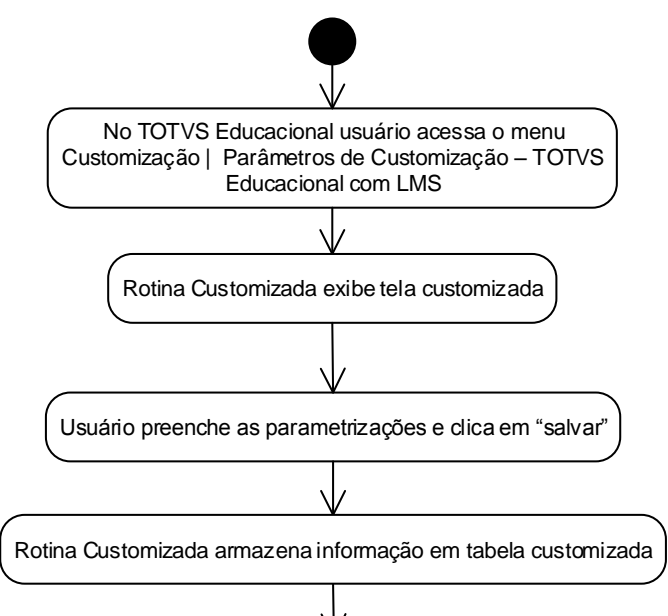

- Descrição do Processo
	- 1. No TOTVS Educacional usuário acessa o menu Customização | Parametros de Customização TOTVS com LMS.
	- 2. Rotina Customizada exibe tela customizada.
	- 3. Usuário preenche as parametrizações e clica em "salvar".
	- 4. Rotina Customizada armazena informação em tabela customizada.
	- 5. O processo é finalizado.
- Detalhamento de Cálculos

Não se aplica.

Detalhamento de Processos Específicos

Será disponibilizado no menu customização dos TOTVS Educacional a tela de parâmetros "Parâmetros de Customização – Integração TOTVS Educacional com LMS".

Nesta tela o usuário deverá efetuar as seguintes parametrizações:

Aba Dados de Conexão – WS (Fig. 1.1)

Nesta tela o usuário deverá informar os dados para conexão com o Web Service do LMS:

- Endereço do WebService: Endereço de acesso ao webservice(EndPoint) disponibilizado pelo LMS.
- Usuário: Usuário de acesso ao webservice disponibilizado pelo LMS.
- Senha: Senha de acesso ao webservice disponibilizado pelo LMS.

 $\overline{\omega}$ 

Este documento é de propriedade da TOTVS. Todos os direitos reservados

 $\bullet$ 

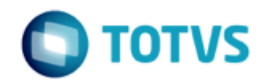

Todos os campos são de preenchimento obrigatório. O usuário deverá obrigatoriamente informar todos os campos, senão não conseguirá salvar o cadastro.

Esta parametrização será utilizada nos requisitos de exportação de dados, onde o TOTVS Educacional deverá consumir o WS do LMS e enviar os dados solicitados de acordo com o processo executado.

Os dados informados neste cadastro serão gravados na tabela customizada por coligada.

Aba Status de Matrícula – Matrícula (Fig 1.2)

Nesta aba o usuário deverá informar o status (Situação de Matrícula) de matrícula que serão considerados no processo de matrícula para envio ao LMS.

Para informar um status de matrícula o usuário deverá acessar o botão NOVO, e selecionar um status de matrícula,que serão listados através da tabela SSTATUS.

Serão listados os status de de matrícula (SSTATUS) da coligada corrente, onde o tipo de curso (SSTATUS.CODTIPOCURSO) é igual ao STIPOCURSO.CODTIPOCURSO do nível de ensino do contexto.

O usuário poderá selecionar um status de matrícula por vez, mas poderão ser cadastrados N status de matrícula neste cadastro.

O registro será gravado em tabela customizada, por coligada e nível de ensino, na tabela ZSTATUSMAT.

Status de Matrícula – Alteração de Matrícula (Fig. 1.3)

Nesta aba o usuário deverá informar o status(Situação de Matrícula) de matrícula que serão considerados no processo de alteração de matrícula para envio ao LMS.

Para informar um status de matrícula o usuário deverá acessar o botão NOVO, e selecionar um status de matrícula,que serão listados através da tabela SSTATUS.

Serão listados os status de matrícula (SSTATUS) da coligada corrente, onde o tipo de curso (SSTATUS.CODTIPOCURSO) é igual ao STIPOCURSO.CODTIPOCURSO do nível de ensino do contexto.

O usuário poderá selecionar um status de matrícula por vez, mas poderão ser cadastrados N status de matrícula neste cadastro.

O registro será gravado em tabela customizada, por coligada e nível de ensino, na tabela ZSTATUSALTMAT.

Reconhecimento de saberes (Fig. 1.4)

Nesta aba o usuário deverá dados sobre o Reconhecimento de Saberes. Os seguintes campos estarão disponíveis.

- Status Reconhecimento de Saberes: este parâmetro será utilizado para identificar quais disciplinas terão o status alterado para Aprovado ou Pré-Matrículado.
- Status Aprovado: este parâmetro será utilizado para alterar as disciplinas aprovadas no Reconhecimento de Saberes.
- Motivo de alteração Situação de Matrícula na Disciplina para Aprovado: neste parâmetro deverá ser informado o motivo a ser utilizado ao alterar a situação de matrícula para aprovado automaticamente pelo processo.
- **Status Pré-Matriculado: este parâmetro será utilizado para alterar as disciplinas reprovadas no** Reconhecimento de Saberes.
- Motivo de alteração Situação de Matrícula na Disciplina para Pré-Matriculado: neste parâmetro deverá ser

Este

 $\overline{\circ}$ 

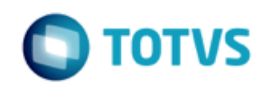

informado o motivo a ser utilizado para alterar a situação de matrícula para Pré-Matriculado automaticamente pelo processo.

- Status Matriculado: este parâmetro será utilizado para alterar o status da Matrícula no Período Letivo.
- Motivo de alteração Situação de Matriculado no Período Letivo: será o motivo para alterar a situação de matrícula automaticamente pelo processo
- Modalidade EJA participante: Neste campo o usuário deverá selecionar qual modadidade de curso será caracterizada como EJA profissionalizante.Esta informação será necessária na matrícula de um aluno.

#### PONTOS DE ATENÇÃO:

- A parametrização é de responsabilidade do cliente. Será disponibilizado ao cliente manual da customização referente a parametrização.
- Para o correto funcionamento da customização, todos os dados deverão estar parametrizados corretamente.
- Protótipo

As imagens dos protótipos são meramente ilustrativas, podendo variar ao longo do desenvolvimento de acordo com a ferramenta TOTVS.

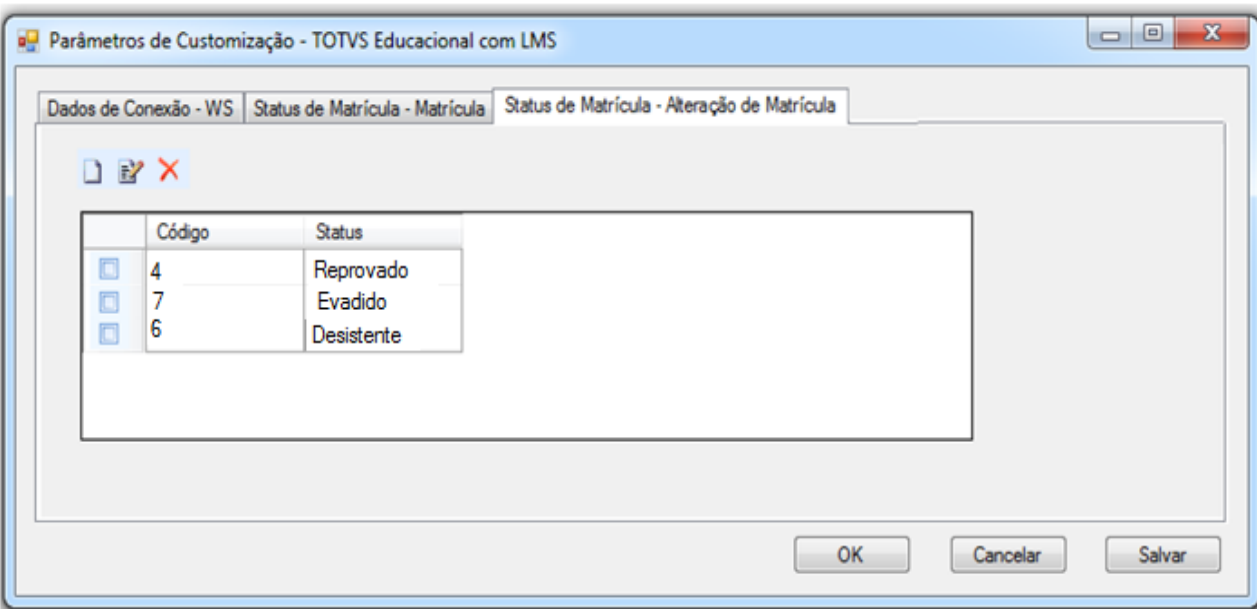

Fig. 1.1: Parâmetros da Customização – Aba Dados de Conexão – WS

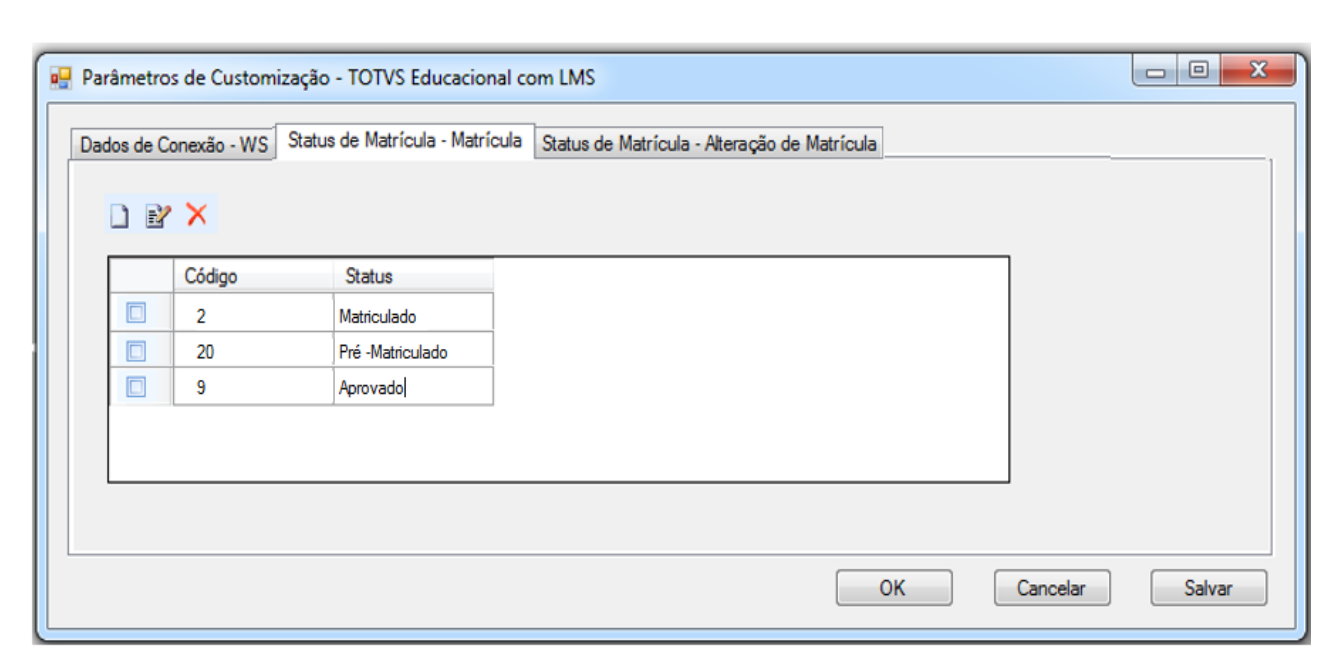

Fig. 1.2: Parâmetros da Customização – Parâmetros de Integração

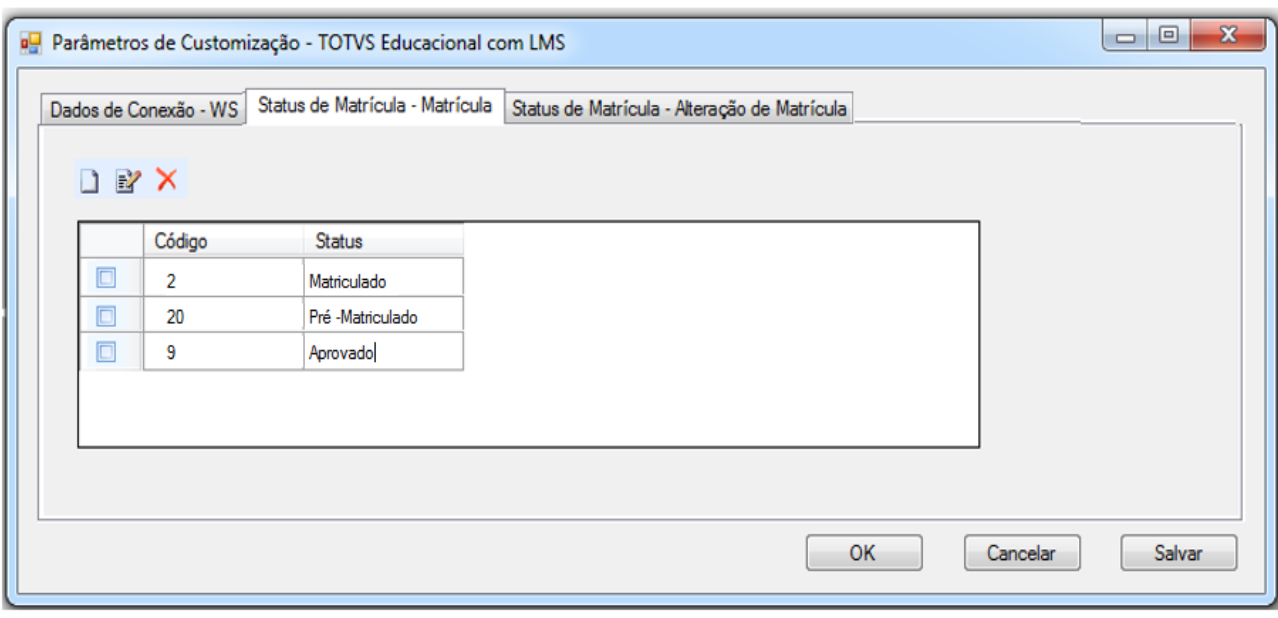

Fig. 1.3: Parâmetros da Customização – Parâmetros de Integração

**TOTVS** 

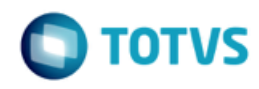

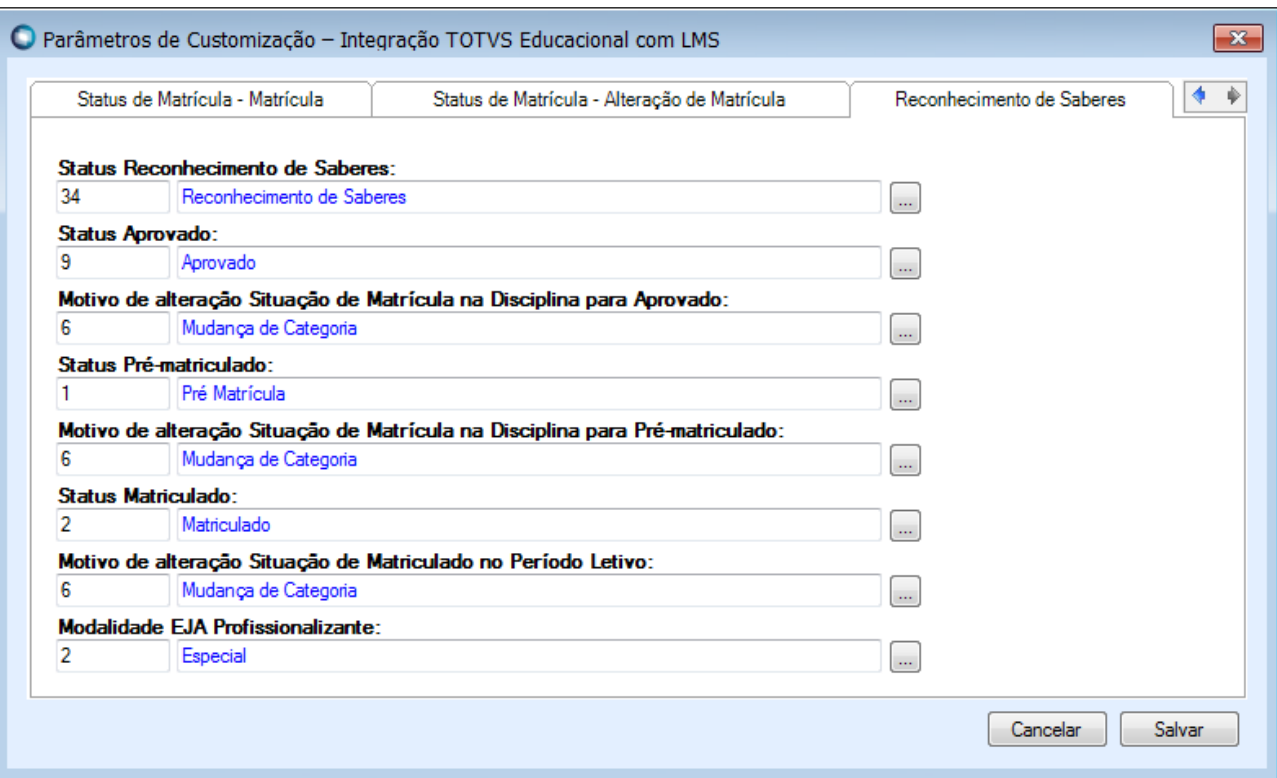

Fig. 1.4 - Parâmetros da Customização – Reconhecimento de Saberes

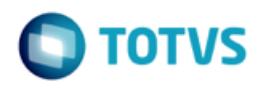

### <span id="page-14-0"></span>**Req. 02 – Criação do anexo customizado "Domínio"**

• Fluxograma do Processo

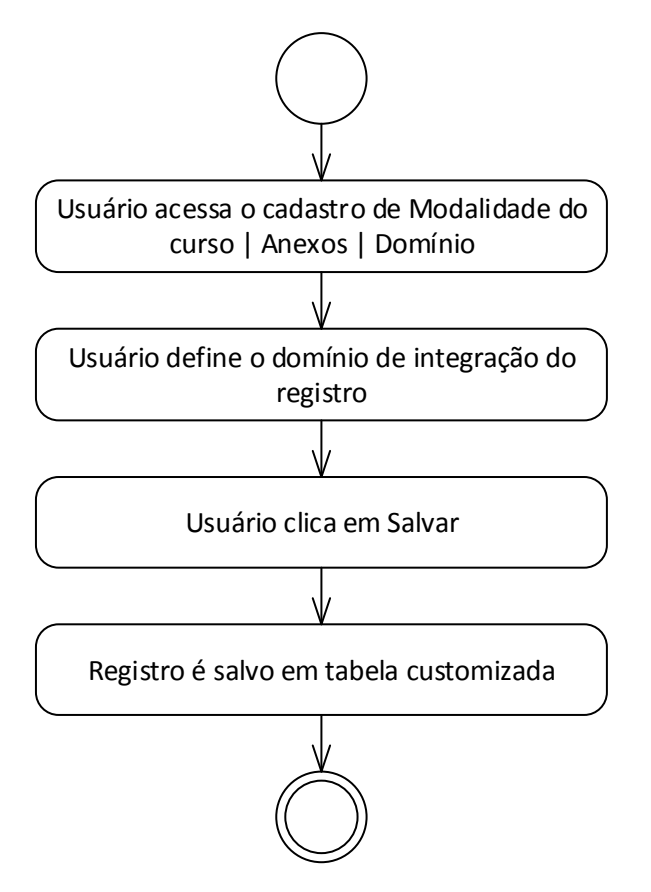

- Descrição do Processo
	- 1. Usuário acessa o cadastro de Modalidade do curso | Anexos | Domínio
	- 2. Usuário define o domínio de integração do registro
	- 3. Usuário clica em Salvar
	- 4. Registro é salvo em tabela customizada
	- 5. Fim do processo.
- Detalhamento de Cálculos

Não se aplica.

Detalhamento de Processos Específicos

O objetivo deste requisito é detalhar a criação do anexo customizado Domínio no cadastro de Modalidade do curso que permitirá que o usuário cadastre para qual domínio será enviada na integração entre o TOTVS Educacional e o LMS.

Estas informações serão gravadas na tabela ZLMSMODALIDADECURSO.

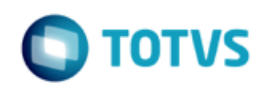

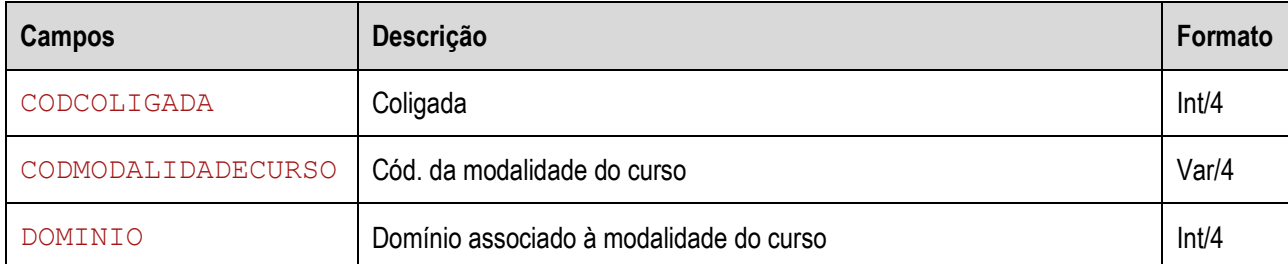

#### • Protótipo

As imagens dos protótipos são meramente ilustrativas, podendo variar ao longo do desenvolvimento de acordo com a ferramenta TOTVS.

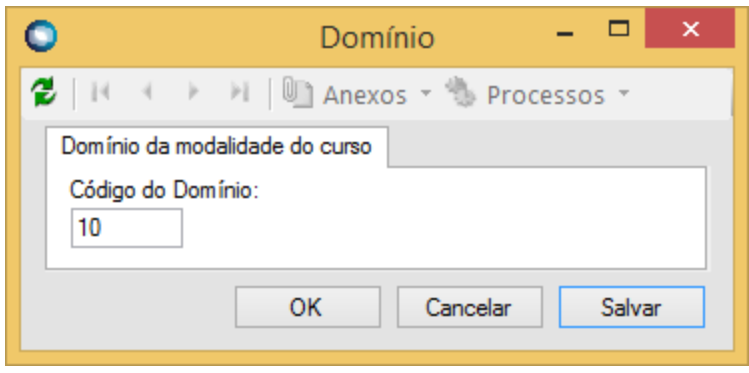

Fig. 2.1 – Tela customizada de domínio

**Especificação Anexo I – Detalhamento Funcional**

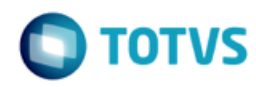

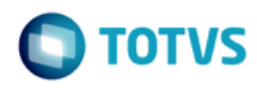

### <span id="page-17-0"></span>**Req. 03 – Web Service customizado de integração**

• Fluxo do Processo

Não se aplica.

Descrição do Processo

Não se aplica.

Detalhamento de Cálculos

Não se aplica.

Detalhamento de Processos Específicos

Serão desenvolvidos Web Services customizados que possibilitarão ao LMS da Time to Know enviar dados de notas, frequência e situação para o TOTVS Educacional, conforme detalhado nos requisitos 11 e 13.

Os Web Services serão desenvolvidos nos padrão SOAP e irão trafegar arquivos no formato XML, e usará o protocolo de segurança WS-Security.

A estrutura dos arquivos XML será detalhada no seu respectivo requisito.

Protótipo

Não se aplica.

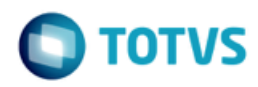

### <span id="page-18-0"></span>**Req. 04 – Processo customizado de exportação de aluno**

• Fluxo do Processo

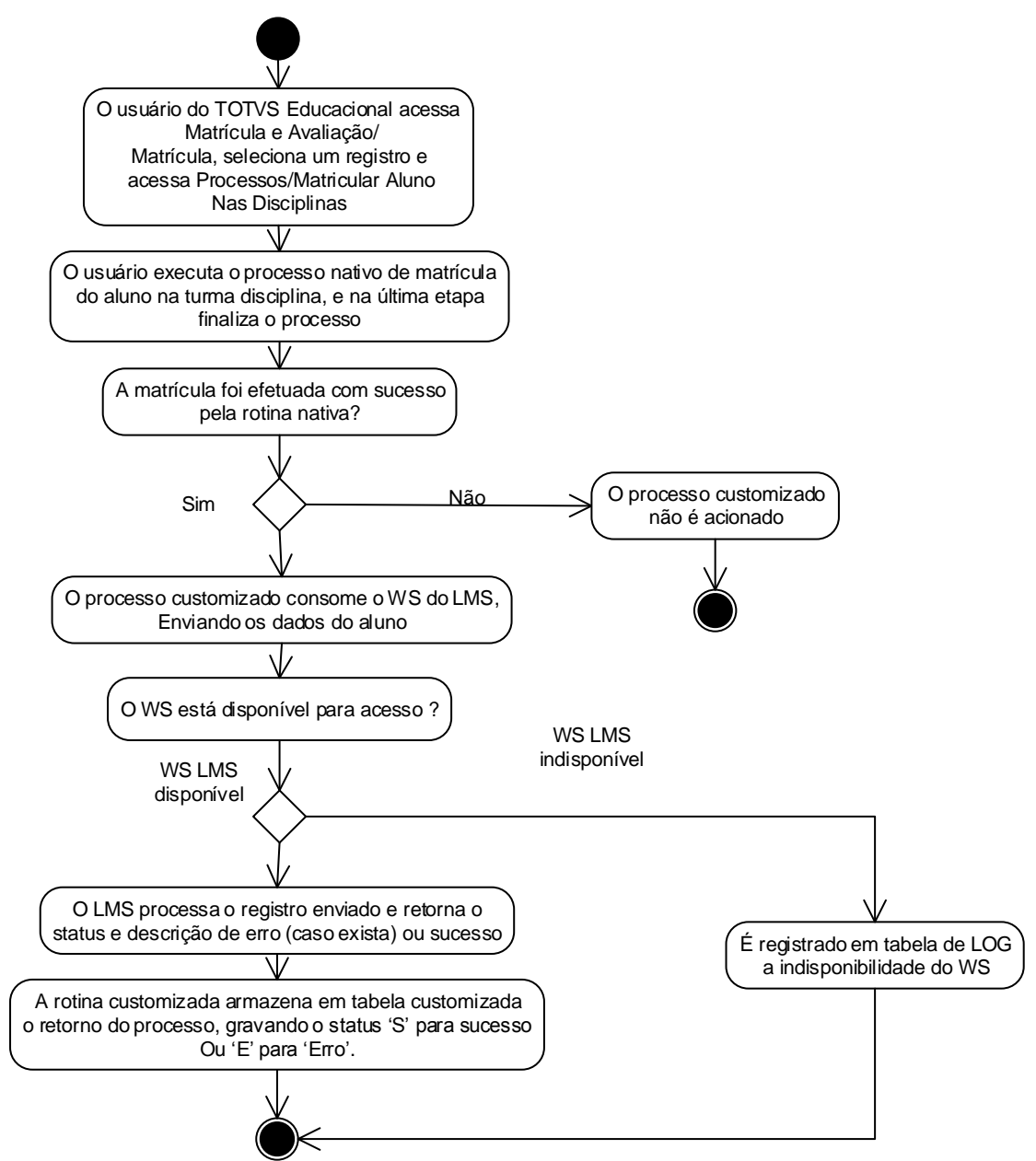

Descrição do Processo

1. O usuário do TOTVS Educacional acessa Matrícula e Avaliação/Matrícula, seleciona um registro e acessa Processos/Matricular Aluno Nas Disciplinas.

- 2. O usuário executa o processo nativo de matrícula do aluno na Disciplina.
- 3. A matrícula foi efetuada com sucesso pela rotina nativa?

# **Especificação Anexo I – Detalhamento Funcional**

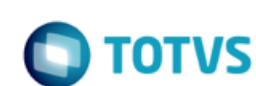

3.1 Sim, Segue para passo 4.

- 3.2 Não. O processo customizado não é acionado. Segue para passo 8.
- 4. O processo customizado consome o WS do LMS,enviando do aluno.
- 5. O WS está disponível para acesso ?
	- 5.1 Sim. Segue para passo 6.
	- 5.2 Não. É registrado em tabela de LOG a indisponibilidade do WS. Segue para passo 8.
- 6. O LMS processa o registro enviado e retorna o status e descrição de erro (caso exista) ou sucesso.

7. A rotina customizada armazena em tabela customizada o retorno do processo, gravando o status 'S' para sucesso ou 'E' para 'Erro'.

8. O processo é finalizado.

Detalhamento de Cálculos

Não se aplica.

Detalhamento de Processos Específicos

Será criado um processo customizado para possibilitar a integração de alunos com o sistema LMS da Time do Know. O sistema TOTVS Educacional deverá consumir um WS e enviar dados de alunos para o LMS.

O processo customizado será acionado quando um usuário matricular um aluno em uma disciplina no TOTVS Educacional. O gatilho para consumo do Web Service será quando o usuário executar alguma inclusão/alteração de aluno, bem como na matrícula no período .

Quando o usuário executar o processo de matrícula na disciplina e o registro for gravado com sucesso o TOTVS Educacional irá consumir o WS disponibilizado pela Time to Know, que estará parametrizado na tela de parâmetros da customização (Req. 01). Se a matrícula não for "salva" no TOTVS Educacional, este não será integrado com o LMS. Portanto, o envio dos dados para o LMS se dará no momento em que o registro de matrícula for criada na tabela SMATRICULA

#### EXEMPLO:

No TOTVS Educacional usuário efetuará a rotina nativa de matrícula na disciplina. Assim que os dados forem incluídos na tabela de nativa de matrícula,a rotina customizada será acionada, consumindo o WS do LMS.

Caso os dados de integração não possam ser enviados no momento, como por exemplo, o WS LMS não estar disponível, o processo nativo executado pelo usuário para criação ou alteração do aluno será finalizado normalmente, independentemente da situação do envio dos dados para o LMS. Caso esta situação aconteça, o usuário deverá executar o processo de reenvio, disponibilizado no Req. 16.

#### CONDIÇÕES PARA ENVIO DO ALUNO PARA O LMS:

O aluno somente será enviado para o LMS caso a matrícula gravada na tabela SMATRICULA seja de uma turma/disciplina (SMATRICULA.IDTURMADISC) a distância ou semi-presencial (STURMADISC.TIPO = 'S' ou 'D').

Caso um aluno tenha seu registro alterado no cadastro de alunos (SALUNO), será verficado no momento de salvar o registro se o mesmo está vinculado a uma matrícula em disciplina (SMATRICULA) em uma turma/disciplina a distância ou semi-presencial. Nestas condições a chamada ao WS também será realizada no cadastro de alunos, enviando os dados da alteração do aluno para o LMS no momento que o aluno for salvo na tabela SALUNO.

Somente serão exportados para o LMS alunos cuja matrícula tenha o status parametrizado na tabela ZSTATUSMAT,

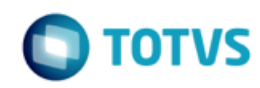

nento é de propriedade da TOTVS. Todos os direitos reservados.  $\overline{\circ}$ 

Este documento é de propriedade da TOTVS. Todos os direitos reservados ෧

no campo Status de Matrícula - Matrícula, conforme Req. 01. (ZSTATUSALTMAT.CODSTATUS = SMATRICULA.CODSTATUS), conforme nível de ensino.

Deverão ser considerados, além do processo de matrícula nas disciplinas, os seguintes processos para integração de alunos no LMS, considerando as mesmas condições descritas neste requisito para envio ao LMS:

Alterar situação de matrícula

Alunos | Anexos | Matrículas no Período Letivo | Processos | Alterar Situação de Matrícula

Matrículas | Processos | Matricular Aluno nas Disciplinas | Processos | Alterar situação de matrícula no período letivo

Matrícula e Avaliação | Matrículas | Processos | Alterar Situação de Matrícula

Matrícula e Avaliação | Matrículas | Anexos | Matrícula em Disciplinas | Processos | Alterar Situação de Matrícula

Matrícula no período letivo

Aluno | Anexos | Matrícula no Período Letivo | Processos | Alterar Situação de Matrícula

**Enturmação** 

Matrícula e Avaliação | Enturmação

Confirmação de matrícula por pagamento

Matrícula e Avaliação | Matrícula | Confirmação de Matrícula por Pagamento

Matrícula Isolada

Matrícula e Avaliação | Matrícula Isolada

Aluno | Anexos | Matrícula Isolada

Matrícula de Disciplinas em Lote

Matrícula e Avaliação | Mais | Matrícula de Disciplinas em Lote

**-** Rematrícula

Matrícula e Avaliação | Rematrícula

Na tabela abaixo estão detalhados os campos para envio ao LMS:

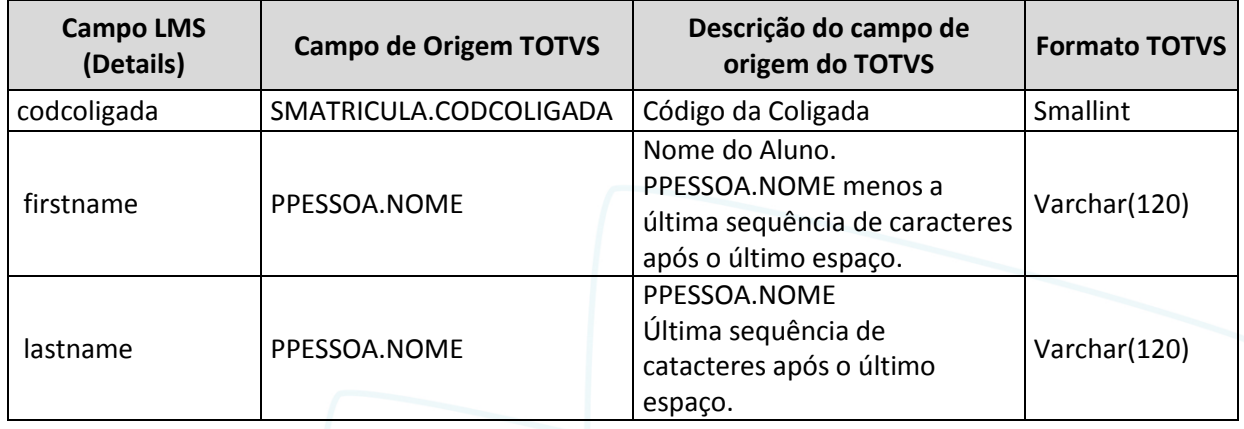

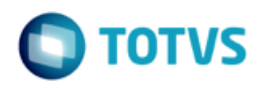

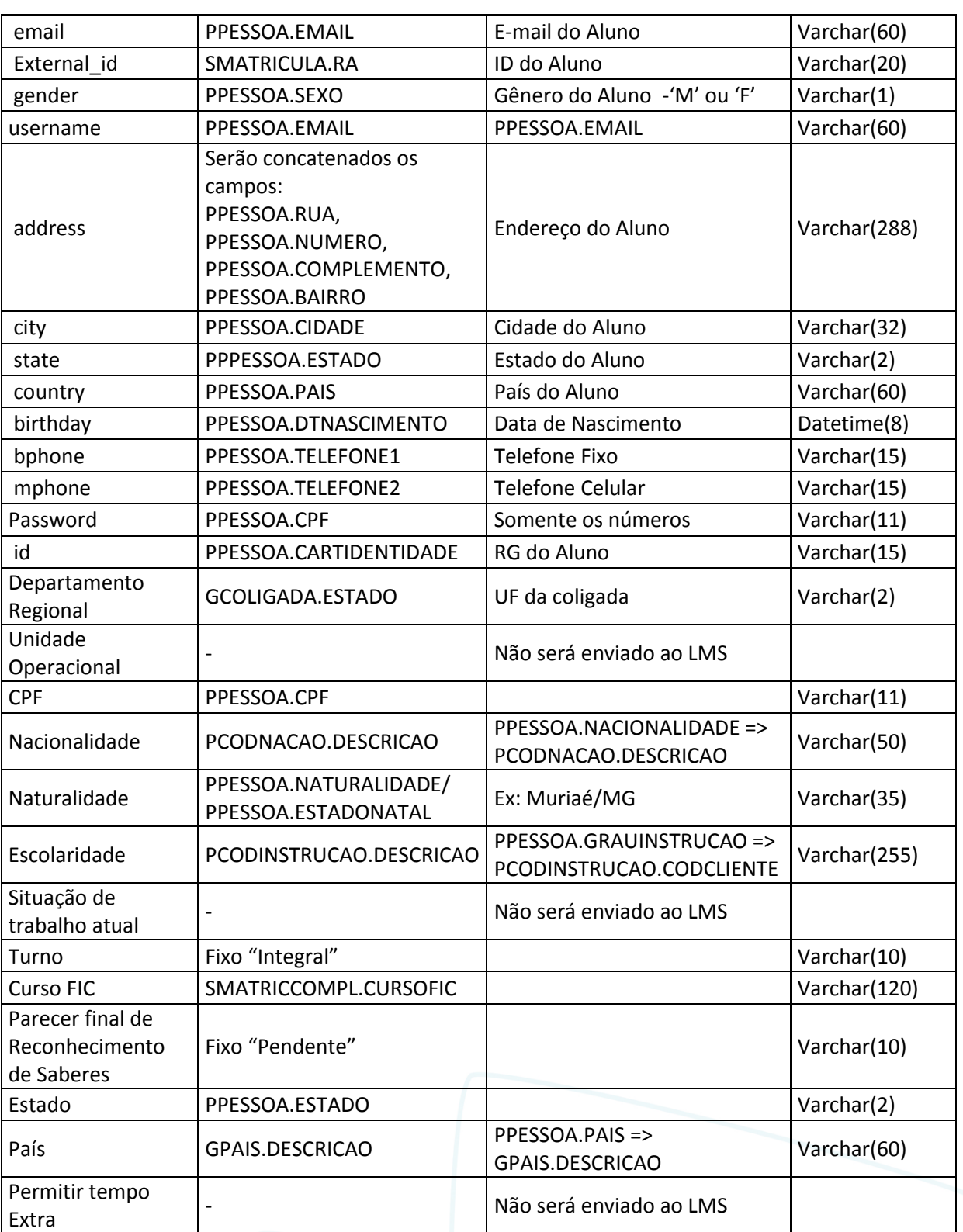

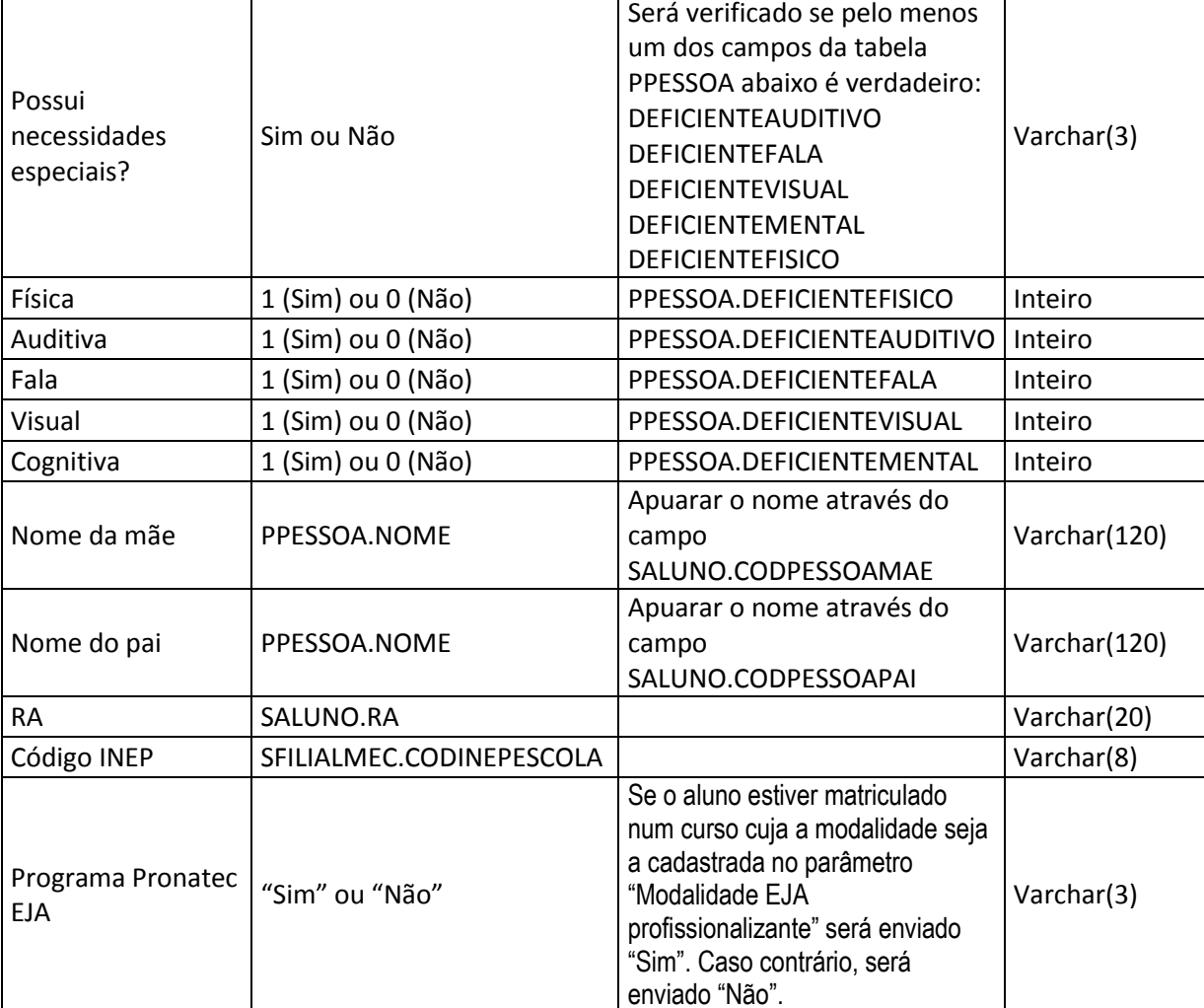

Ao consumir o WS, o processo customizado irá enviar ao LMS as informações de alunos conforme solicitado pelo método UpdateUser do WS do LMS.

O método receberá os seguintes parâmetros: string UpdateUser(string domain, string details)

Os campos do cadastro do aluno serão enviados em uma string como parâmetro do método,conforme exemplo abaixo:

\$SoapClient | UpdateUser('1','external\_id=u123&firstname=Billy&lastname=Joel&birthday=1949-05-09').

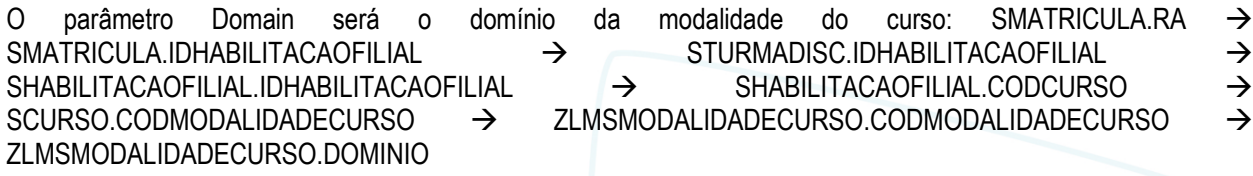

ZLMSMODALIDADECURSO.DOMINIO O LMS irá processar os dados e enviados, e retornará ao TOTVS Gestão Educacional um JSON com status da operação, se a integração foi realizada com sucesso ou se ocorreram erros.

**TOTVS** 

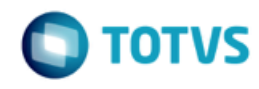

Na tabela abaixo estão detalhados os campos que deverão ser retornados pelo LMS para o TOTVS Educacional:

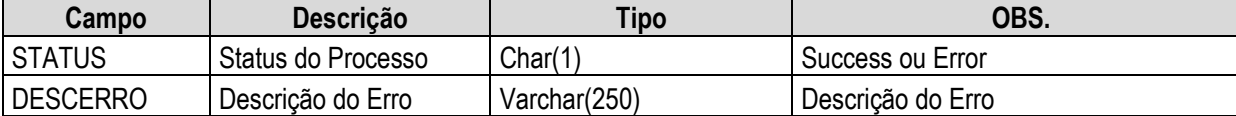

O retorno do WS LMS será gravado em tabela customizada ZLOGLMS, no seguinte formato:

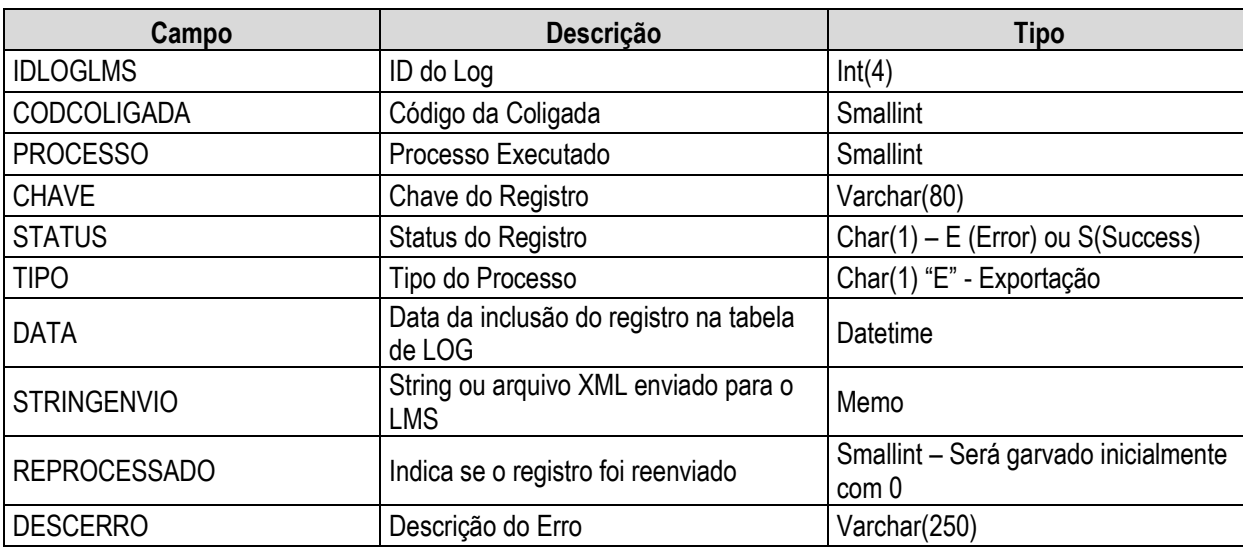

O retorno do LMS será gravado conforme exemplo abaixo:

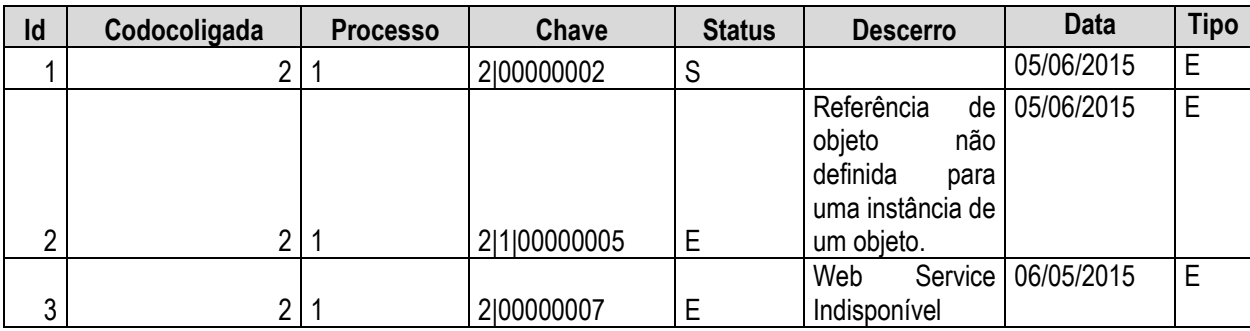

O campo "Processo" será sempre 1, e no campo "Chave" será gravada a chave de identificação do aluno, conforme chave primária da tabela SALUNO: CODCOLIGADA|RA. A chave será montada com de acordo com o aluno que foi enviado para o LMS.

Caso o WS não esteja disponível será gravado o LOG em tabela customizada informando que ocorreu erro na integração do aluno devido a indisponibilidade do WS.

Existirá um processo (Req. 16) que possibilitará ao usuário efetuar o reenvio das informações que estejam com o status de erro ('E').O usuário deverá analisar o erro retornado, ajustar o erro no sistema de origem (TOTVS Educacional) e efetuar o processo de reenvio das informações. Sempre que um registro for reenviado será gerado uma nova linha na tabela ZLOGLMS, após o retorno do LMS.

O detalhamento do reenvio de informações será realizado no Req. 16.

PONTOS DE ATENÇÃO:

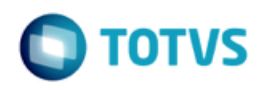

- A disponibilização do WS é de responsabilidade do cliente.
- Somente serão exportados dados do cadastro básico do aluno, conforme detalhado neste requisito.
- Não serão exportados dados de rotinas que alteram dados do aluno,porém alterações no cadastro do aluno serão enviadas ao LMS.
- É uma premissa que a Time to Know desenvolva o retorno conforme solicitado neste requisito.
- Não serão exportados dados de anexos do cadastro alunos.
- Não será integrado exclusão de alunos.
- A geração de senhas do usuário é de responsabilidade do LMS.
- A cada alteração de usuário/envio de matrícula a senha será alterada com o valor 123456. Será de responsabilidade do LMS a alteração da senha padrão.
- Protótipo

Não se aplica.

### <span id="page-25-0"></span>**Req. 05 – Processo customizado de exportação de curso (matriz aplicada)**

• Fluxo do Processo

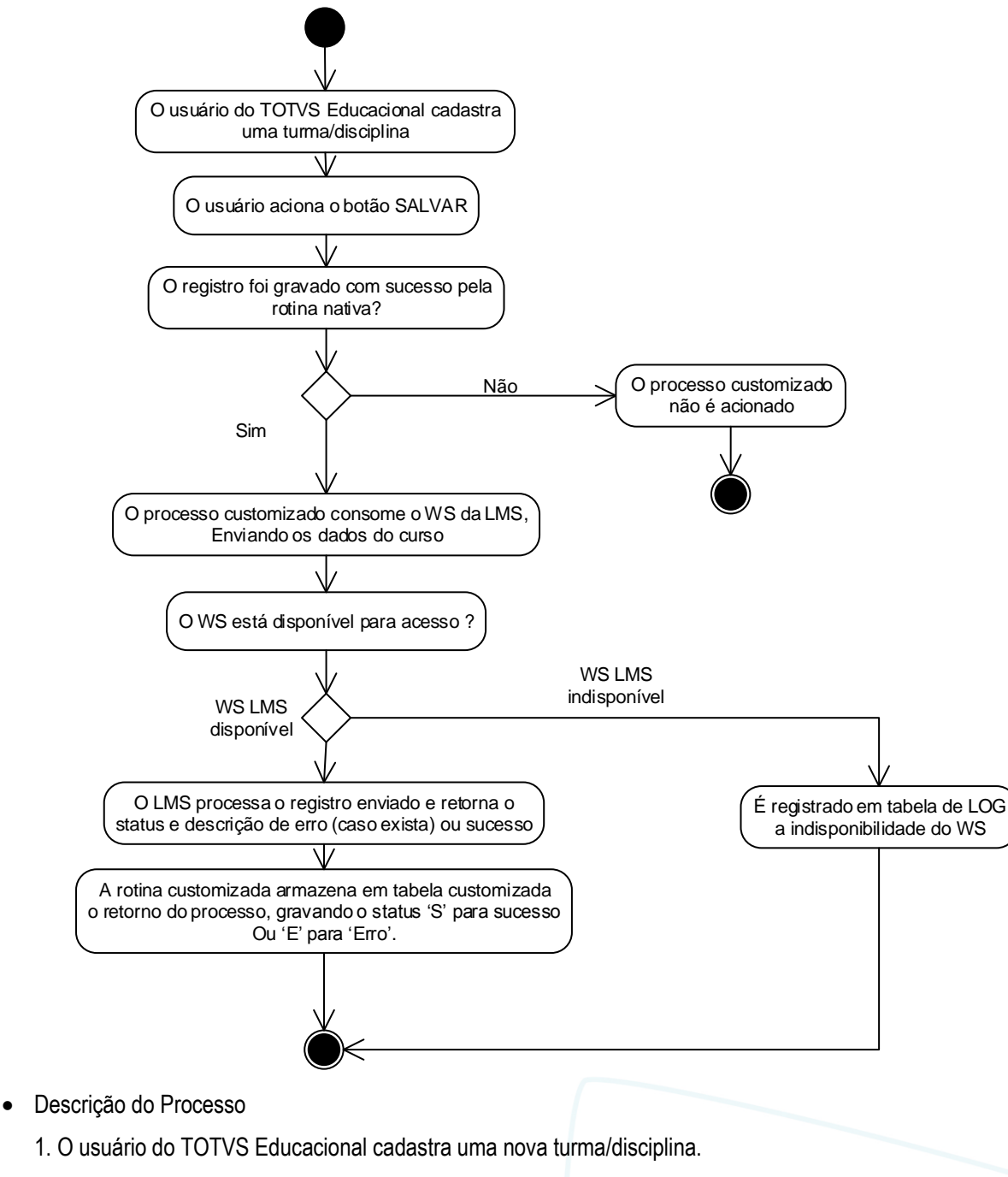

- 2. O usuário aciona o botão SALVAR.
- 3. O registro foi gravado com sucesso pela rotina nativa?
	- 3.1. Sim. Segue para passo 4.

**TOTVS** 

Este documento é de propriedade da TOTVS. Todos os direitos reservados

෧

### **Especificação Anexo I – Detalhamento Funcional**

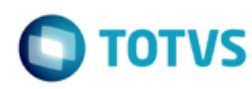

- 3.2. Não. O processo customizado não é acionando. Segue para passo 8.
- 4. O processo customizado consome o WS do LMS, enviando os dados do curso.
- 5. O WS está disponível para acesso?
	- 5.1. Sim. Segue para passo 6.
	- 5.2. Não. É registrado em tabela de LOG a indisponibilidade do WS.Segue para passo 8.
- 6. O LMS processa o registro enviado e retorna o status e descrição de erro (caso exista) ou sucesso.

7. A rotina customizada armazena em tabela customizada o retorno do processo, gravando o status 'S' para sucesso ou 'E' para 'Erro'.

8. O processo é finalizado.

Detalhamento de Cálculos

Não se aplica.

Detalhamento de Processos Específicos

Será criado um processo customizado para possibilitar a integração de uma matriz aplicada (Curso) com o sistema LMS da Time to Know.O sistema TOTVS Educacional deverá consumir um WS e enviar dados da matriz aplicada para o LMS.

O processo customizado será acionado quando um usuário criar uma nova turma/disciplina na tela nativa Turma/Disciplina do TOTVS Educacional. O gatilho para consumo do Web Service será quando o usuário acionar o botão SALVAR do cadastro de uma turma/disciplina e o registro for gravado com sucesso na tabela STURMADISC.

Quando o usuário acionar o botão SALVAR do cadastro de turma/disciplina e o registro for gravado com sucesso o TOTVS Educacional irá consumir o WS disponibilizado pela Time to Know, que estará parametrizado na tela de parâmetros da customização (Req. 01).Se a turma/disciplina não for "salva" no TOTVS Educacional, este não será integrado com o LMS. Portanto, o envio dos dados do curso para o LMS se dará no momento em que for criado/alterado uma turma na tabela STURMADISC.

#### EXEMPLO:

No TOTVS Educacional usuário efetuará a rotina nativa de criar um nova turma/disciplina, ou altera o cadastro da turma/disciplina, ao final do processo irá acionar o botão SALVAR. Assim que os dados forem incluídos na tabela de nativa (STURMADISC), a rotina customizada será acionada, consumindo o WS do LMS.

Os dados do curso (SHABILITACAOFILIAL) somente serão enviados se a turma/disciplina que está sendo gravada é a distância ou semi-presencial (STURMADISC.TIPO = 'S' ou 'D').

Ao consumir o WS, o processo customizado irá montar e enviar ao LMS os dados da matriz aplicada conforme solicitado pelo método UPDATEGROUP do WS do LMS.

Além dos dados do curso, de acordo com a necessidade levantada pela equipe Time To Know será enviado o campo "Grupo Pai LMS". Para que o "Grupo Pai LMS" seja enviado na integração serão criados os seguintes procedimentos:

Criação do Anexo Customizado "Grupo Pai LMS" no cadastro de Matriz Aplicada:

Será criado um anexo customizado no cadastro de Matriz Aplicada, onde o usuário poderá informar o código do "Grupo Pai LMS".

Ao acessar o anexo customizado será exibida uma tela onde existirá o campo "Grupo Pai LMS". Neste campo será listado o contéudo da tabela dinâmica "CODPAILMS". O usuário deverá selecionar um item e salvar o registro, que será gravado em tabela customizada.

 $\overline{\circ}$ 

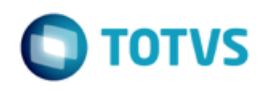

O registro do Grupo Pai LMS será gravado em tabela customizada ZGRUPOPAILMS, com a seguinte estrutura:

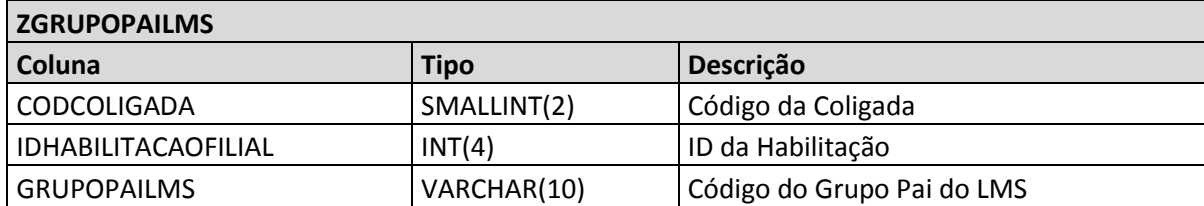

Na tabela dinâmica CODPAILMS deverão ser cadastrados os grupos pai possíveis no LMS, para a coligada (DR). Será de responsabilidade do cliente e/ou implantação o cadastro dos itens da tabela dinâmica.

**Envio do "Grupo Pai LMS" para o LMS** 

Será realizada alteração no processo de envio do curso para o LMS para contemplar o campo Grupo Pai LMS, conforme tabela abaixo:

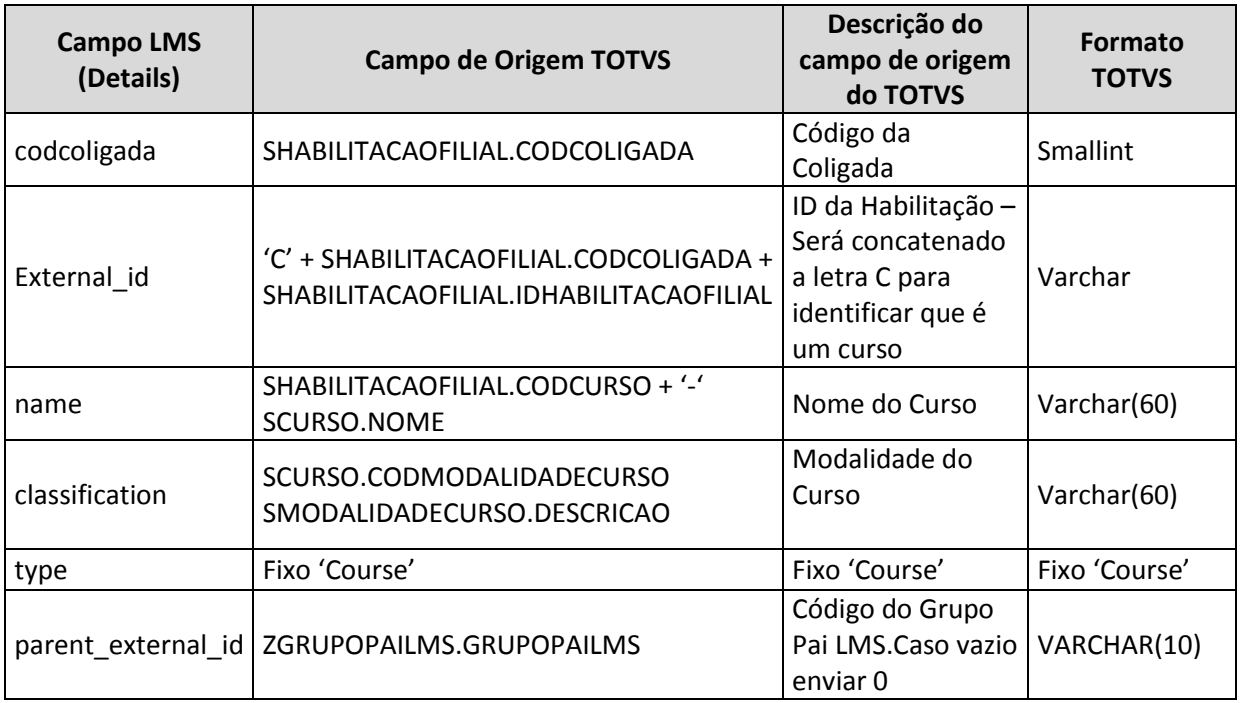

Caso seja realizada alguma alteração no campo "Grupo Pai LMS" será verificado se a matriz aplicada está vinculada a alguma turma/disciplina (STURMADISC.IDHABILITACAOFILIAL) a distância ou semi-presencial (STURMADISC ='D' ou 'S'). Caso esta condição seja verdadeira será enviado os dados do curso para o LMS através do método UpdateGroup.

O campo "Grupo Pai LMS" não será obrigatório. Caso não esteja preenchido será enviado com o código 0 para o LMS.

O método tem os seguintes parâmetros: string UpdateGroup(string domain, string details)

Os campos do cadastro do curso serão enviados em uma string como parâmetro do método, conforme exemplo abaixo:

\$SoapClient | UpdateGroup('1', 'external\_id=g123&name=group\_name&type=course')

O parâmetro Domain será o domínio da modalidade do curso: SHABILITACAOFILIAL.CODCURSO

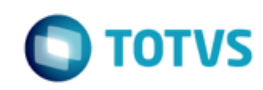

#### SCURSO.CODMODALIDADECURSO  $\rightarrow$  ZLMSMODALIDADECURSO.CODMODALIDADECURSO ZLMSMODALIDADECURSO.DOMINIO.

Caso seja realizada alguma alteração na tabela SCURSO será verificado se o código do curso (SCURSO.CODCURSO) está vinculado a uma matriz aplicada (SHABILITACAOFILIAL.CODCURSO), que por sua vez está vinculado a alguma turma/disciplina (STURMADISC.IDHABILITACAOFILIAL) a distância ou semi-presencial (STURMADISC ='D' ou 'S'). Caso esta condição seja verdadeira, será enviado ao LMS todas as matrizes aplicadas nestas condições.

Em caso de exclusão da matriz aplicada no TOTVS Educacional deverá ser executado a chamada ao método DeleteGroup do LMS,com os seguintes parâmetros:

string DeleteGroup(string domain, string ext\_id)

O LMS irá processar os dados e enviados, e retornará ao TOTVS Gestão Educacional um JSON com status da operação, se a integração foi realizada com sucesso ou se ocorreram erros.

Caso os dados de integração não possam ser enviados no momento, como por exemplo, o WS LMS não estar disponível, o processo nativo executado pelo usuário para criação ou alteração da matriz curricular será finalizado normalmente, independentementemente da situação do envio dos dados para o LMS.Caso esta situação aconteça, o usuário deverá executar o processo de reenvio,disponibilizado no Req. 16.

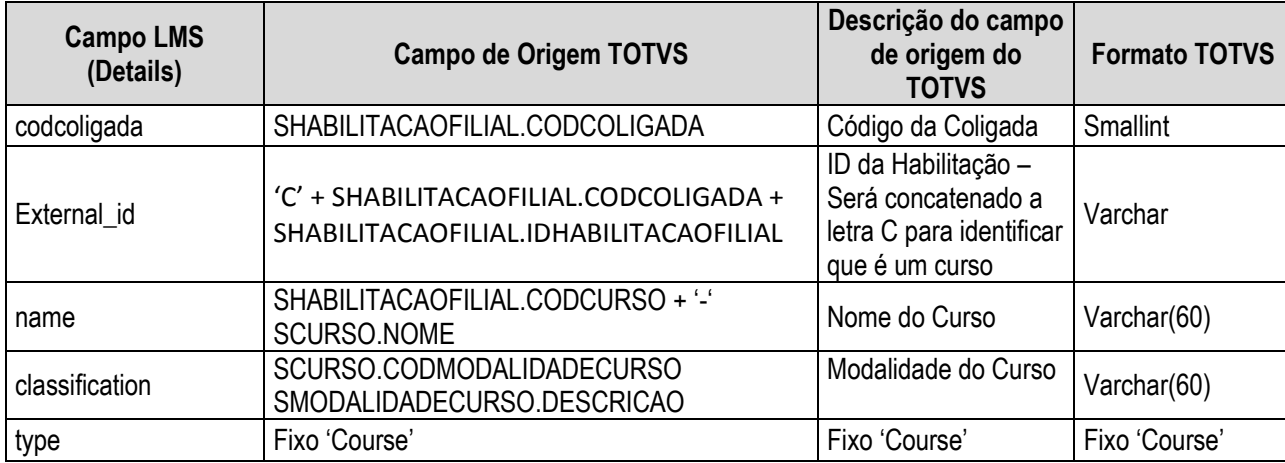

Na tabela abaixo estão detalhados os campos para envio ao LMS:

O LMS irá processar os dados e enviados, e retornará ao TOTVS Gestão Educacional um JSON com status da operação, se a integração foi realizada com sucesso ou se ocorreram erros.

Na tabela abaixo estão detalhados os campos que deverão ser retornados pelo LMS para o TOTVS Educacional:

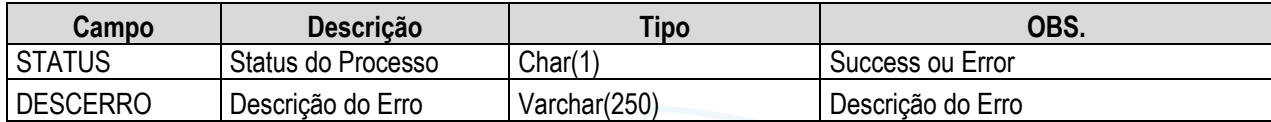

O retorno do WS LMS será gravado em tabela customizada ZLOGLMS, no seguinte formato:

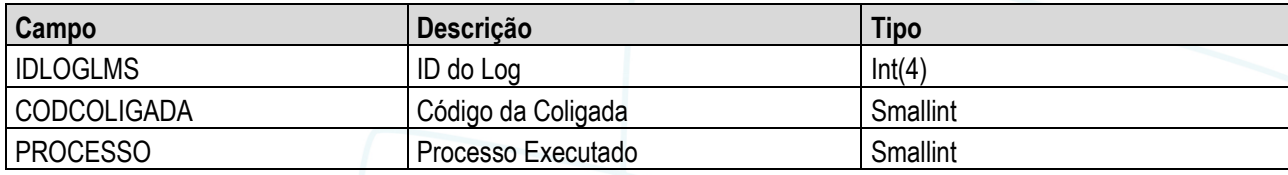

 $\odot$ 

ento é de propriedade da TOTVS. Todos os direitos reservados.

ര

Este documento é de propriedade da TOTVS. Todos os direitos reservados

 $\bullet$ 

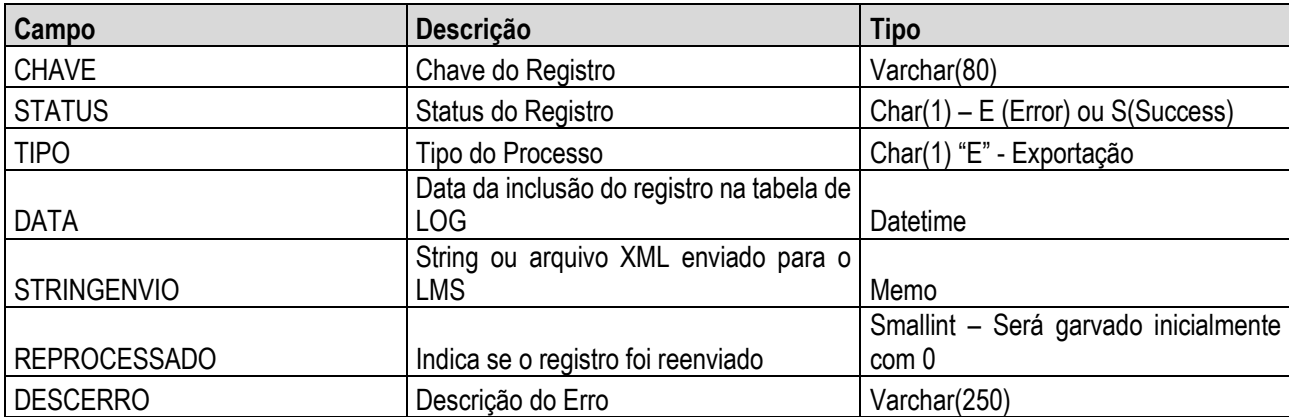

O retorno do LMS será gravado conforme exemplo abaixo:

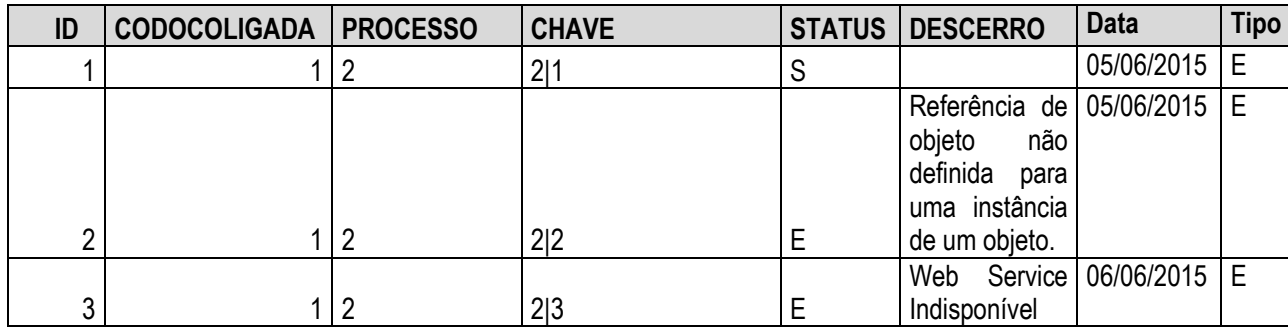

O campo "Processo" será sempre 2, e no campo "Chave" será gravada a chave de identificação da turma/disciplina,conforme chave primária da tabela STURMADISC:CODCOLIGADA|IDTURMADISC. A chave será montada com de acordo com a turma/disciplina a matriz aplicada que foi enviada para o LMS.

Caso o WS não esteja disponível será gravado o LOG em tabela customizada informando que ocorreu erro na integração da matriz curricular devido a indisponibilidade do WS.

Existirá um processo (Req. 16) que possibilitará ao usuário efetuar o reenvio das informações que estejam com o status de erro ('E').O usuário deverá analisar o erro retornado, ajustar o erro no sistema de origem (TOTVS Educacional) e efetuar o processo de reenvio das informações.Sempre que um registro for reenviado será gerado uma nova linha na tabela ZLOGLMS, após o retorno do LMS.

O detalhamento do reenvio de informações será realizado no Req. 16.

#### IMPORTANTE:

- A disponibilização do WS é de responsabilidade do cliente.
- Somente serão exportados dados do cadastro da matriz aplicada, conforme detalhado neste requisito.
- É uma premissa que a Time to Know desenvolva o retorno conforme solicitado neste requisito.
- Não serão exportados dados de anexos do cadastro de matriz aplicada.
- A tabela dinâmica para atender o grupo Pai LMS deverá ser criada para a aplicação "TOTVS Educacional".
- Protótipo

Não se aplica.

 $\odot$ 

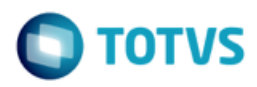

### <span id="page-30-0"></span>**Req. 06 – Processo customizado de exportação de turma**

• Fluxo do Processo

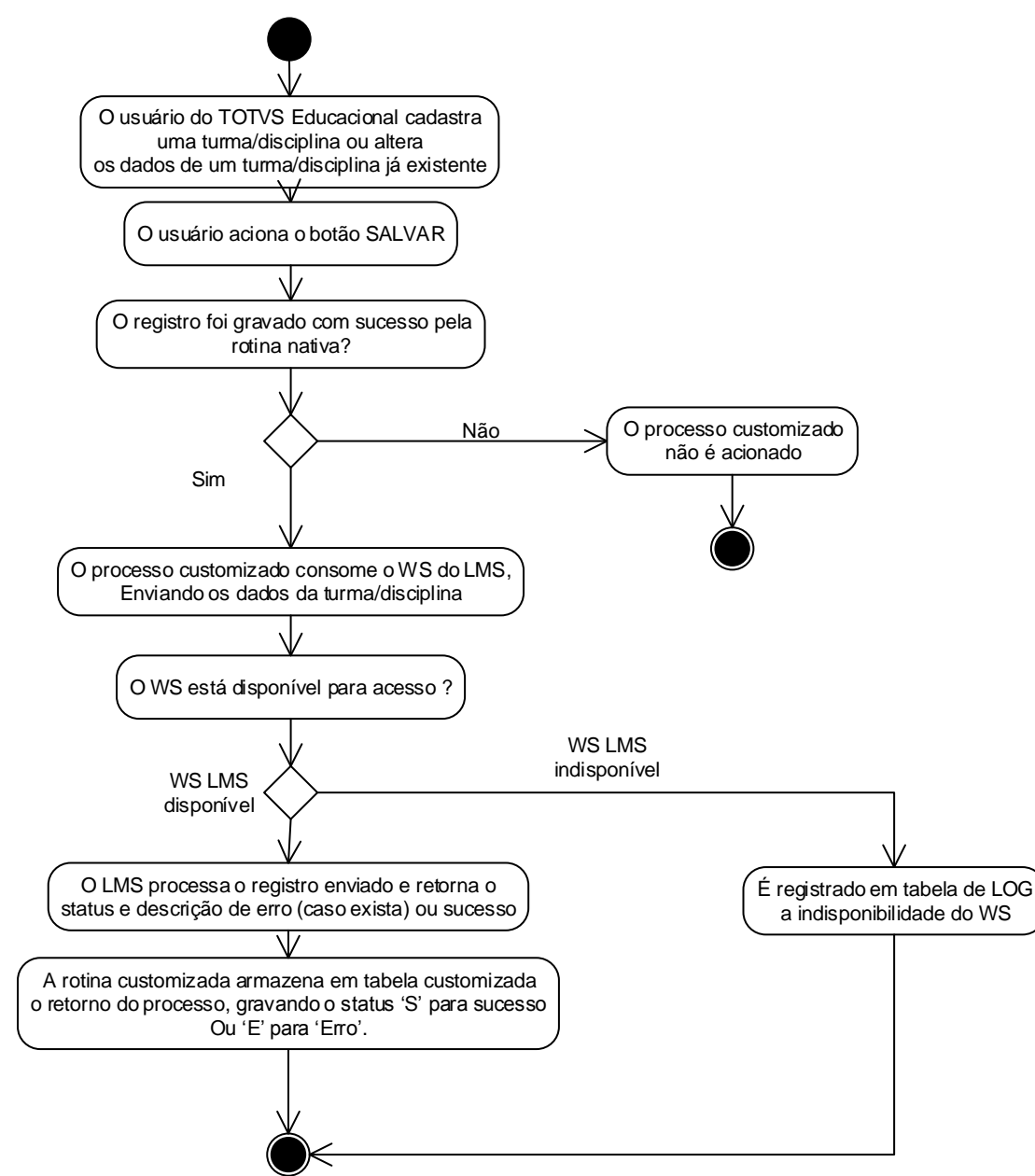

Descrição do Processo

1. O usuário do TOTVS Educacional cadastra uma nova turma/disciplina ou altera os dados de uma turma/disciplina já existente.

- 2. O usuário aciona o botão SALVAR.
- 3. O registro foi gravado com sucesso pela rotina nativa?

### **Especificação Anexo I – Detalhamento Funcional**

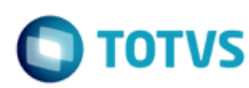

- 3.1. Sim. Segue para passo 4.
- 3.2. Não. O processo customizado não é acionando. Segue para passo 8.
- 4. O processo customizado consome o WS do LMS, enviando os dados da turma/disciplina.
- 5. O WS está disponível para acesso?
	- 5.1. Sim. Segue para passo 6.
	- 5.2. Não. É registrado em tabela de LOG a indisponibilidade do WS.Segue para passo 8.
- 6. O LMS processa o registro enviado e retorna o status e descrição de erro (caso exista) ou sucesso.

7. A rotina customizada armazena em tabela customizada o retorno do processo, gravando o status 'S' para sucesso ou 'E' para 'Erro'.

8. O processo é finalizado.

Detalhamento de Cálculos

Não se aplica.

Detalhamento de Processos Específicos

Será criado um processo customizado para possibilitar a integração de uma Turma/Disciplina com o sistema LMS da Time to Know. O sistema TOTVS Educacional deverá consumir um WS e enviar dados da turma/disciplina para o LMS (Currículo/Oferta/TurmaDisciplina).

O processo customizado será acionado quando um usuário criar uma nova turma/disciplina ou alterar os dados de uma turma/disciplina, na tela nativa Turma/Disciplina do TOTVS Educacional. O gatilho para consumo do Web Service será quando o usuário acionar o botão SALVAR do cadastro de uma turma/disciplina e o registro for gravado com sucesso na tabela STURMADISC.

Quando o usuário acionar o botão SALVAR do cadastro de turma/disciplina e o registro for gravado com sucesso o TOTVS Educacional irá consumir o WS disponibilizado pela Time to Know, que estará parametrizado na tela de parâmetros da customização (Req. 01). Se a turma disciplina não for "salva" no TOTVS Educacional, este não será integrado com o LMS. Portanto, o envio dos dados para o LMS se dará no momento em que for criado/alterado um aluno tabela STURMADISC.

#### EXEMPLO:

No TOTVS Educacional usuário efetuará a rotina nativa de criar um nova turma/disciplina, ou altera o cadastro da turma/disciplina, ao final do processo irá acionar o botão SALVAR. Assim que os dados forem incluídos na tabela de nativa (STURMADISC), a rotina customizada será acionada, consumindo o WS do LMS.

Antes da integração de Turma/Disciplina, será enviado ao LMS a entidade Disciplina.

A Disciplina deverá ser gerada como um grupo no LMS, porém sem nenhum vínculo com os demais grupos (Curso, Turma e Turma/Disciplina). Esta disciplina será enviada apenas com o intuito de Template.

Será implementado um gatilho (entry-point) a ser executado quando o usuário acionar o botão SALVAR do cadastro de disciplinas, sendo neste momento enviado ao LMS as atualizações da disciplina template. Para tal, o SGE irá consumir o WS disponibilizado pela Time to Know integrando os dados de Disciplina.

Durante a integração de Turma/Disciplina, o campo template external id receberá o id da Disciplina template que foi gerado no LMS.

EXEMPLO:

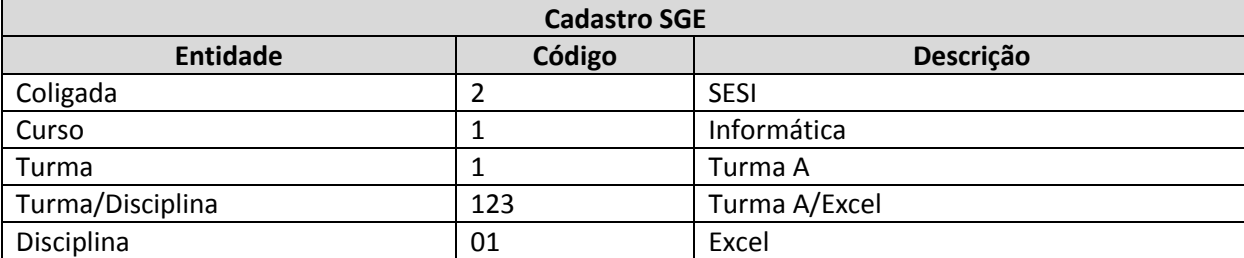

Antes de exportar a Turma/Disciplina, será enviado ao LMS a Disciplina como Template e o campo External\_Id gerado para a Disciplina será informado ao Template\_External\_Id do grupo que representa a Turma/Disciplina.

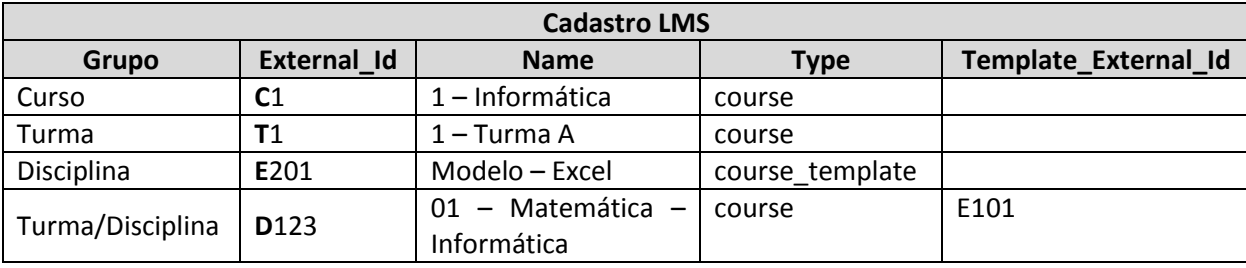

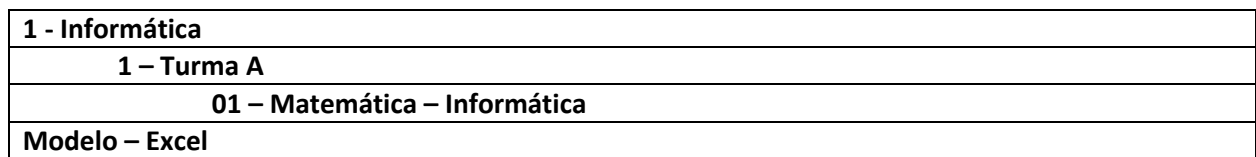

Ao consumir o WS, o processo customizado irá montar e enviar ao LMS os dados da turma/disciplina conforme solicitado pelos métodos UpdateGroup + AttatchSubGroup do WS do LMS.

#### IMPORTANTE:

Deverá ser criado um campo complementar de turma/disciplina, com o código ETAPALMS, validado por tabela dinâmica. Neste campo complementar o usuário deverá informar qual é a etapa de notas do LMS, ou seja, a etapa de provas on-line. A tabela dinâmica deverá ter os itens cadastrados de acordo com o número das possíveis etapas de notas existentes no TOTVS Educacional. Será realizada uma validação ao salvar a turma/disciplina que irá verificar se o usuário preencheu o campo complementar ETAPALMS. Caso o campo complementar esteja vazio a turma/disciplina não será gravada, exibindo mensagem ao usuário.

Serão enviados os dados da turma e turma/disciplina, nesta sequência, utilizando o método UpdateGroup, que possui os seguintes parâmetros: string UpdateGroup(string domain, string details)

#### EXEMPLO:

\$SoapClient | UpdateGroup('1', 'external\_id=g123&name=group\_name&type=course')

Após o envio da turma e turma/disciplina será necessário realizar a vinculação da turma ao curso, e da disciplina a turma, nesta sequência, através do método **AttachSubGroup**, que possui os seguintes parâmetros: string AttachSubGroup(string domain, string ext\_group\_id, string ext\_parent\_id)

O código do curso será encontrado através do campo STURMADISC.IDHABILITACAOFILIAL, concatenado com a letra C ( "C" + STURMADISC.IDHABILITACAOFILIAL).

#### EXEMPLO:

\$SoapClient | AttachSubGroup('1', 'g456', 'g789')

ento é de propriedade da TOTVS. Todos os direitos reservados

 $\odot$ 

Este documento é de propriedade da TOTVS. Todos os direitos reservados

ര

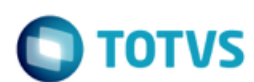

ZLMSMODALIDADECURSO.DOMINIO.

O parâmetro Domain será o domínio da modalidade do curso: STURMA.IDHABILITACAOFILIAL SHABILITACAOFILIAL.IDHABILITACAOFILIAL SHABILITACAOFILIAL.CODCURSO SCURSO.CODMODALIDADECURSO → ZLMSMODALIDADECURSO.CODMODALIDADECURSO

O LMS irá processar os dados e enviados, e retornará ao TOTVS Gestão Educacional um JSON com status da operação, se a integração foi realizada com sucesso ou se ocorreram erros.

Somente serão exportadas turmas/disciplinas a distância ou semi-presencial.(STURMADISC.TIPO = 'D' ou 'S').

Será necessário a criação de um campo complementar de disciplinas na matriz curricular para informar o código do template do LMS. O campo complementar terá o código CODTEMPLATE e será Varchar (20).

Caso ocorra alguma alteração na tabela STURMA, será verificado se o código da turma está vinculado a pelomenos uma turma/disciplina a distância ou semi-presencial. Em caso positivo será executada a chamada ao método UpdateGroup enviando os dados da turma para o LMS. O gatilho será o botão SALVAR do cadastro de Turmas.

Caso ocorra alguma alteração na tabela STURMADISC, será verificado se é uma turma/disciplina a distância ou semipresencial. Em caso positivo, será executada a chamada ao método UpdateGroup enviando os dados da turma/disciplina para o LMS. Também serão considerados para envio da Turma/Disciplina alterações no cadastro da Disciplina, e campo complementar de Disciplinas na Matriz Curricular, caso estas entidades estejam vinculadas a uma turma/disciplina a distância ou semi-presencial.

Caso uma Turma ou Turma/Disciplina sejam excluídos do TOTVS Educacional deverá ser chamado o método DeleteGroup do LMS, conforme cada chave: string DeleteGroup(string domain, string ext id)

Caso os dados de integração não possam ser enviados no momento, como por exemplo, o WS LMS não estar disponível, o processo nativo executado pelo usuário para criação ou alteração da turma/disciplina será finalizado normalmente,independentemente da situação do envio dos dados para o LMS.Caso esta situação aconteça, o usuário deverá executar o processo de reenvio, disponibilizado no Req. 16.

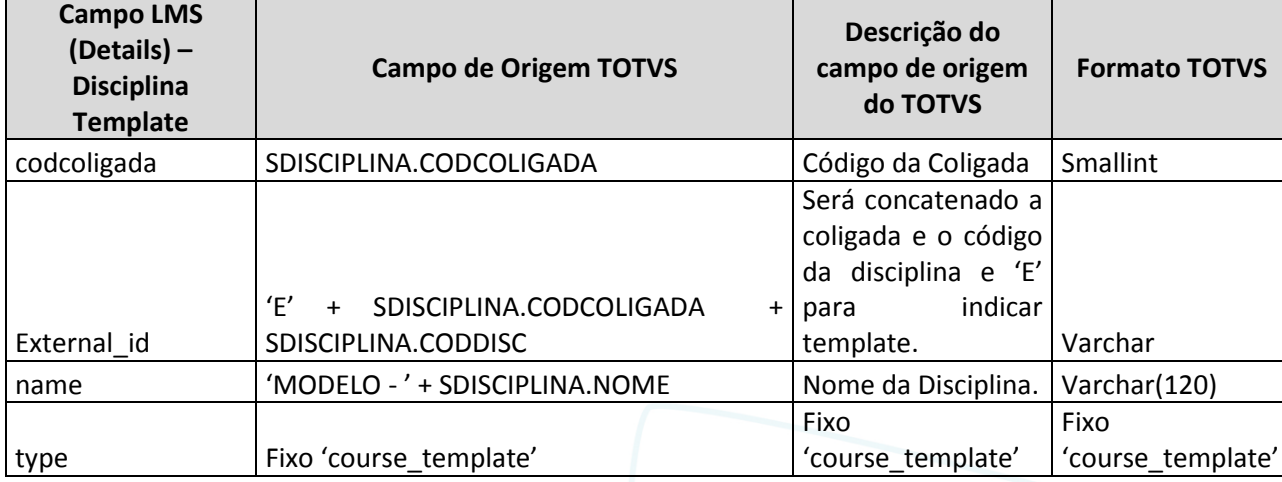

Na tabela abaixo estão detalhados os campos para envio ao LMS:

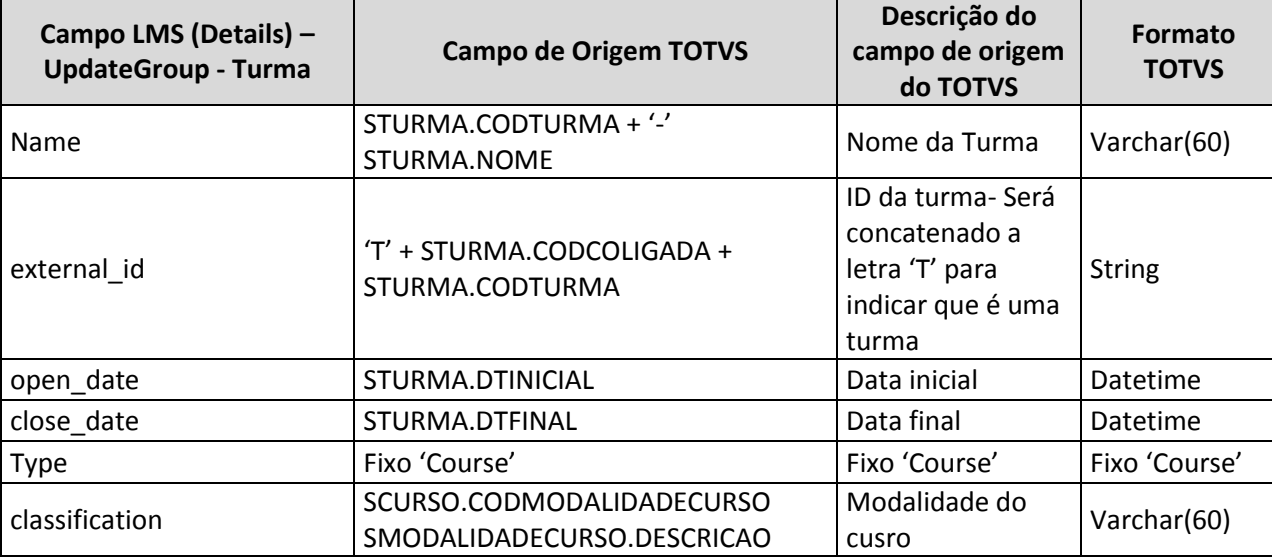

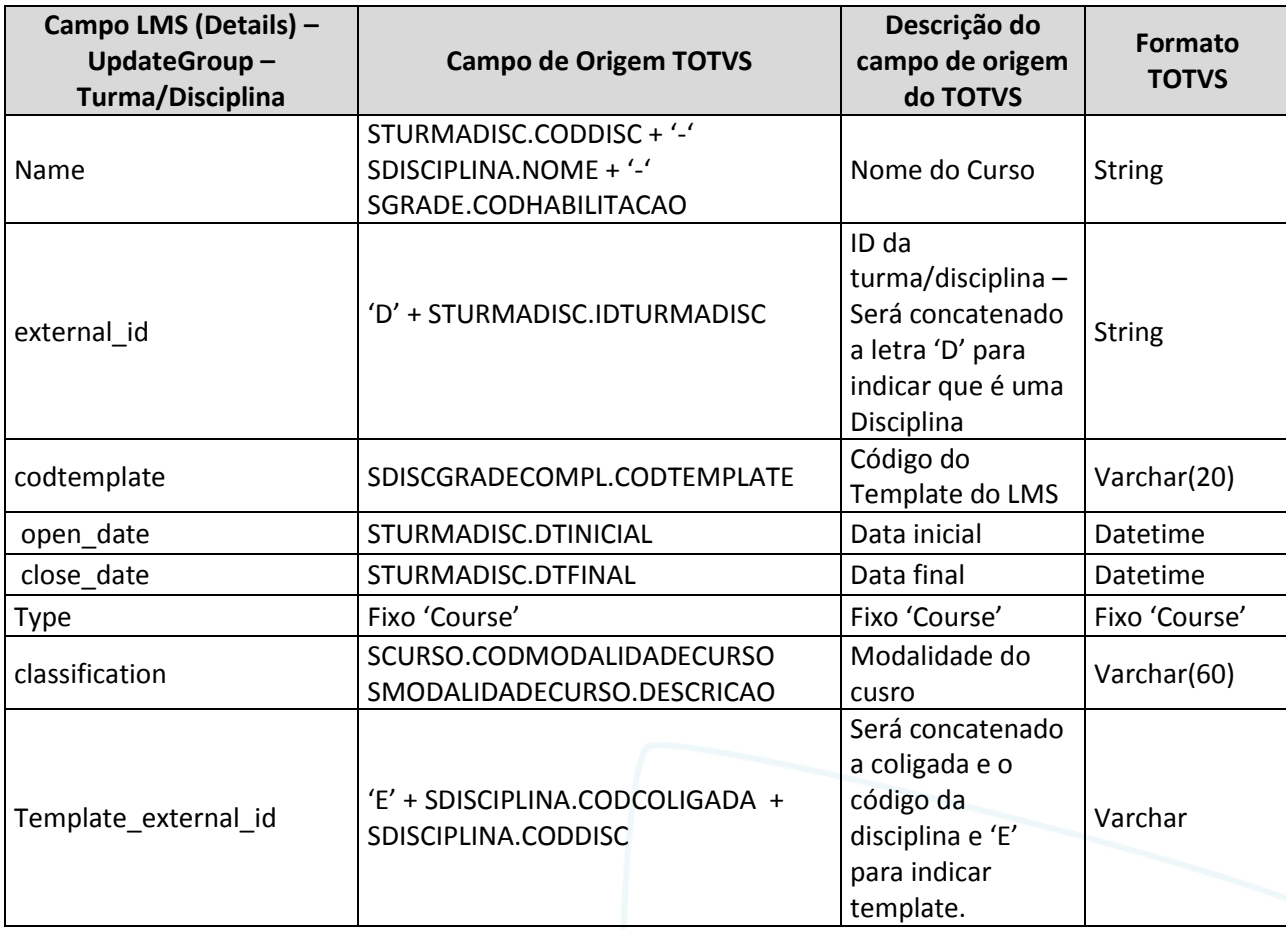

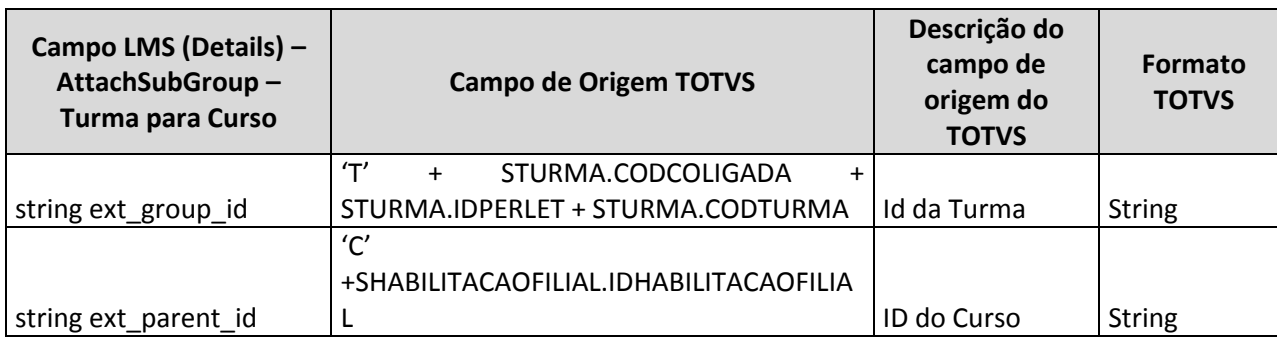

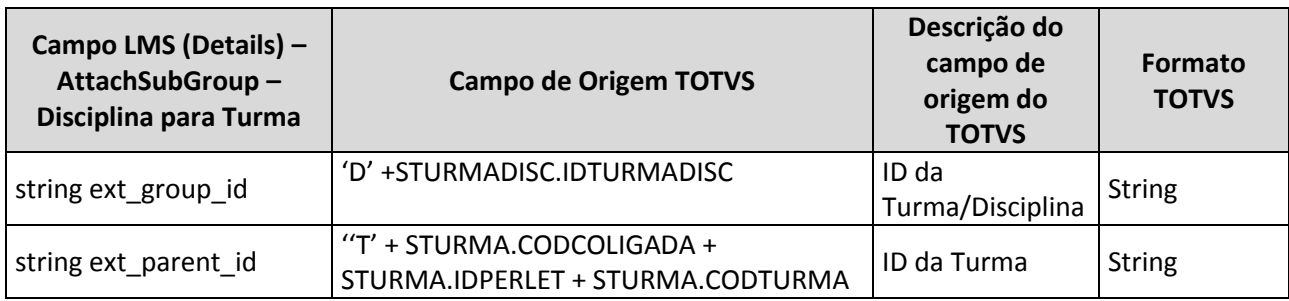

O LMS irá processar os dados e enviados, e retornará ao TOTVS Gestão Educacional um JSON com status da operação, se a integração foi realizada com sucesso ou se ocorreram erros.

Na tabela abaixo estão detalhados os campos que deverão ser retornados pelo LMS para o TOTVS Educacional:

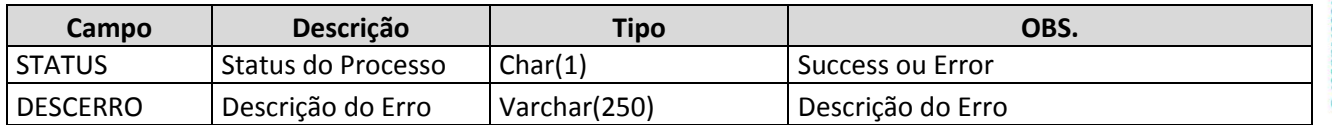

O retorno do WS LMS será gravado em tabela customizada ZLOGLMS , no seguinte formato :

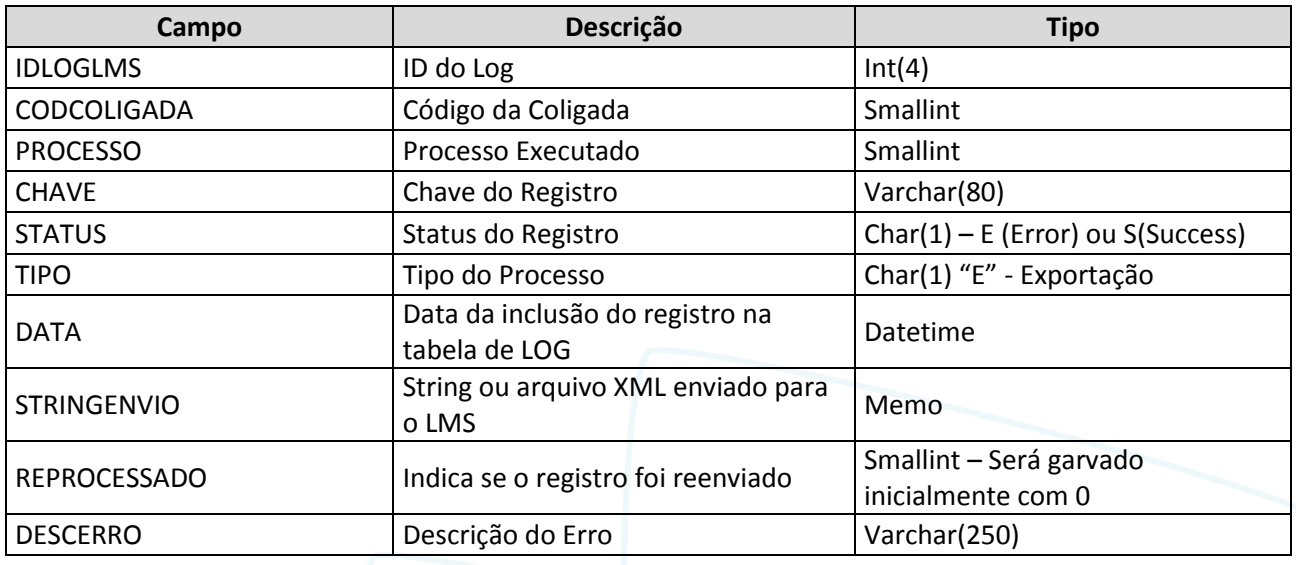

O retorno do LMS será gravado conforme exemplo abaixo:
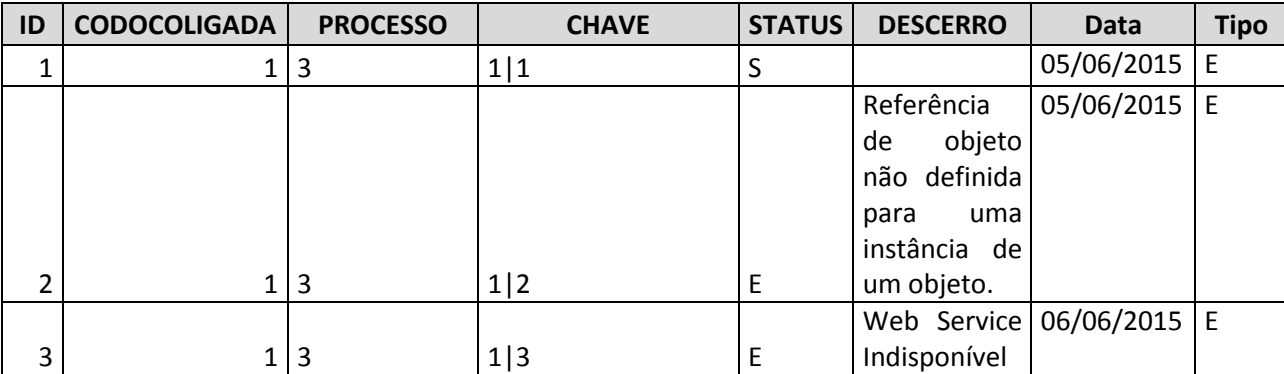

O campo "Processo" será sempre 3, e no campo "Chave" será gravada a chave de identificação da turma disciplina, conforme chave primária da tabela STURMADISC: CODCOLIGADA|IDTURMADISC.Todos os campos da chave serão enviados no arquivo de retorno do Web Service.

Caso o WS não esteja disponível será gravado o LOG em tabela customizada informando que ocorreu erro na integração da matriz curricular devido a indisponibilidade do WS.

Existirá um processo (Req. 16) que possibilitará ao usuário efetuar o reenvio das informações que estejam com o status de erro ('E'). O usuário deverá analisar o erro retornado, ajustar o erro no sistema de origem (TOTVS Educacional) e efetuar o processo de reenvio das informações.Sempre que um registro for reenviado será gerado uma nova linha na tabela ZLOGLMS, após o retorno do LMS.

O detalhamento do reenvio de informações será realizado no Req. 16.

#### IMPORTANTE:

- A disponibilização do WS é de responsabilidade do cliente.
- E uma premissa que a Time to Know desenvolva o retorno conforme solicitado neste requisito.
- Não serão exportados anexos da turma/disciplina.
- É responsabilidade do cliente a criação e manutenção do campo complementar.
- Para que um grupo seja considerado um Template no LMS deveremos passar o argumento "type = course\_template".

Protótipo

Não se aplica.

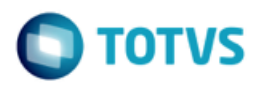

### **Req. 07 – Processo customizado de exportação de matrícula do aluno na disciplina**

• Fluxo do Processo

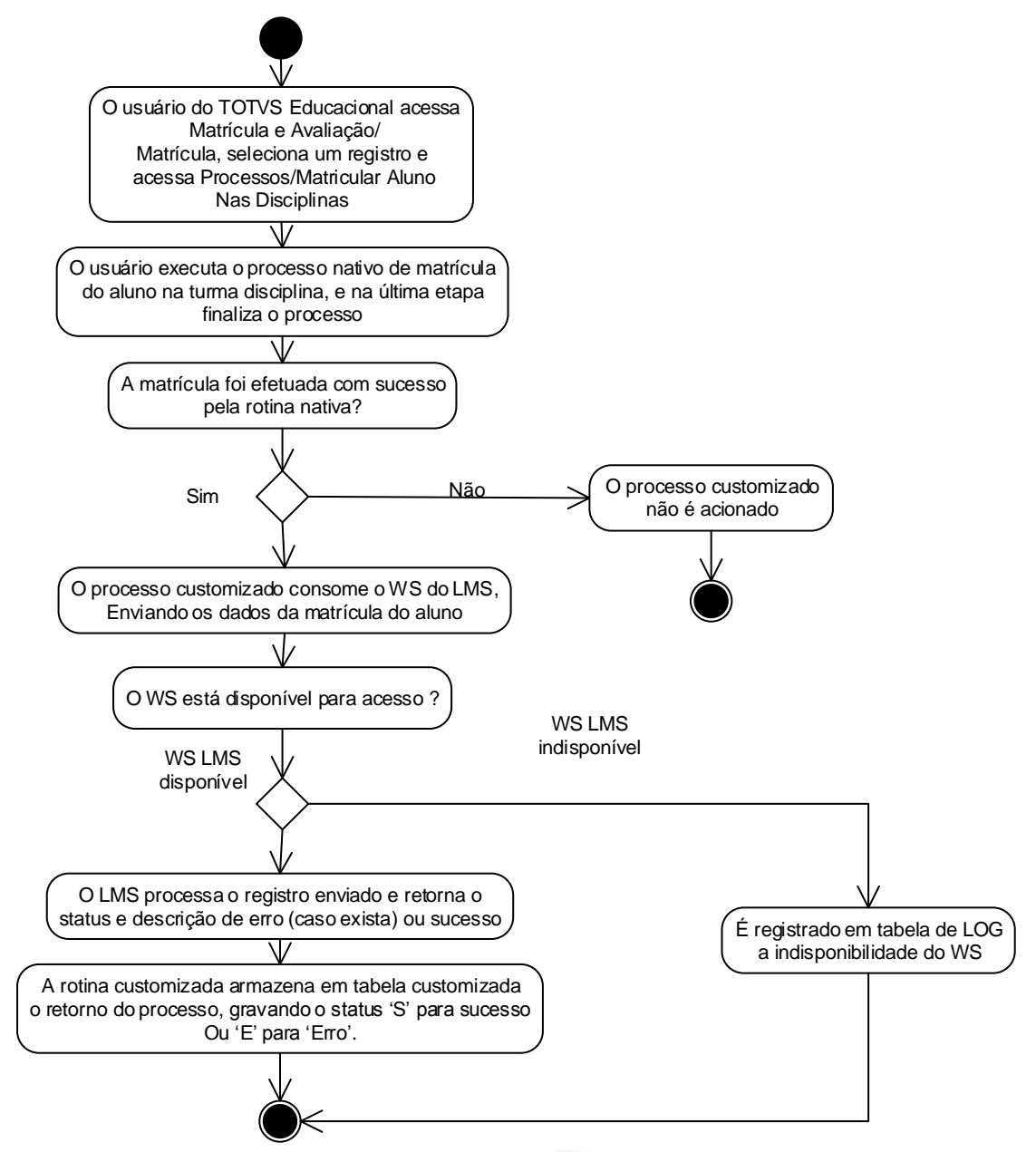

Descrição do Processo

1. O usuário do TOTVS Educacional acessa Matrícula e Avaliação/Matrícula, seleciona um registro e acessa Processos/Matricular Aluno Nas Disciplinas.

- 2. O usuário executa o processo nativo de matrícula do aluno na disciplina.
- 3. O registro foi gravado com sucesso pela rotina nativa?

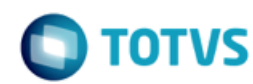

- 3.1. Sim. Segue para passo 4.
- 3.2. Não. O processo customizado não é acionando. Segue para passo 8.
- 4. O processo customizado consome o WS do LMS, enviando os dados da matrícula do aluno.
- 5. O WS está disponível para acesso?
	- 5.1. Sim. Segue para passo 6.
	- 5.2. Não. É registrado em tabela de LOG a indisponibilidade do WS.Segue para passo 8.
- 6. O LMS processa o registro enviado e retorna o status e descrição de erro (caso exista) ou sucesso.

7. A rotina customizada armazena em tabela customizada o retorno do processo, gravando o status 'S' para sucesso ou 'E' para 'Erro'.

8. O processo é finalizado.

Detalhamento de Cálculos

Não se aplica.

Detalhamento de Processos Específicos

Será criado um processo customizado para possibilitar a integração da matrícula do aluno em uma disciplina com o sistema LMS da Time to Know.O sistema TOTVS Educacional deverá consumir um WS e enviar dados da matrícula para o LMS.

O processo customizado será acionado quando um usuário executar o processo "Matricular Aluno nas Disciplinas", disponível em Matrícula e Avaliação /Matrícula. O gatilho para consumo do Web Service será quando o usuário executar o processo de matrícula do aluno nas disciplinas e o processo for finalizado, gravando registro na tabela SMATRICULA.

Quando o usuário executar o processo de matrícula do aluno e o registro for gravado com sucesso o TOTVS Educacional irá consumir o WS disponibilizado pela Time to Know, que estará parametrizado na tela de parâmetros da customização (Req. 01).Se a matrícula do aluno na disciplina não for finalizada no TOTVS Educacional, este não será integrado com o LMS. Portanto, o envio dos dados para o LMS se dará no momento em que for criado um registro na tabela SMATRICULA, através do processo citado.

#### EXEMPLO:

No TOTVS Educacional usuário efetuará a rotina nativa de "Matricular Aluno na Disciplina". Assim que o processo for finalizado e dados forem incluídos na tabela de nativa (SMATRICULA), a rotina customizada será acionada, consumindo o WS do LMS.

O processo customizado também será acionado ao executar o processo de Matrícula do Aluno na Disciplina através do caminho Alunos | Anexos | Matrícula no Período Letivo | Processos | Matricular Alunos nas Disciplinas.

Somente serão exportados para o LMS matrícula de alunos nos status parametrizados na tabela ZMATSTATUS, no campo Status de Matrícula-Matrícula, conforme Req.01. (ZMATSTATUS.CODSTATUS = SMATRICULA.CODSTATUS).

Somente serão exportadas matrículas vinculados a turmas/disciplinas a distância ou semi-presencial. (STURMADISC.TIPO = 'D' ou 'S').

Deverão ser considerados, além do processo de matrícula nas disciplinas, os seguintes processos para integração de matrículas de alunos no LMS, considerando as mesmas condições descritas neste requisito para envio ao LMS:

Alterar situação de matrícula

Alunos | Anexos | Matrículas no Período Letivo | Processos | Alterar Situação de Matrícula

Este

 $\overline{\omega}$ 

### **Especificação Anexo I – Detalhamento Funcional**

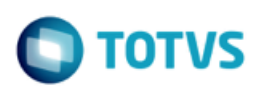

Matrículas | Processos | Matricular Aluno nas Disciplinas | Processos | Alterar situação de matrícula no período letivo

Matrícula e Avaliação | Matrículas | Processos | Alterar Situação de Matrícula

Matrícula e Avaliação | Matrículas | Anexos | Matrícula em Disciplinas | Processos | Alterar Situação de Matrícula

- Matrícula no período letivo Aluno | Anexos | Matrícula no Período Letivo | Processos | Alterar Situação de Matrícula
- **Enturmação** Matrícula e Avaliação | Enturmação
- Confirmação de matrícula por pagamento Matrícula e Avaliação | Matrícula | Confirmação de Matrícula por Pagamento
- Matrícula Isolada
	- Matrícula e Avaliação | Matrícula Isolada
	- Aluno | Anexos | Matrícula Isolada
- Matrícula de Disciplinas em Lote Matrícula e Avaliação | Mais | Matrícula de Disciplinas em Lote
- **Rematrícula**

Matrícula e Avaliação | Rematrícula

Ao consumir o WS, o processo customizado irá montar e enviar ao LMS os dados da matrícula conforme solicitado pelo método AttachUserToGroup do WS do LMS.

O método AttachUserToGroup tem os seguintes parâmetros: string AttachUserToGroup(string domain, string ext\_user\_id, string ext\_group\_id)

Os campos do cadastro da matrícula serão enviados em uma string como parâmetro do método, conforme exemplo abaixo: \$SoapClient | AttachUserToGroup('1', 'u123', 'g456');

O parâmetro Domain será o código da filial do contexto corrente do TOTVS Educacional.

O LMS irá processar os dados e enviados, e retornará ao TOTVS Gestão Educacional um arquivo XML com status da operação, se a integração foi realizada com sucesso ou se ocorreram erros.

Caso os dados de integração não possam ser enviados no momento, como por exemplo, o WS LMS não estar disponível, o processo nativo executado pelo usuário para criação ou alteração será finalizado normalmente, independentemente da situação do envio dos dados para o LMS. Caso esta situação aconteça, o usuário deverá executar o processo de reenvio, disponibilizado no Req. 16.

Na tabela abaixo estão detalhados os campos para envio ao LMS:

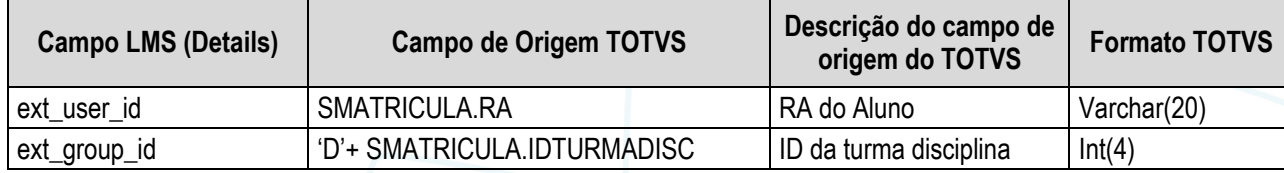

O LMS irá processar os dados e enviados, e retornará ao TOTVS Gestão Educacional um JSON com status da operação,

40

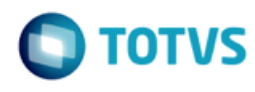

se a integração foi realizada com sucesso ou se ocorreram erros.

Na tabela abaixo estão detalhados os campos que deverão ser retornados pelo LMS para o TOTVS Educacional:

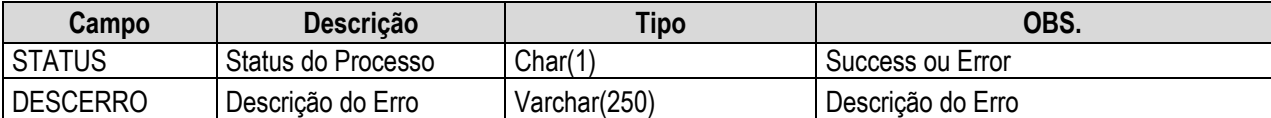

O retorno do WS LMS será gravado em tabela customizada ZLOGLMS, no seguinte formato:

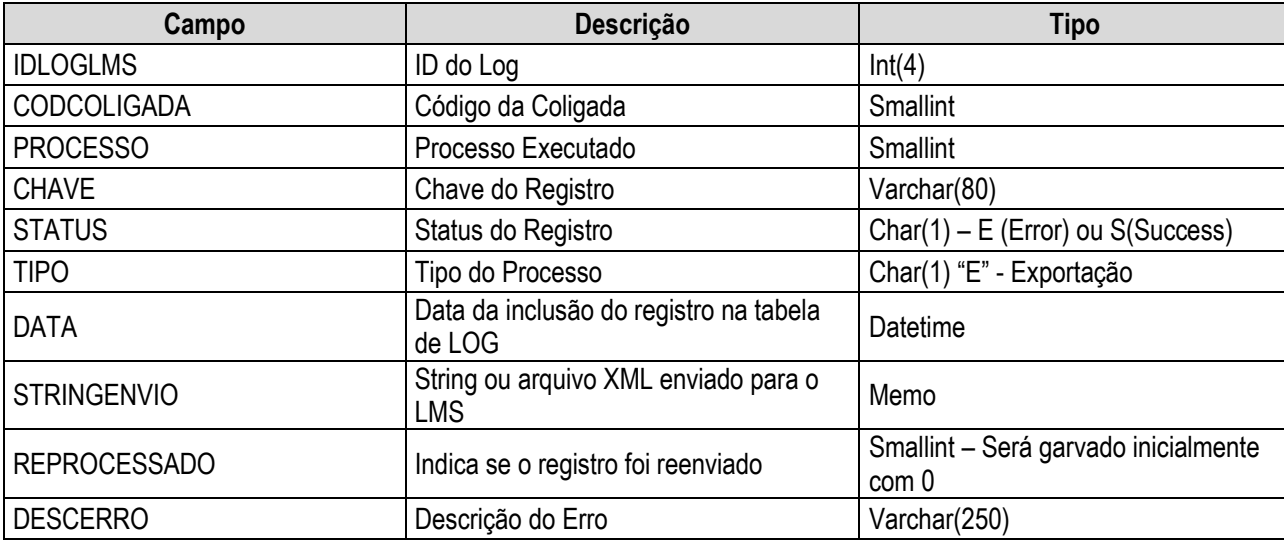

O retorno do LMS será gravado conforme exemplo abaixo:

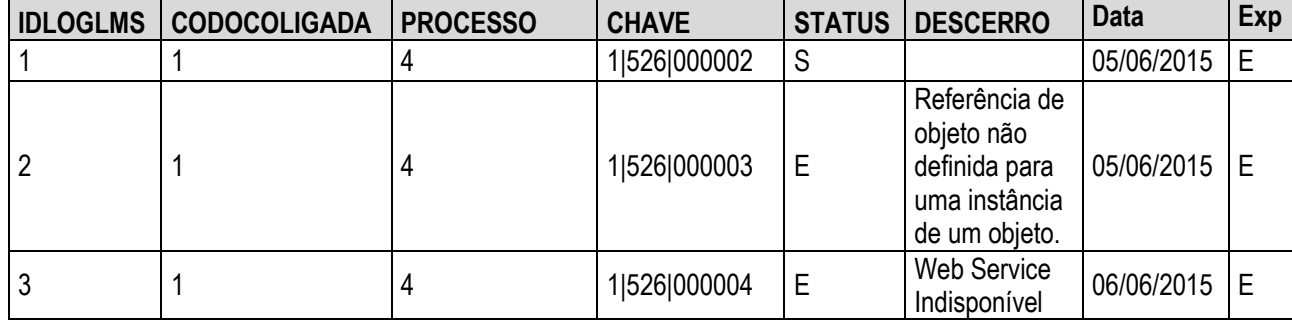

O campo "Processo" será sempre 4 , e no campo "Chave" será gravada a chave de identificação da matrícula na disciplina, conforme chave primária da tabela SMATRICULA: CODCOLIGADA|IDTURMADISC|RA.Todos os campos da chave serão enviados no arquivo de retorno do Web Service.

Caso o WS não esteja disponível será gravado o LOG em tabela customizada informando que ocorreu erro na integração da matriz curricular devido a indisponibilidade do WS.

Existirá um processo (Req. 16) que possibilitará ao usuário efetuar o reenvio das informações que estejam com o status de erro ('E').O usuário deverá analisar o erro retornado, ajustar o erro no sistema de origem (TOTVS Educacional) e efetuar o processo de reenvio das informações. Sempre que um registro for reenviado será gerado uma nova linha na tabela ZLOGLMS, após o retorno do LMS.

O detalhamento do reenvio de informações será realizado no Req. 16.

 $\bullet$ 

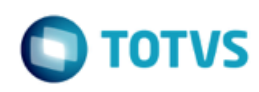

#### PONTOS DE ATENÇÃO:

- A disponibilização do WS é de responsabilidade do cliente.
- É uma premissa que a Time to Know desenvolva o retorno conforme solicitado neste requisito.
- Alterações nos métodos que tenham impacto no funcionamento da customização serão considerados como alteração de escopo.
- Não serão exportados dados de anexos do cadastro da matricula.
- Para evitar problemas de códigos iguais entre coligadas diferentes é importante que cada coligada tenha sua própria URL de conexão.
- Protótipo

Não se aplica.

 $\overline{\bullet}$ 

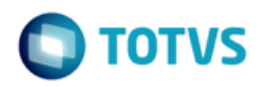

### **Req. 08 – Processo customizado de exportação de matrícula do aluno no período letivo**

• Fluxo do Processo

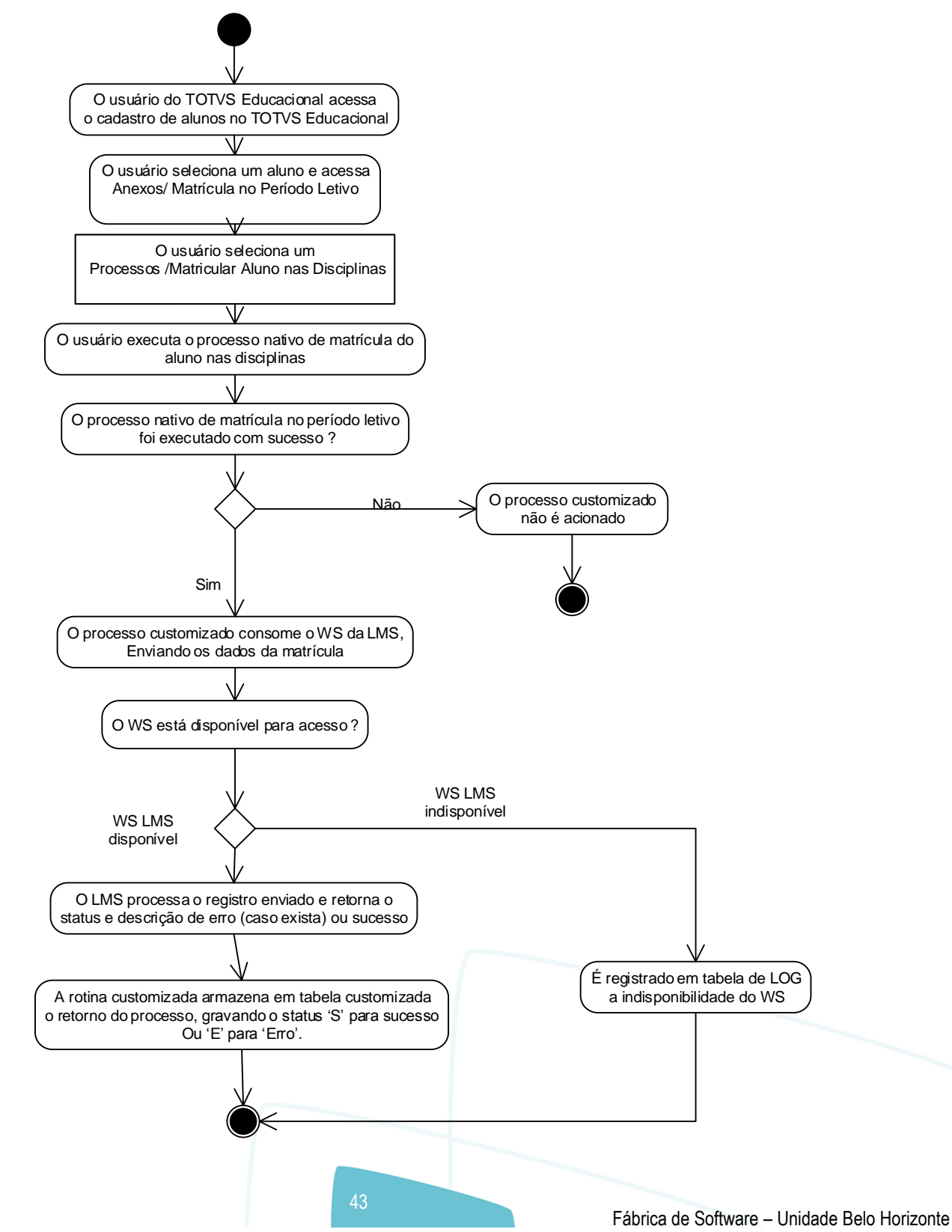

Este documento é de propriedade da TOTVS. Todos os direitos reservados

 $\bullet$ 

# **TOTVS**

- Descrição do Processo
	- 1. O usuário do TOTVS Educacional acessa o cadastro de alunos no TOTVS Educacional.
	- 2. O usuário seleciona um aluno e acessa Anexos | Matrícula no período letivo.
	- 3. O usuário seleciona o processo Matricular Aluno nas disciplinas.
	- 4. O usuário executa o processo nativo de matrícula do aluno na disciplina.
	- 5. O registro foi gravado com sucesso pela rotina nativa?
		- 5.1. Sim. Segue para passo 4.
		- 5.2. Não. O processo customizado não é acionando. Segue para passo 8.
	- 6. O processo customizado consome o WS do LMS, enviando os dados da matrícula do aluno.
	- 7. O WS está disponível para acesso?
		- 7.1. Sim. Segue para passo 6.
		- 7.2. Não. É registrado em tabela de LOG a indisponibilidade do WS.Segue para passo 8.
	- 8. O LMS processa o registro enviado e retorna o status e descrição de erro (caso exista) ou sucesso.

9. A rotina customizada armazena em tabela customizada o retorno do processo, gravando o status 'S' para sucesso ou 'E' para 'Erro'.

10. O processo é finalizado.

Detalhamento de Cálculos

Não se aplica.

Detalhamento de Processos Específicos

Será criado um processo customizado para possibilitar a integração da matrícula do aluno em no período letivo com o sistema LMS da Time to Know. O sistema TOTVS Educacional deverá consumir um WS e enviar dados da matrícula no período letivo para o LMS.

O processo customizado será acionado quando um usuário executar o processo "Matricular Aluno nas Disciplinas", disponível no cadastro de Aluno | Anexos | Matrícula no Período Letivo | Processos | Matricular Aluno nas Disciplinas. O gatilho para consumo do Web Service será quando o usuário executar o processo de matrícula do aluno e o processo for finalizado,gravando registro na tabela SMATRICULA.

Quando o usuário executar o processo de matrícula do aluno no período letivo e o registro for gravado com sucesso o TOTVS Educacional irá consumir o WS disponibilizado pela Time to Know, que estará parametrizado na tela de parâmetros da customização (Req. 01). Se a matrícula do aluno no período letivo não for finalizada no TOTVS Educacional, este não será integrado com o LMS.Portanto, o envio dos dados para o LMS se dará no momento em que for criado um registro na tabela SMATRICULA, através do processo citado.

#### EXEMPLO:

No TOTVS Educacional usuário efetuará a rotina nativa de "Matricular ALuno".Assim que o processo for finalizado e dados forem incluídos na tabela de nativa (SMATRICULA), a rotina customizada será acionada, consumindo o WS do LMS.

Somente serão exportados para o LMS e matrícula de alunos nos status parametrizados na tabela ZMATSTATUS, no campo Status de Matrícula-Matrícula, conforme Req.01. (ZMATSTATUS.CODSTATUS = SMATRICULA.CODSTATUS).

**Este** 

documento é de propriedade da TOTVS. Todos os direitos reservados

ര

Somente serão enviadas matrículas em turmas/disciplinas a distância ou semi-presencial (STURMADISC.TIPO='S' ou 'D').

No processo de matrícula no período letivo o usuário tem a opção de matricular o aluno também em disciplinas, gravando registros na tabela SMATRICULA. A rotina customizada deverá verificar se além da matrícula do período letivo estão sendo gravados registros de matrícula em disciplinas.Neste caso também deverão ser enviados ao LMS os registros de matrícula nas disciplinas,conforme detalhado no Req. 07. Para cada disciplina matriculada deverá ser executada uma chamada ao Web Service, enviando individualmente os dados da matrícula.

Ao consumir o WS, o processo customizado irá montar e enviar ao LMS os dados da matrícula no período letivo conforme solicitado pelo método UpdateUser+AttachUserToGroup do WS do LMS.

O método UpdateUser deve ser usado para cadastrar o aluno no LMS, conforme Req. 03.

O método AttachUserToGroup tem os seguintes parâmetros: string AttachUserToGroup(string domain, string ext\_user\_id, string ext\_group\_id).

Os campos do cadastro da matrícula serão enviados em uma string como parâmetro do método, conforme exemplo abaixo: \$SoapClient | AttachUserToGroup('1', 'u123', 'g456');

O envio da matrícula para o LMS também será executado através do seguinte processo do TOTVS Gestão Educacional:

- Alunos | Processos | Matricular Aluno (Ensino Básico)
- Alunos | Anexos | Cursos/Habilitações | Processos | Matricular Aluno (Ensino Superior)

O parâmetro Domain será o código da filial do contexto corrente do TOTVS Educacional.

O LMS irá processar os dados e enviados, e retornará ao TOTVS Gestão Educacional um arquivo XML com status da operação, se a integração foi realizada com sucesso ou se ocorreram erros.

Caso os dados de integração não possam ser enviados no momento, como por exemplo, o WS LMS não estar disponível, o processo nativo executado pelo usuário para criação ou alteração será finalizado normalmente, independentemente da situação do envio dos dados para o LMS. Caso esta situação aconteça, o usuário deverá executar o processo de reenvio, disponibilizado no Req. 16.

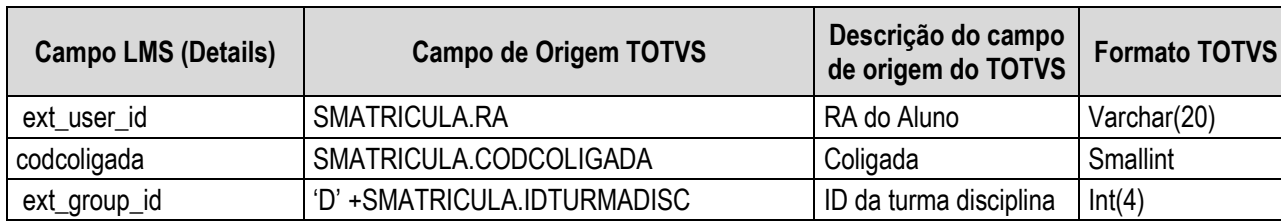

Na tabela abaixo estão detalhados os campos para envio ao LMS:

O LMS irá processar o arquivo XML enviado, e retornará ao TOTVS Gestão Educacional um JSON com status da operação, se a integração foi realizada com sucesso ou se ocorreram erros.

Na tabela abaixo estão detalhados os campos que deverão ser retornados pelo LMS para o TOTVS Educacional:

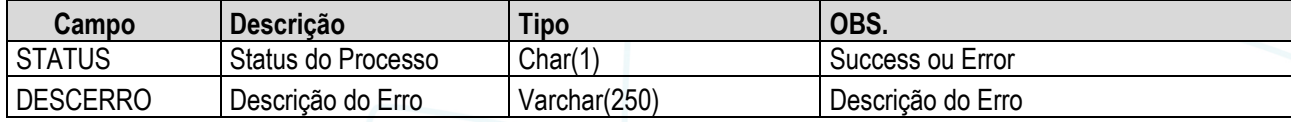

O retorno do WS LMS será gravado em tabela customizada ZLOGLMS, no seguinte formato:

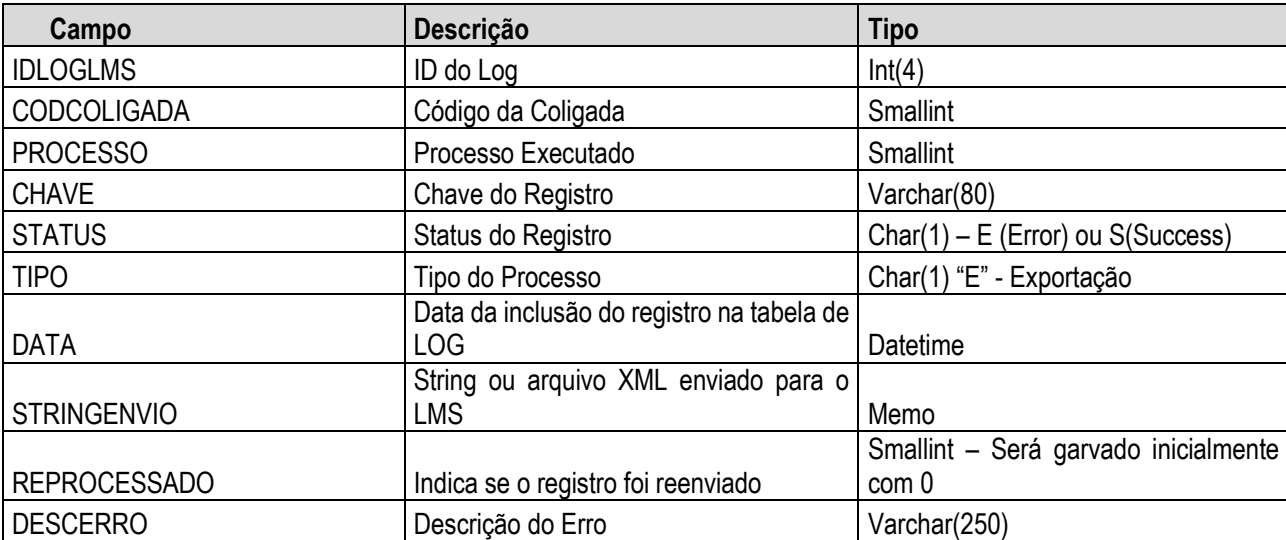

O retorno do LMS será gravado conforme exemplo abaixo:

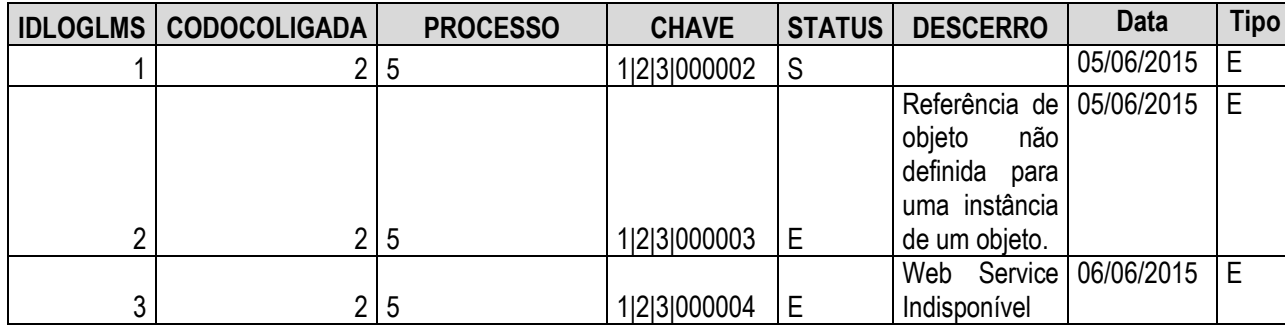

O campo "Processo" será sempre 5, e no campo "Chave" será gravada a chave de identificação da matrícula na disciplina, conforme chave primária da tabela SMATRICULA: CODCOLIGADA|IDTURMADISC|RA.Todos os campos da chave serão enviados no arquivo de retorno do Web Service.

Caso o WS não esteja disponível será gravado o LOG em tabela customizada informando que ocorreu erro na integração da matriz curricular devido a indisponibilidade do WS.

Existirá um processo (Req. 16) que possibilitará ao usuário efetuar o reenvio das informações que estejam com o status de erro ('E').O usuário deverá analisar o erro retornado, ajustar o erro no sistema de origem (TOTVS Educacional) e efetuar o processo de reenvio das informações. Sempre que um registro for reenviado será gerado uma nova linha na tabela ZLOGLMS, após o retorno do LMS.

O detalhamento do reenvio de informações será realizado no Req. 16.

#### PONTOS DE ATENÇÃO:

- A disponibilização do WS é de responsabilidade do cliente.
- Somente serão exportados dados do cadastro da matrícula, conforme detalhado neste requisito.
- É uma premissa que a Time to Know desenvolva o retorno conforme solicitado neste requisito.
- Alterações nos métodos que tenham impacto no funcionamento da customização serão considerados como alteração de escopo.

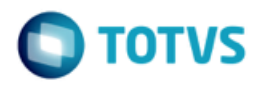

• Protótipo Não se aplica.

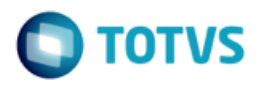

### **Req. 09 – Processo customizado de exportação de situação de matrícula do aluno**

• Fluxo do Processo

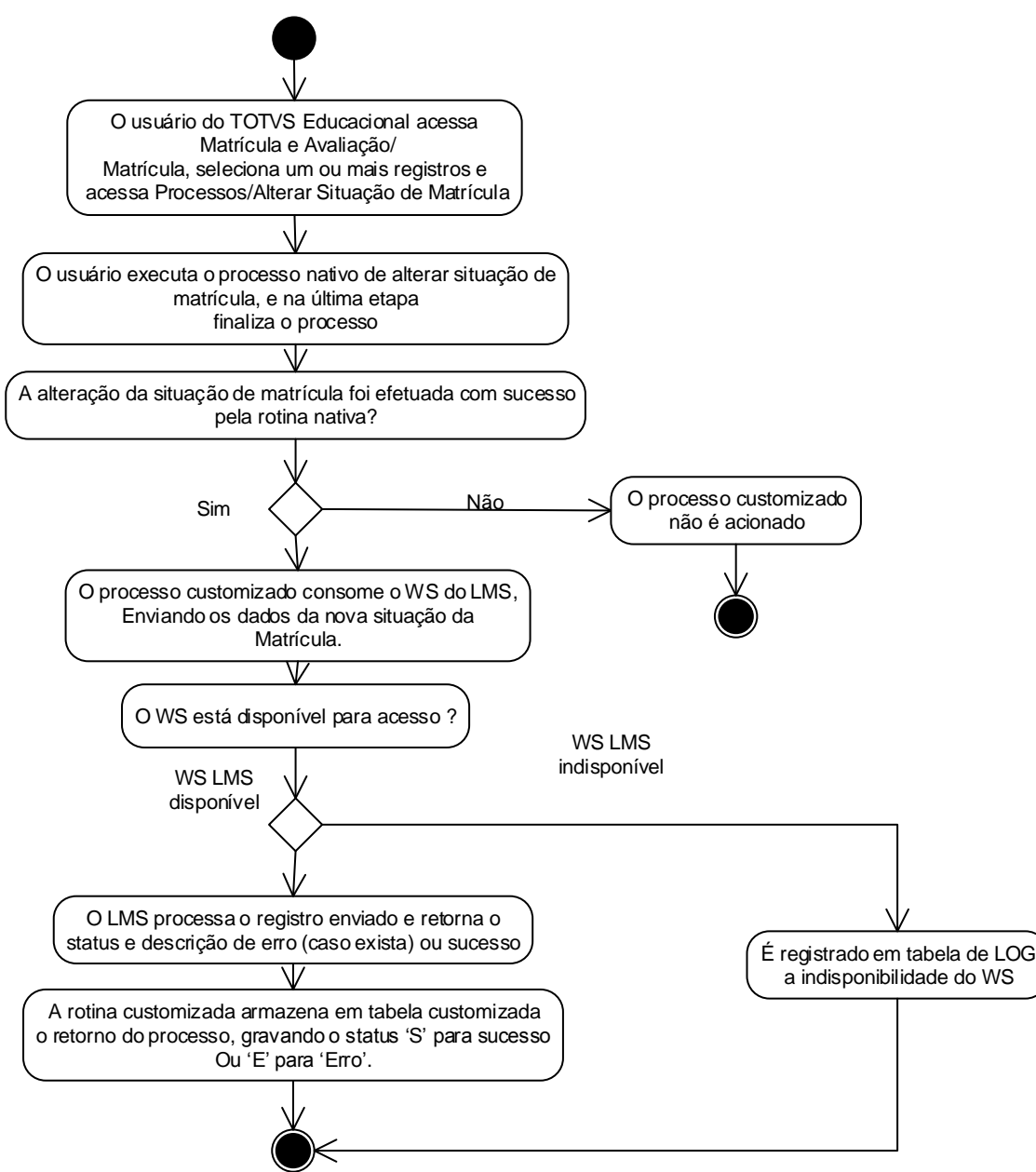

Descrição do Processo

1. O usuário do TOTVS Educacional acessa Matrícula e Avaliação | Matrícula, seleciona um ou mais registros e clica em Processos | Alterar situação de matrícula.

- 2. O usuário executa o processo nativo de alterar situação de matrícula do aluno.
- 3. O registro foi gravado com sucesso pela rotina nativa?

### **Especificação Anexo I – Detalhamento Funcional**

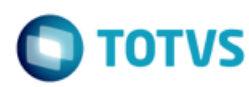

- 3.1. Sim. Segue para passo 4.
- 3.2. Não. O processo customizado não é acionando. Segue para passo 8.
- 4. O processo customizado consome o WS do LMS, enviando os dados da matrícula do aluno.
- 5. O WS está disponível para acesso?
	- 5.1. Sim. Segue para passo 6.
	- 5.2. Não. É registrado em tabela de LOG a indisponibilidade do WS.Segue para passo 8.
- 6. O LMS processa o registro enviado e retorna o status e descrição de erro (caso exista) ou sucesso.

7. A rotina customizada armazena em tabela customizada o retorno do processo, gravando o status 'S' para sucesso ou 'E' para 'Erro'.

8. O processo é finalizado.

Detalhamento de Cálculos

Não se aplica.

Detalhamento de Processos Específicos

Será criado um processo customizado para possibilitar a integração da alteração da situação de matrícula de um aluno com o sistema LMS da Time to Know.O sistema TOTVS Educacional deverá consumir um WS e enviar dados da alteração da situação de matrícula para o LMS.

O processo customizado será acionado quando um usuário executar o processo "Alterar Situação de Matrícula", disponível em Matrícula e Avaliação /Matrícula. O gatilho para consumo do Web Service será quando o usuário executar o processo de alteração de matrícula e o processo for finalizado, alterando a situação de matrícula nas tabelas SMATRICULA.

Quando o usuário executar o processo de alteração de matrícula e o registro for alterado com sucesso o TOTVS Educacional irá consumir o WS disponibilizado pela Time to Know, que estará parametrizado na tela de parâmetros da customização (Req. 01).Se a alteração de matrícula do aluno na disciplina não for finalizada no TOTVS Educacional, este não será integrado com o LMS. Portanto, o envio dos dados para o LMS se dará no momento em que a situação de matrícula for alterada nas tabelas SMATRICULA.

Somente serão exportados para o LMS alteração de matrícula de alunos nos status parametrizados na tabela ZSTATUSALTMAT, no campo Status de Matrícula-Alteração de Matrícula, conforme Req. 01 (ZSTATUSALTMAT.CODSTATUS = SMATRICULA.CODSTATUS).

Ao consumir o WS, o processo customizado irá montar e enviar ao LMS dados da alteração de matrícula conforme solicitado pelo método DetachUserFromGroup do WS do LMS.

O método tem os seguintes parâmetros: string DetachUserFromGroup(string domain, string ext user id, string ext\_group\_id)

Os campos do cadastro do aluno serão enviados em uma string como parâmetro do método, conforme exemplo abaixo:

\$SoapClient | DetachUserFromGroup('1', 'u123', 'g123');

O parâmetro Domain será o código da filial do contexto corrente do TOTVS Educacional.

O LMS irá processar os dados enviados, e retornará ao TOTVS Gestão Educacional um JSON com status da operação, se a integração foi realizada com sucesso ou se ocorreram erros.

Este documento é de propriedade da TOTVS. Todos os direitos reservados.

 $\ddot{\circ}$ 

Este

Este

documento é de propriedade da TOTVS. Todos os direitos reservados

 $\bullet$ 

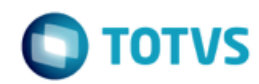

Caso o processo nativo de alteração seja executado para mais de um aluno, o envio para o LMS será individual.Para cada aluno será realizada uma chamada ao WS do LMS.

O processo customizado também será acionado ao executar o processo de Alteração da Situação de Matrícula através dos caminhos:

- Alunos | Anexos | Matrículas no Período Letivo | Processos | Alterar Situação de Matrícula
- Matrículas | Processos | Matricular Aluno nas Disciplinas | Processos | Alterar situação de matrícula no período letivo
- Matrícula e Avaliação | Matrículas | Processos | Alterar Situação de Matrícula
- Matrícula e Avaliação | Matrículas | Anexos | Matrícula em Disciplinas | Processos | Alterar Situação de Matrícula

Caso os dados de integração não possam ser enviados no momento, como por exemplo, o WS LMS não estar disponível, o processo nativo executado pelo usuário será finalizado normalmente,independentemente da situação do envio dos dados para o LMS.

Caso esta situação aconteça, o usuário deverá executar o processo de reenvio, disponibilizado no Req. 16.

Na tabela abaixo estão detalhados os campos para envio ao LMS para Alteração da situação de Matrícula na Disciplina:

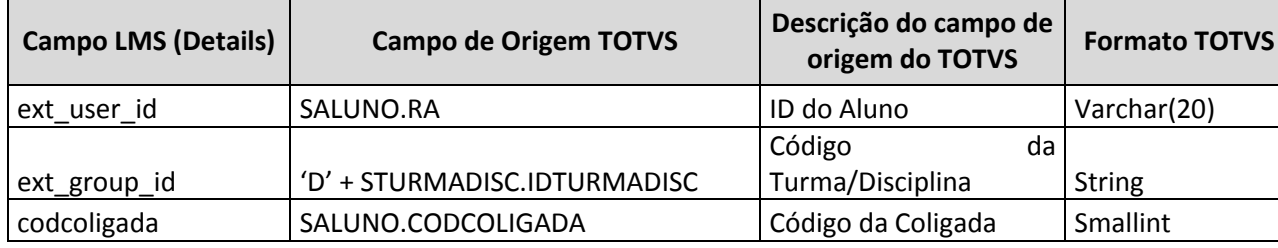

Na tabela abaixo estão detalhados os campos que deverão ser retornados pelo LMS para o TOTVS Educacional:

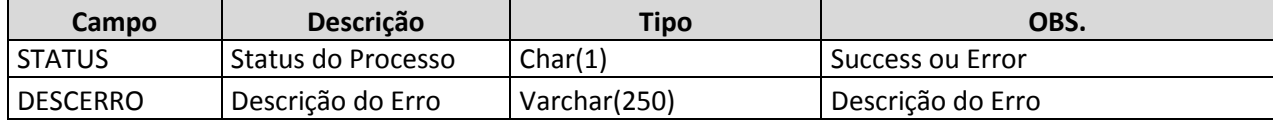

O retorno do WS LMS será gravado em tabela customizada ZLOGLMS , no seguinte formato :

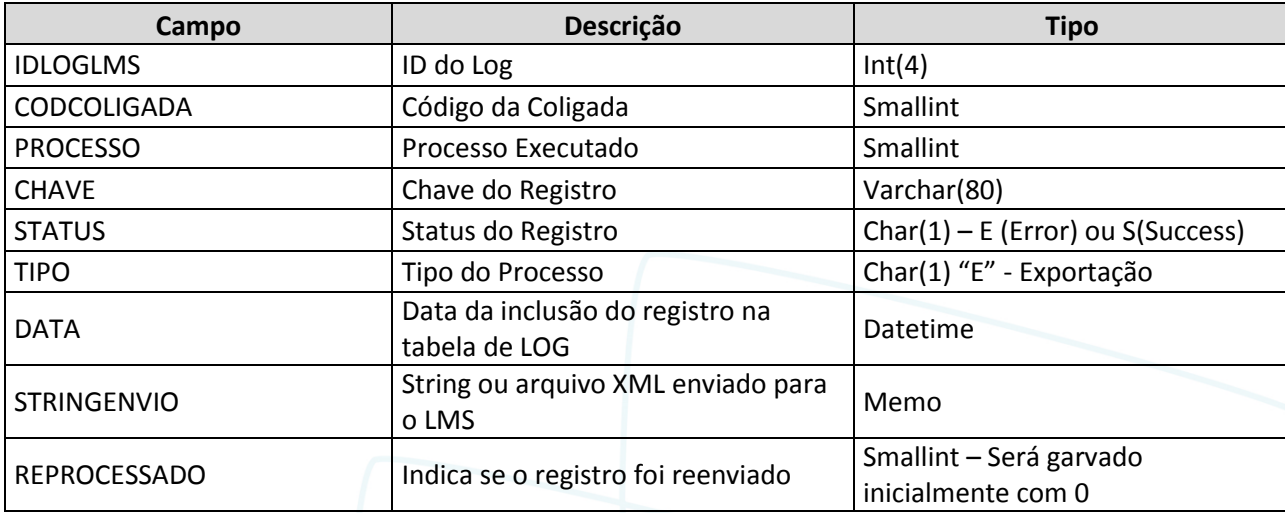

 $\overline{\omega}$ 

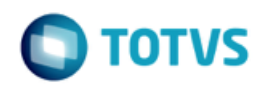

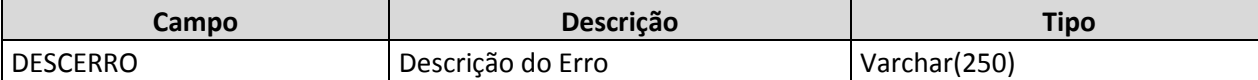

O retorno do LMS será gravado conforme exemplo abaixo:

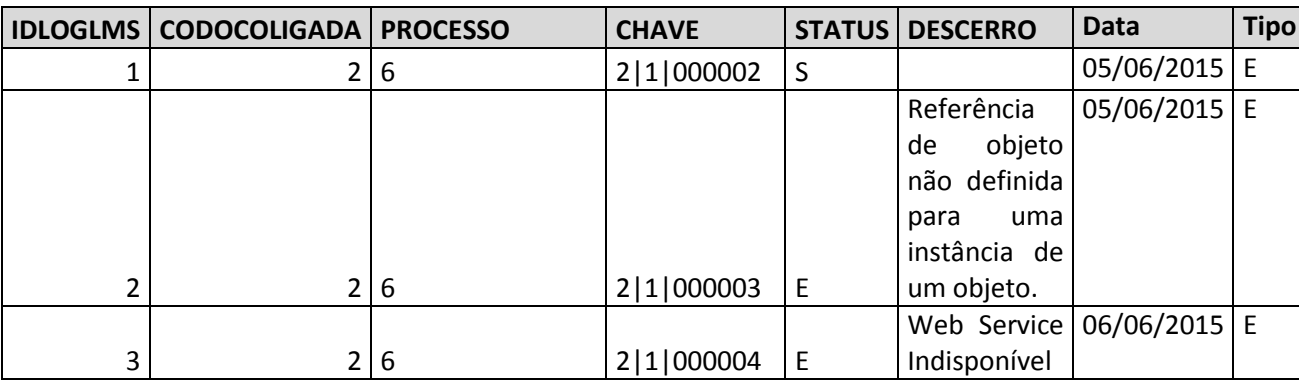

O campo "Processo" será sempre 6 para alteração da situação da matrícula na disciplina e no campo "Chave" será gravada a chave de identificação da turma disciplina, conforme chave primária da tabela SMATRICULA: CODCOLIGADA|IDTURMADISC|RA. Os campos da chave serão serão montados de acordo com a matrícula alterada.

Caso o WS não esteja disponível será gravado o LOG em tabela customizada informando que ocorreu erro na integração da matriz curricular devido a indisponibilidade do WS.

Existirá um processo (Req. 16) que possibilitará ao usuário efetuar o reenvio das informações que estejam com o status de erro ('E').O usuário deverá analisar o erro retornado, ajustar o erro no sistema de origem (TOTVS Educacional) e efetuar o processo de reenvio das informações. Sempre que um registro for reenviado será gerado uma nova linha na tabela ZLOGLMS .

O detalhamento do reenvio de informações será realizado no Req. 16.

#### PONTOS DE ATENÇÃO:

- A disponibilização do WS é de responsabilidade do cliente.
- É uma premissa que a Time to Know desenvolva o retorno conforme solicitado neste requisito.
- Alterações nos métodos que tenham impacto no funcionamento da customização serão considerados como alteração de escopo.
- O gatilho pra consumo do WS será somente ao executar o processo de alteração de matrícula.
- Protótipo

Não se aplica.

ര

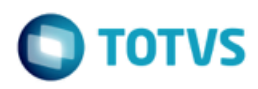

### **Req. 10 – Processo customizado de exportação de professores**

• Fluxo do Processo

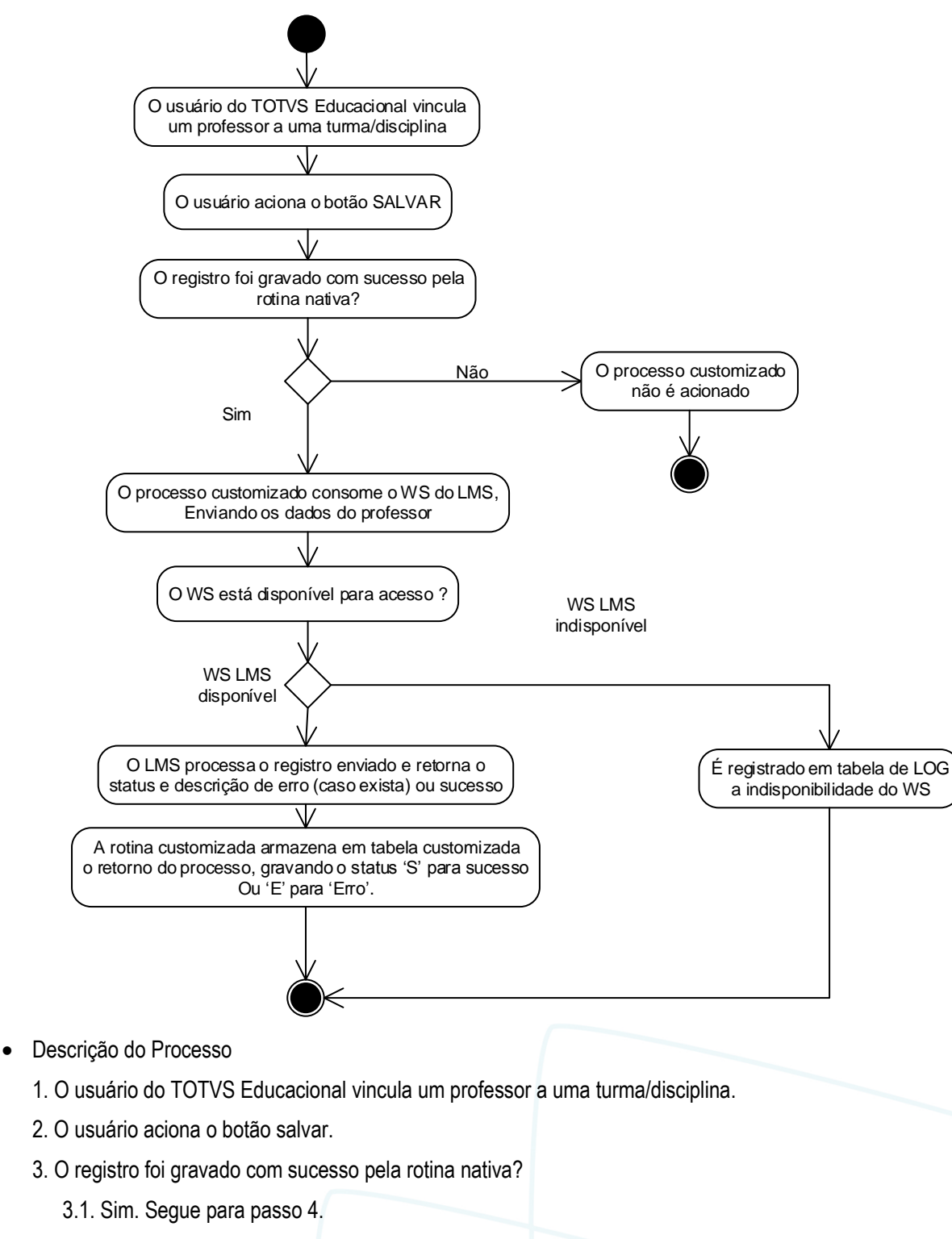

 $\odot$ 

### **Especificação Anexo I – Detalhamento Funcional**

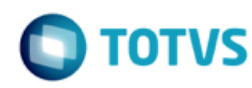

- 3.2. Não. O processo customizado não é acionando. Segue para passo 8.
- 4. O processo customizado consome o WS do LMS, enviando os dados da matrícula do aluno.
- 5. O WS está disponível para acesso?
	- 5.1. Sim. Segue para passo 6.
	- 5.2. Não. É registrado em tabela de LOG a indisponibilidade do WS.Segue para passo 8.
- 6. O LMS processa o registro enviado e retorna o status e descrição de erro (caso exista) ou sucesso.

7. A rotina customizada armazena em tabela customizada o retorno do processo, gravando o status 'S' para sucesso ou 'E' para 'Erro'.

8. O processo é finalizado.

Detalhamento de Cálculos

Não se aplica.

Detalhamento de Processos Específicos

Será criado um processo customizado para possibilitar a integração de professores com o sistema LMS da Time do Know.O sistema TOTVS Educacional deverá consumir um WS e enviar dados de professores para o LMS.

O processo customizado será acionado quando um usuário vincular um professor a uma turma/disciplina,em Turmas/Disciplinas/Anexos/Professores. O gatilho para consumo do Web Service será quando o usuário acionar o botão SALVAR do anexo de professores da Turma/Disciplina e o registro for gravado com sucesso na tabela SPROFESSORTURMA.

Quando o usuário acionar o botão SALVAR do cadastro de professor na turma/disciplina e o registro for gravado com sucesso o TOTVS Educacional irá consumir o WS disponibilizado pela Time to Know, que estará parametrizado na tela de parâmetros da customização (Req. 01). Se o professor não for "salvo" na turma/disciplina no TOTVS Educacional, este não será integrado com o LMS. Portanto, o envio dos dados para o LMS se dará no momento em que for criado/alterado um professor tabela SPROFESSORTURMA.

#### EXEMPLO:

No TOTVS Educacional usuário efetuará a rotina nativa de criar um novo professor, ou alterar o cadastro do professor, ao final do processo irá acionar o botão SALVAR. Assim que os dados forem incluídos na tabela nativa de professor (SPROFESSORTURMA), a rotina customizada será acionada, consumindo o WS do LMS.

Somente serão enviados ao LMS professores vinculados a uma Turma/Disciplina a distância ou semi presencial (STURMADISC.TIPO ='S' ou 'D').

Ao consumir o WS, o processo customizado irá montar e enviar ao LMS os dados do professor conforme solicitado pelo método UPDATEUSER do WS do LMS.

O método tem os seguintes parâmetros: string UpdateUser(string domain, string details)

Os campos do cadastro do professor serão enviados em uma string como parâmetro do método, conforme exemplo abaixo:

\$SoapClient|UpdateUser('1','external\_id=u123&firstname=Billy&lastname=Joel&birthday=1949-05-09')

O parâmetro Domain será o domínio da modalidade do curso:

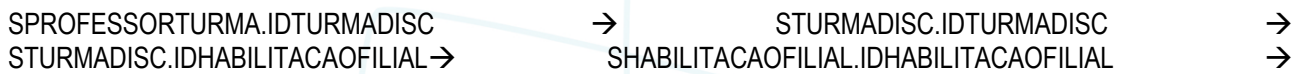

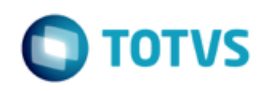

#### SHABILITACAOFILIAL.CODCURSO → SCURSO.CODMODALIDADECURSO → ZLMSMODALIDADECURSO.CODMODALIDADECURSO ZLMSMODALIDADECURSO.DOMINIO

Após cadastrar o professor é necessário vincular o professor a uma turma: string AttachManager(string domain, string ext\_user\_id, string ext\_group\_id, string manager\_type, boolean set\_primary)

Caso os dados de integração não possam ser enviados no momento, como por exemplo, o WS LMS não estar disponível, o processo nativo executado pelo usuário para criação ou alteração do professor será finalizado normalmente, independentemente da situação do envio dos dados para o LMS.Caso esta situação aconteça, o usuário deverá executar o processo de reenvio,disponibilizado no Req. 16,após o retorno do LMS.

Caso um professor tenha o seu cadastro alterado no cadastro de professores (SPROFESSOR) será verificado se este professor está vinculado a uma turma/disciplina a distância ou semi-presencial, e em caso positivo será chamado o método de UpdateUser do LMS.Se a alteração for na tabela de vinculação do professor a turma/disciplina deverá ser chamado o método AttachManager, caso a turma/disciplina seja a distância ou semi-presencial.

Caso o professor seja excluído da tabela de professores (SPROFESSOR) será chamado o método DeleteUser do LMS, conforme parâmetros abaixo: string DeleteUser (string domain, string ext id)

Caso o professor seja excluído da tabela de vinculação de professor a turma/disciplina será chamado o método DetachManager, conforme parâmetros abaixo: string DetachManager(string domain, string ext\_user\_id, string ext group id)

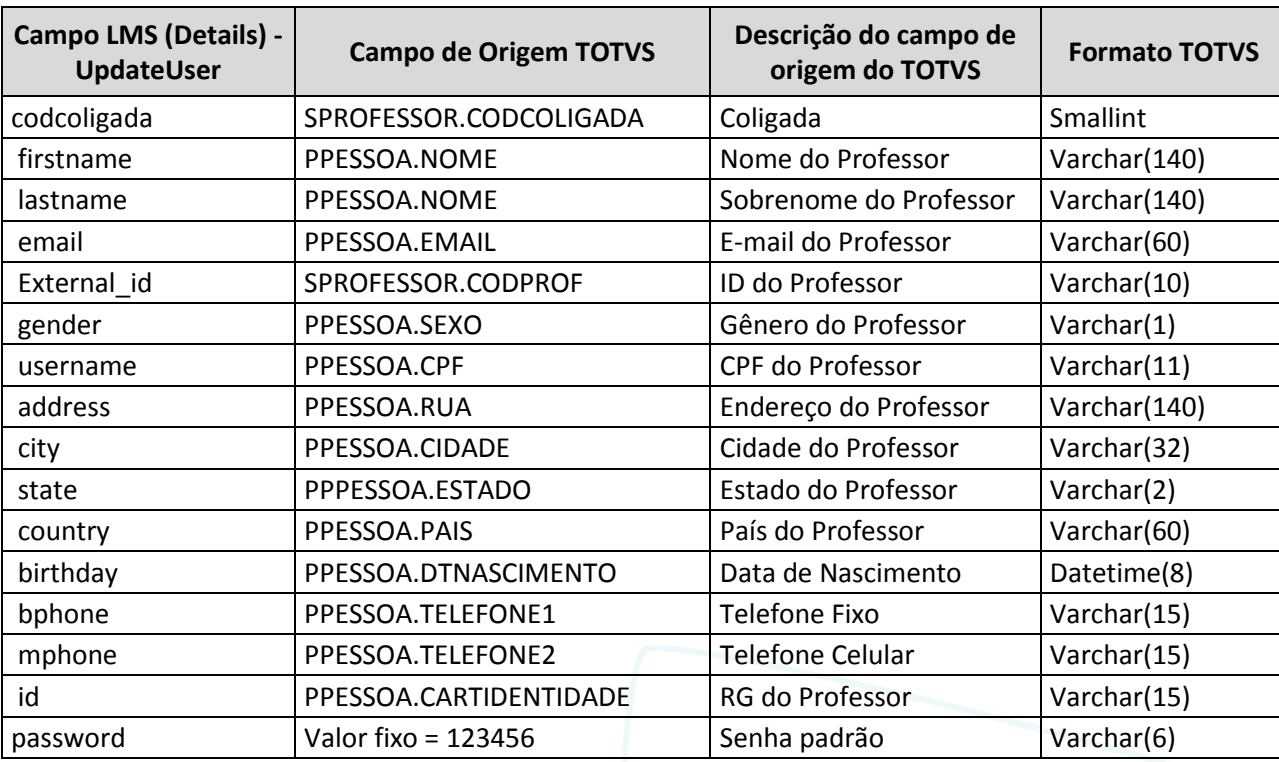

Na tabela abaixo estão detalhados os campos para envio ao LMS:

 $\overline{\omega}$ 

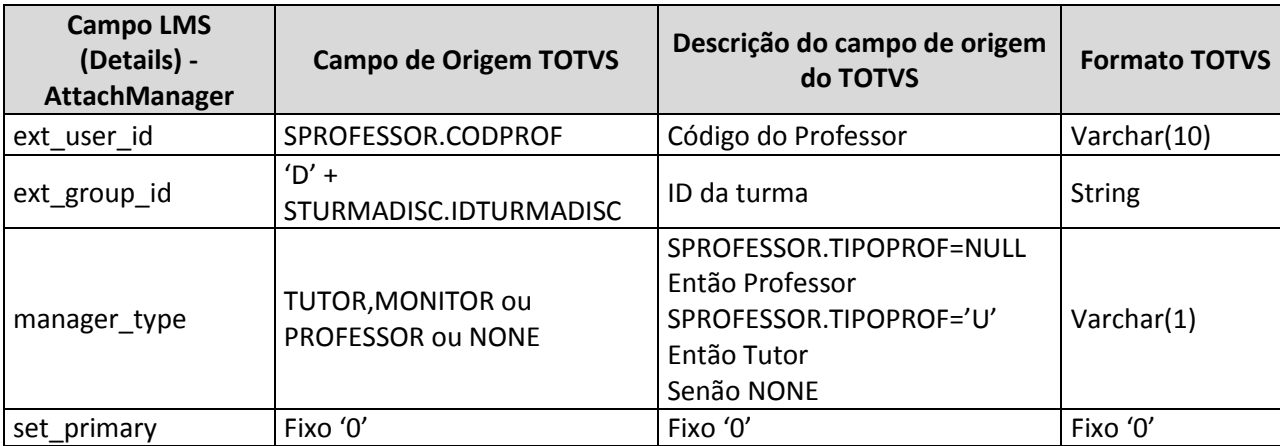

O LMS irá processar os dados e enviados, e retornará ao TOTVS Gestão Educacional um arquivo XML com status da operação, se a integração foi realizada com sucesso ou se ocorreram erros.

Na tabela abaixo estão detalhados os campos que deverão ser retornados pelo LMS para o TOTVS Educacional:

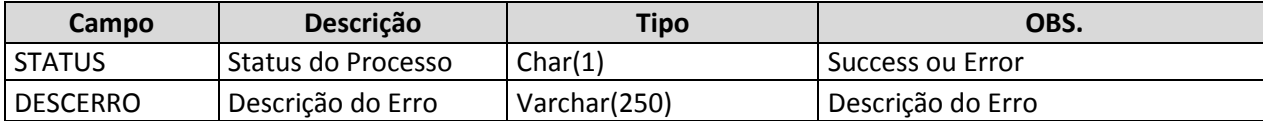

O retorno do WS LMS será gravado em tabela customizada ZLOGLMS, no seguinte formato:

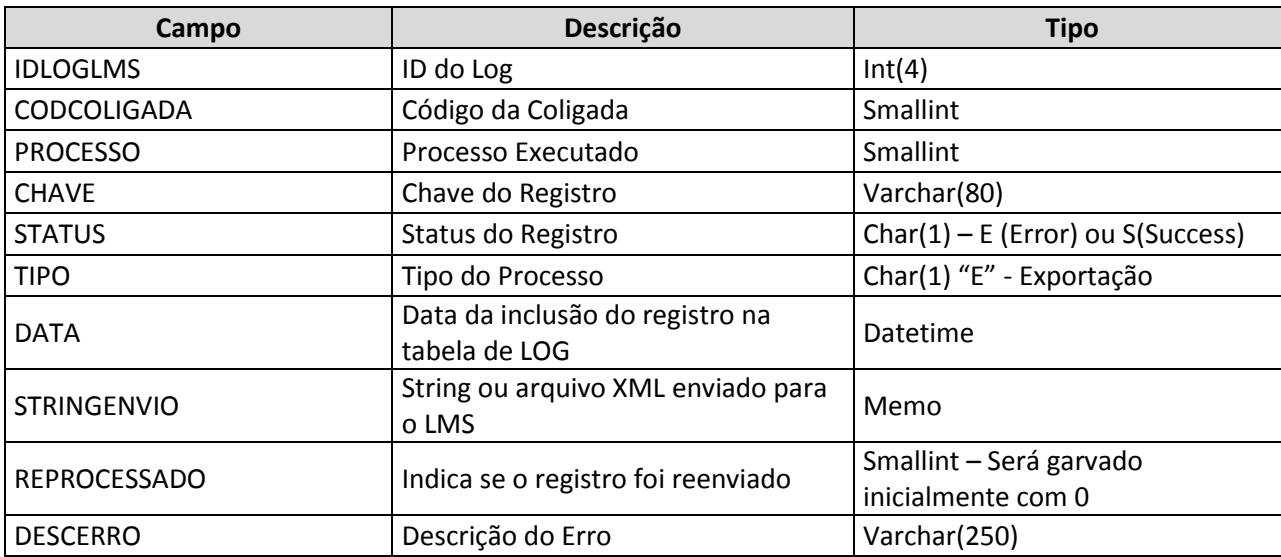

O retono do LMS será gravado conforme exemplo abaixo:

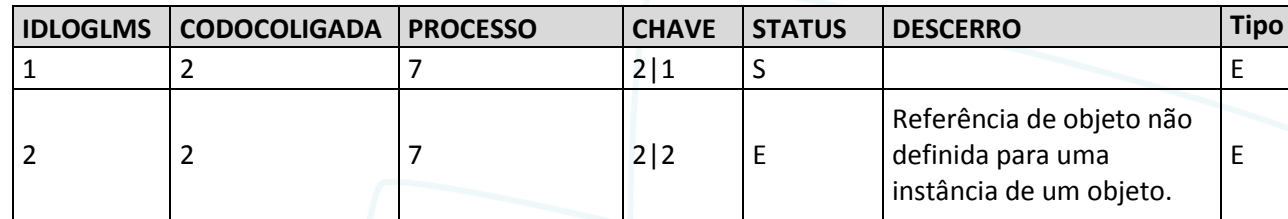

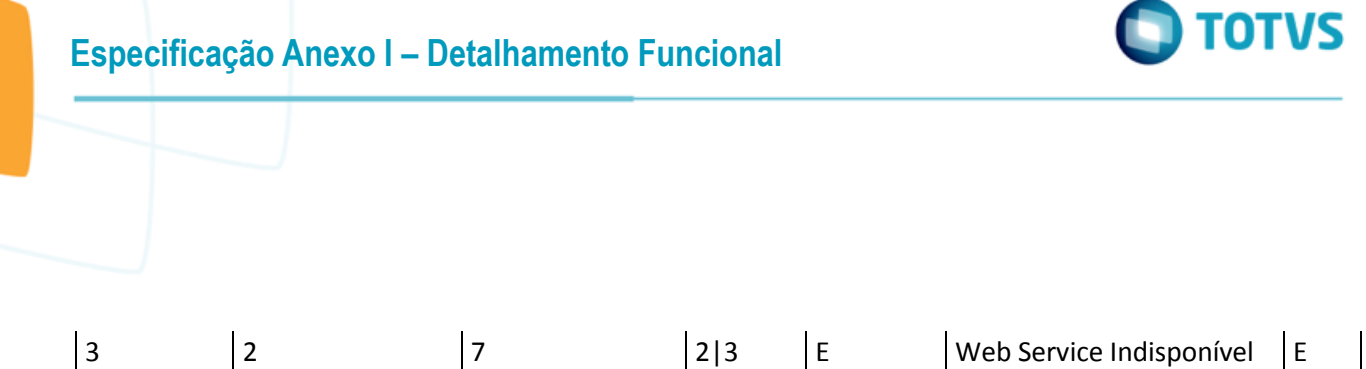

O campo "Processo" será sempre 7, e no campo "Chave" será gravada a chave de identificação do professor, conforme chave primária da tabela SPROFESSORTURMA:CODCOLIGADA|IDPROFESSORTURMA.A chave será montada com o professor enviado para o LMS.

Caso o WS não esteja disponível será gravado o LOG em tabela customizada informando que ocorreu erro na integração do aluno devido a indisponibilidade do WS.

Existirá um processo (Req. 16) que possibilitará ao usuário efetuar o reenvio das informações que estejam com o status de erro ('E').O usuário deverá analisar o erro retornado, ajustar o erro no sistema de origem (TOTVS Educacional) e efetuar o processo de reenvio das informações.Sempre que um registro for reenviado será gerado uma nova linha na tabela ZLOGLMS .

O detalhamento do reenvio de informações será realizado no Req. 16.

#### PONTOS DE ATENÇÃO:

- A disponibilização do WS é de responsabilidade do cliente.
- Somente serão exportados dados do cadastro básico do professor,conforme detalhado neste requisito.
- É uma premissa que a Time to Know desenvolva o retorno conforme solicitado neste requisito.
- Não serão exportados dados de anexos do cadastro de professores.
- A geração de senhas do usuário é de responsabilidade do LMS.
- Para evitar problemas de códigos iguais entre coligadas diferentes é importante que cada coligada tenha sua própria URL de conexão.
- Protótipo

Não se aplica.

 $\stackrel{.}{\circ}$ 

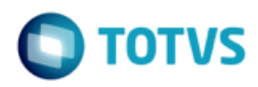

### **Req. 11 – Processo customizado de exportação da mudança de turma**

• Fluxo do Processo

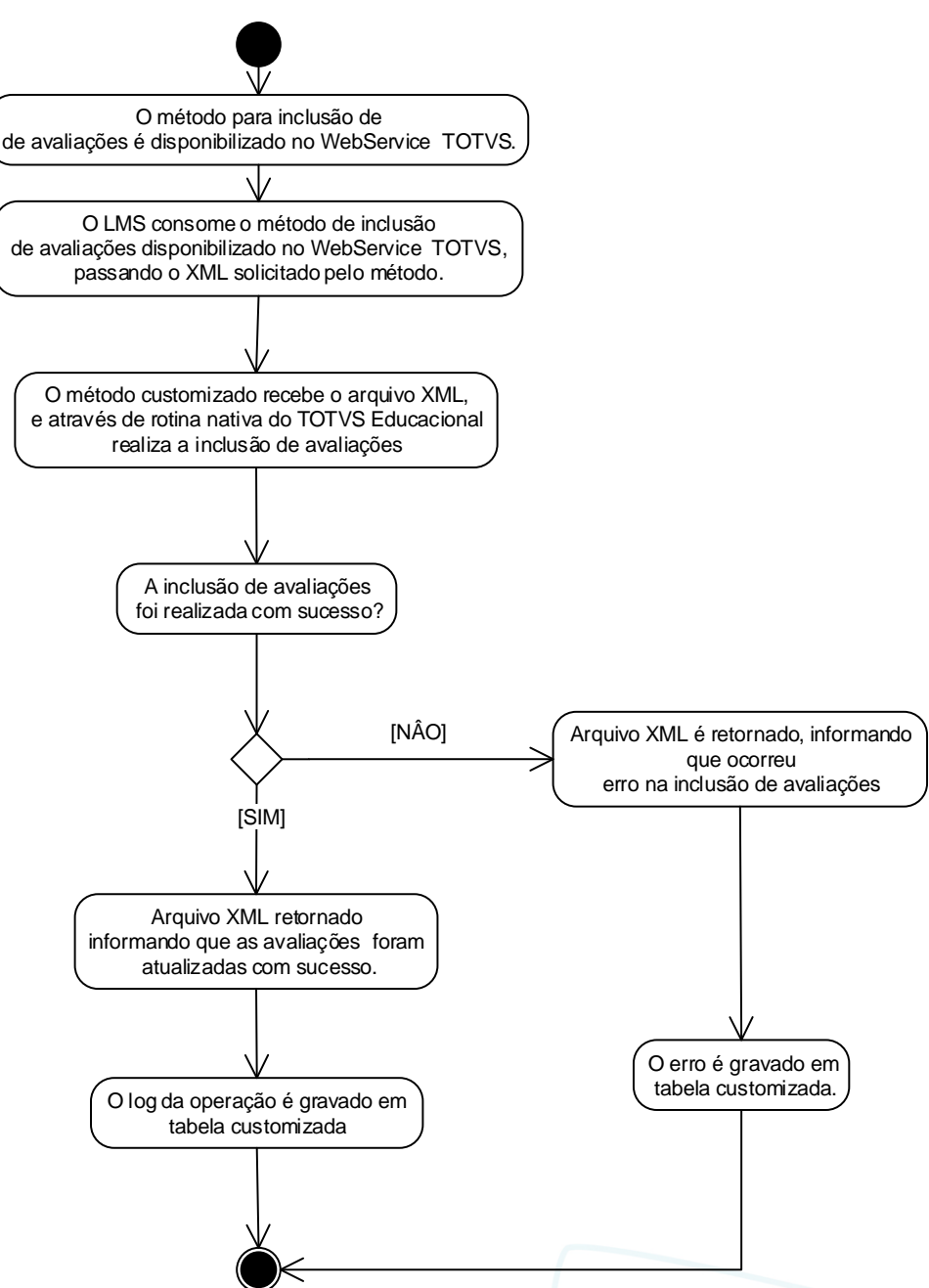

Descrição do Processo

1. O usuário do TOTVS Educacional acessa Matrícula e Avaliação | Matrícula, seleciona um ou mais registros e acessa Processos | Mudar Turma.

2. O usuário executa processo nativo de mudar o aluno na turma, e na ultima etapa finaliza o processo.

Este

documento é de propriedade da TOTVS. Todos os direitos reservados

෧

# **Especificação Anexo I – Detalhamento Funcional**

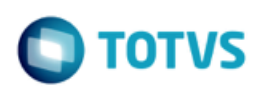

- 3. A mudança de turma foi efetuada com sucesso pela rotina nativa?
	- 3.1 Sim. Segue para passo 4.
	- 3.2 Não. O processo customizado não é acionando.Segue para passo 8.

4. O processo customizado consome o WS do LMS,enviando o arquivo XML com os dados da situação de matrícula do aluno.

- 5. O WS está disponível para acesso ?
	- 5.1 Sim, Segue para passo 6.
	- 5.2 Não, É registrado em tabela de LOG a indisponibilidade do WS.Segue para passo 8.
- 6. O LMS processa o registro enviado e retorna o status e descrição de erro (caso exista) ou sucesso.

7. A rotina customizada armazena em tabela customizada o retorno do processo, gravando o status 'S' para sucesso ou 'E' para 'Erro'.

- 8. O processo é finalizado.
- Detalhamento de Cálculos

Não se aplica.

Detalhamento de Processos Específicos

Será criado um processo customizado para possibilitar a integração do processo de alteração de turma dos alunos com o sistema LMS da Time do Know.O sistema TOTVS Educacional deverá consumir um WS e enviar dados de alteração de turmas para o LMS.

O processo customizado será acionado quando um usuário executar o processo nativo "Mudar Turma", disponível em Matrícula/Processos/Mudar Turma. O gatilho para consumo do Web Service será quando o usuário acionar o botão Executar do processo "Mudar Turma" e o registro for gravado com sucesso na tabela SMATRICULA.

Quando o usuário executar o processo "Mudar Turma" e o registro for gravado com sucesso o TOTVS Educacional irá consumir o WS disponibilizado pela Time to Know, que estará parametrizado na tela de parâmetros da customização (Req. 01).Se a mudança de turma do aluno não for finalizada no TOTVS Educacional, este não será integrado com o LMS. Portanto, o envio dos dados para o LMS se dará no momento em que for criado um registro na tabela SMATRICULA, através do processo citado.

#### EXEMPLO:

No TOTVS Educacional usuário efetuará a rotina nativa de "Mudar Turma".Assim que o processo for finalizado e dados forem incluídos na tabela de nativa (SMATRICULA), a rotina customizada será acionada, consumindo o WS do LMS.

Somente serão exportados para o LMS a alteração de turma com status destino parametrizados na tabela ZMATSTATUS, no campo Status de Matrícula-Matrícula, conforme Reg.01 (ZMATSTATUS.CODSTATUS SMATRICULA.CODSTATUS).

Ao consumir o WS, o processo customizado irá enviar ao LMS as informações de alunos conforme método solicitado pelos métodos DetachUserToGroup + AttachUserToGroup.

O aluno será excluído da turma origem através do método DetachUserToGroup será incluído na nova turma através do processo AttachUserToGroup.

 $\odot$ 

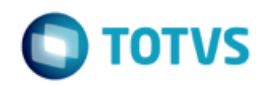

Caso turma/disciplina origem seja do tipo a distância ou semi-presencial, e a turma destino não,será executado somente o método DetachUserToGroup.

Caso a turma/disciplina origem não seja do tipo a distância ou semi-presencial, e a turma destino sim,será executado somente o método AttachUserToGroup.

Se tanto origem quanto destino forem do tipo a distância ou semi-presencial serão executados os dois métodos DetachUserToGroup + AttachUserToGroup.

O LMS irá processar os dados e enviados, e retornará ao TOTVS Gestão Educacional um JSON com status da operação, se a integração foi realizada com sucesso ou se ocorreram erros.

Caso os dados de integração não possam ser enviados no momento, como por exemplo, o WS LMS não estar disponível,o processo nativo executado pelo usuário será finalizado normalmente,independentemente da situação do envio dos dados para o LMS.Caso esta situação aconteça, o usuário deverá executar o processo de reenvio, disponibilizado no Req. 16.

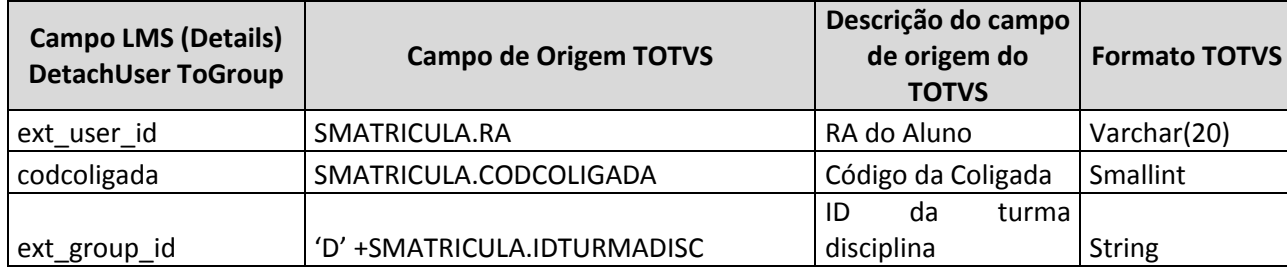

Na tabela abaixo estão detalhados os campos para envio ao LMS para Mudança de Turma:

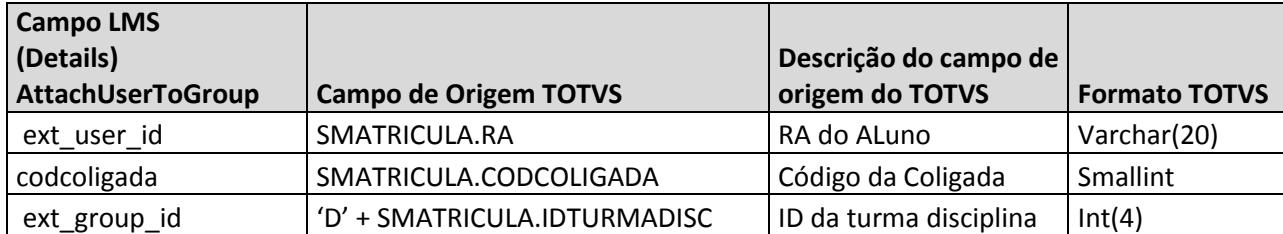

O LMS irá processar os dados enviados, e retornará ao TOTVS Gestão Educacional um JSON com status da operação, se a integração foi realizada com sucesso ou se ocorreram erros.

Na tabela abaixo estão detalhados os campos que deverão ser retornados pelo LMS para o TOTVS Educacional:

O retorno do LMS será gravado conforme exemplo abaixo:

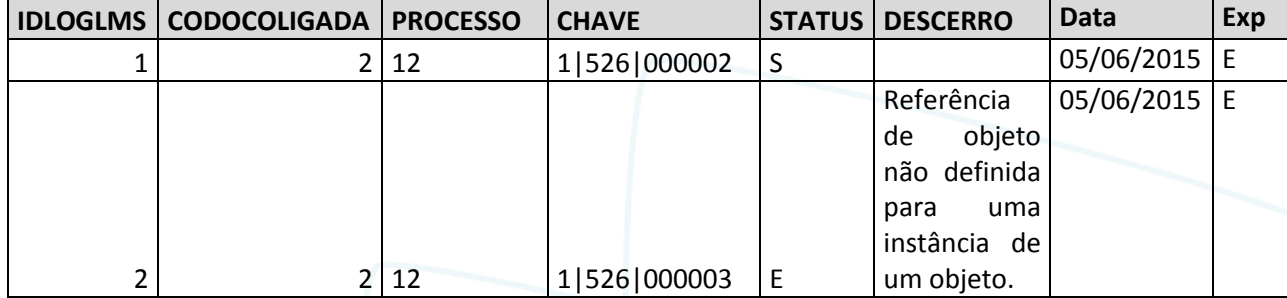

 $\overline{\circ}$ 

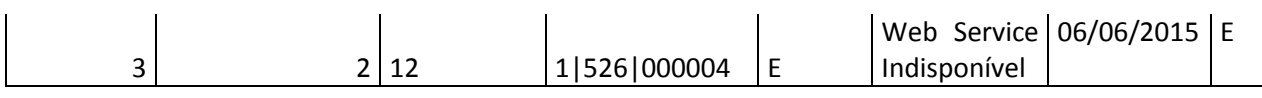

O campo "Processo" será sempre 12, e no campo "Chave" será gravada a chave de identificação da matrícula na disciplina, conforme chave primária da tabela SMATRICULA: CODCOLIGADA|IDTURMADISC|RA. A chave será montada de acordo com as turmas enviadas para o LMS.

Caso o WS não esteja disponível será gravado o LOG em tabela customizada informando que ocorreu erro na alteração de turmas devido a indisponibilidade do WS.

Existirá um processo (Req. 16) que possibilitará ao usuário efetuar o reenvio das informações que estejam com o status de erro ('E').O usuário deverá analisar o erro retornado, ajustar o erro no sistema de origem (TOTVS Educacional) e efetuar o processo de reenvio das informações. Sempre que um registro for reenviado será gerado uma nova linha na tabela ZLOGLMS, após o retorno do LMS.

O detalhamento do reenvio de informações será realizado no Req. 16.

#### PONTOS DE ATENÇÃO:

- A disponibilização do WS é de responsabilidade do cliente.
- É uma premissa que a Time to Know desenvolva o retorno conforme solicitado neste requisito.

### **Req. 12 – Processo customizado de importação de notas em etapa (ECO)**

• Fluxo do Processo

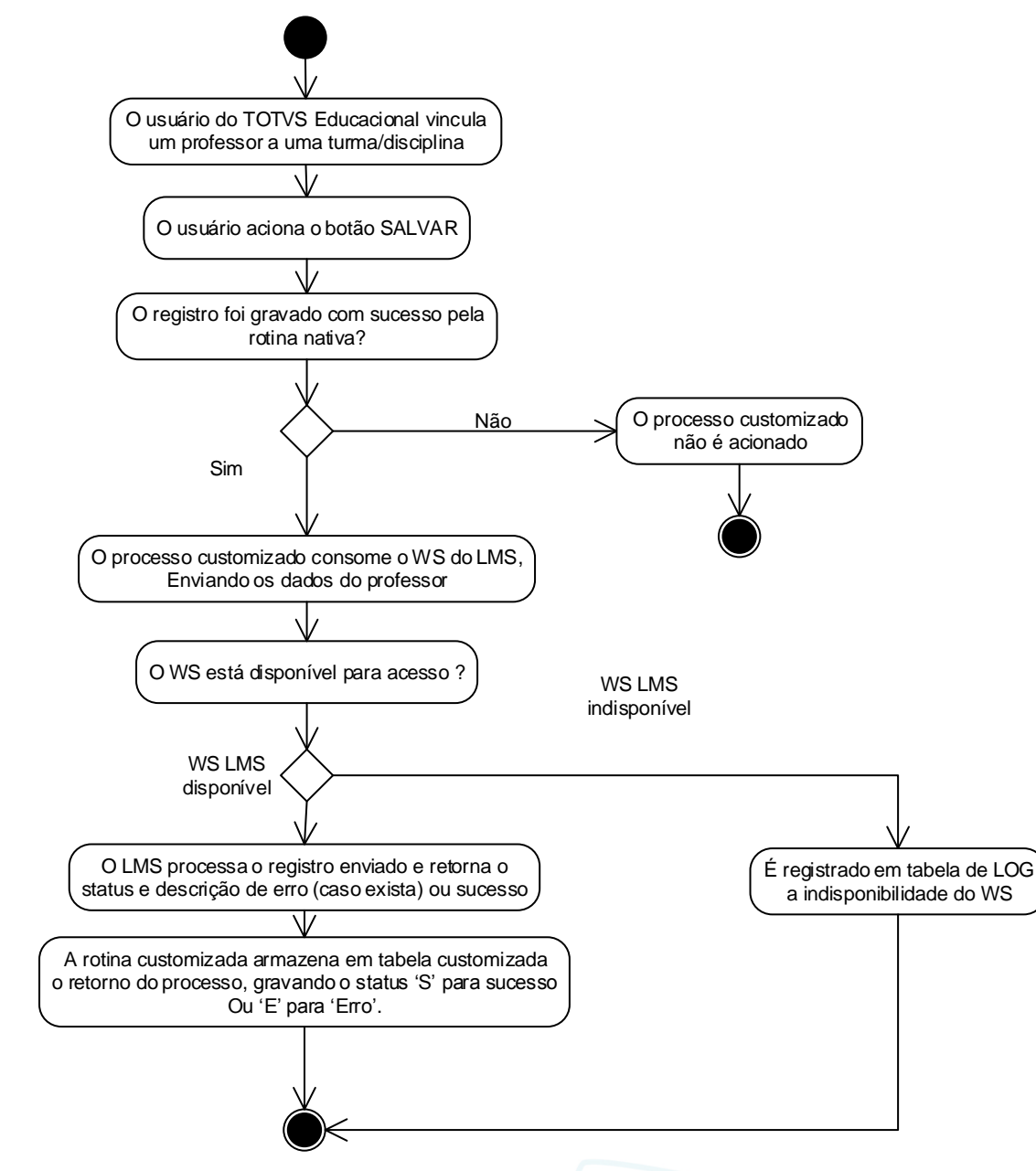

- Descrição do Processo
	- 1. O método para inclusão de notas na Etapa é disponibilizado no WebService TOTVS.

2. O LMS consome o método de inclusão de notas na etapa disponibilizado no WebService TOTVS, passando o XML solicitado pelo método.

3. O método customizado recebe o arquivo XML, e através de rotina nativa do TOTVS Educacional

**TOTVS** 

Este documento é de propriedade da TOTVS. Todos os direitos reservados

 $\bullet$ 

# **Especificação Anexo I – Detalhamento Funcional**

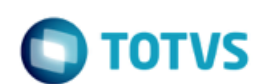

realiza a inclusão das notas na etapa.

- 4. A inclusão das notas foi realizada com sucesso?
	- 4.1 Não.
		- 4.1.1 Arquivo XML é retornado, informando que ocorreu erro na inclusão de notas na etapa.
		- 4.1.2 O erro é gravado em tabela customizada, segue para passo 6.
	- 4.2 Sim, Segue para passo 5.
- 5. Arquivo XML retornado informando que as notas na etapa foram atualizadas com sucesso.
- 6. O log da operação é gravado em tabela customizada.
- 7. O processo é finalizado.
- Detalhamento de Cálculos

Não se aplica.

Detalhamento de Processos Específicos

Será criado um método customizado, no WebService TOTVS, que receberá um arquivo XML com informações de notas na etapa e executará a inclusão das notas para os alunos no TOTVS Educacional.

O Web Service será implementado utilizando o protocolo/tecnologia SOAP, onde é necessário autenticação e possibilita a transferência de mensagens em formato XML para uso em ambientes distribuídos e que atende a diversas plataformas com mensagens personalizadas.

O método disponibilizado no webservice receberá como parâmetro um arquivo XML, onde este conterá as informações de alunos e a notas a serem processados,e neste caso, efetuará os tratamentos necessários para realizar a operação solicitada (inclusão/alteração) no TOTVS Educacional.

Exemplo de assinatura do serviço: public string IncluirNotaEtapa (xml ArquivoXML)

O método terá a seguinte estrutura:

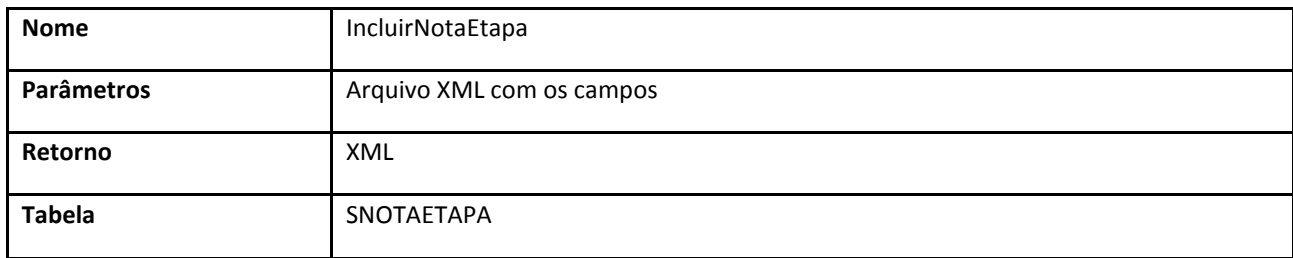

Para realizar a inclusão ou alteração das notas de alunos na etapa no TOTVS Educacional será necessário que o LMS consuma o método IncluirNotaEtapa, enviando um arquivo XML com as informações necessárias.

Ao consumir este método, o arquivo XML será processado,incluindo ou alterando as notas dos alunos na etapa através do processo nativo do TOTVS Educacional, de acordo com as informações passadas no XML. Todas as validações serão do processo nativo de inclusão de notas na etapa.

O processo customizado irá receber o arquivo XML e enviar as informações do arquivo para o serviço nativo de inclusão de notas, que realizará a inclusão ou alteração da nota do aluno.Caso não exista lançamento de nota para o aluno na etapa, será considerado uma inclusão, ou se já existir nota lançada esta será substituída pelo valor informado no arquivo XML.

 $\overline{\circ}$ 

62

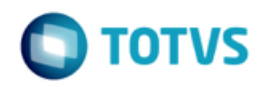

A nota será sempre importada para a etapa final (SETAPAS.ETAPAFINAL='S') das etapas de notas da turma/disciplina enviada no arquivo e SNOTAETAPA.TIPOETAPA='N'.

Na tabela abaixo estão os dados que devem ser enviados no arquivo XML:

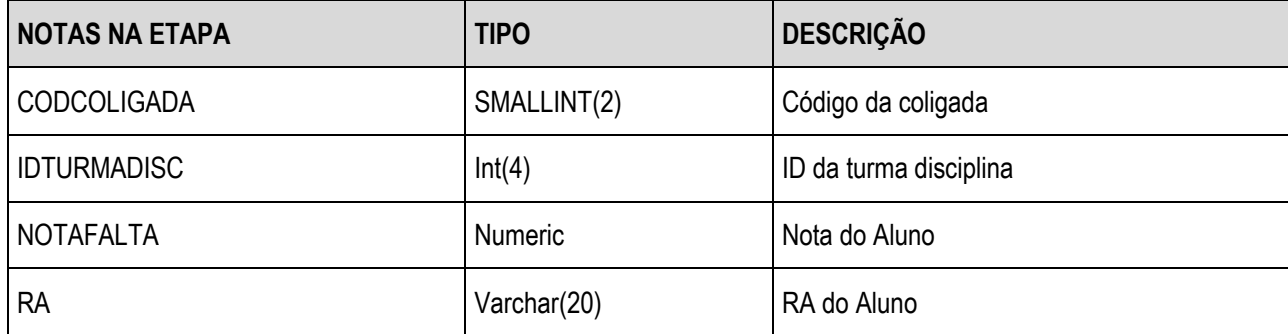

No exemplo abaixo segue a estrutura do arquivo XML que deverá ser enviado:

<INCLUIRNOTAETAPA> <SNOTAETAPA> <CODCOLIGADA></CODCOLIGADA> <IDTURMADISC></IDTURMADISC> <NOTAFALTA></NOTAFALTA> <RA></RA> </SNOTAETAPA> </INCLUIRNOTAETAPA>

Para encontrar a turma/disciplina será necessário retirar o 'D' que compõe o código enviado pelo LMS.Para enviar o retorno será necessário concatenar novamente o 'D' ao código da turma/disciplina.

Caso a disciplina da matriz curricular referente a disciplina da turma/disciplina esteja parametrizada para nota por conceito (SDISCGRADE.TIPONOTA ='C') a customização deverá converter a nota enviada no campo NOTAFALTA para conceito, e gravar o conceito e o IDGRUPO nos campos SNOTAETAPA.CODCONCEITO e SNOTAETAPA.IDGRUPO, respectivamente. O grupo de conceito será verificado através do campo SETAPAS.IDGRUPO, e através do grupo será verificado qual o intervalo de notas através da tabela SCONCEITO.

O arquivo XML poderá conter um ou mais registros de notas na etapa, sendo processados um a um.

Ao final do processamento, em caso de sucesso, serão coletadas informações pertinentes ao processo, será gerado um arquivo XML retornado ao consumidor do serviço.Estas informações servirão de orientação ao chamador para como direcionar seus processos. As informações a serem retornadas serão as seguintes:

- Codcoligada Código da Coligada
- RA RA do Aluno
- TurmaDisciplina Código da Turma/Disciplina
- Status Status da Operaçao , 'Error', ou 'Succsess'.
- DescError Descricação do Erro,caso exista.

As informações de retorno também serão gravadas em arquivo em tabela customizada para posterior consulta.

O retorno para o LMS será gravado em tabela customizada ZLOGLMS, no seguinte formato:

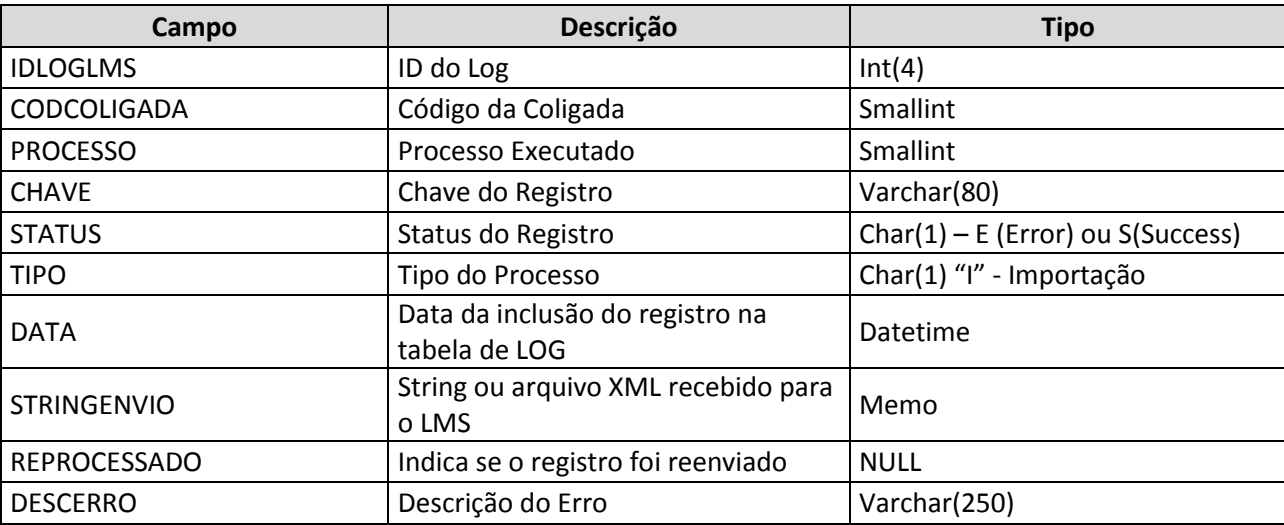

O retorno para LMS será gravado conforme exemplo abaixo:

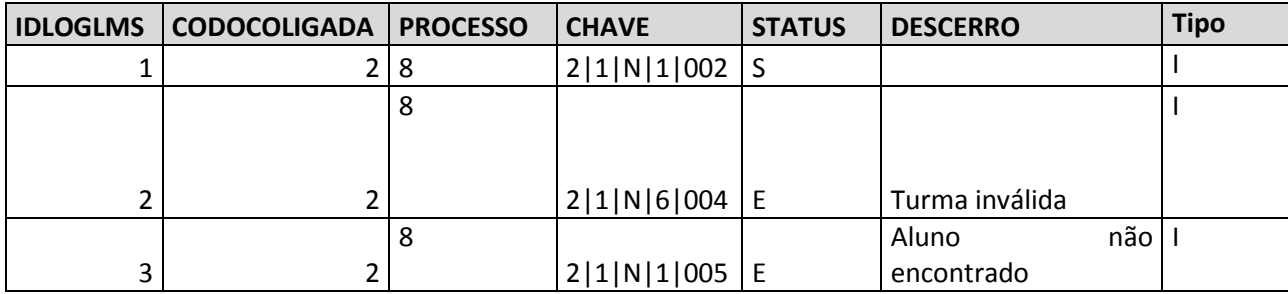

O campo "Processo" será sempre 8, e no campo "Chave" será gravada a chave de identificação da tabela SNOTAETAPA, conforme chave primária da tabela SNOTAETAPA: CODCOLIGADA|CODETAPA|TIPOETAPA|IDTURMADISC|RA.

#### PONTOS DE ATENÇÃO:

- É responsabilidade da Time to Know enviar o arquivo XML conforme solicitado neste requisito.
- É de responsabilidade da Time to Know qualquer desenvolvimento no LMS para possibilitar a chamada ao Web Service TOTVS.
- A importação da nota será realizada utilizando rotina nativa do TOTVS Educacional.
- Não será permitido reenvio de dados para este processo.
- Protótipo

Não se aplica.

### **Req. 13 – Processo customizado de importação de notas em etapa (EJA)**

• Fluxo do Processo

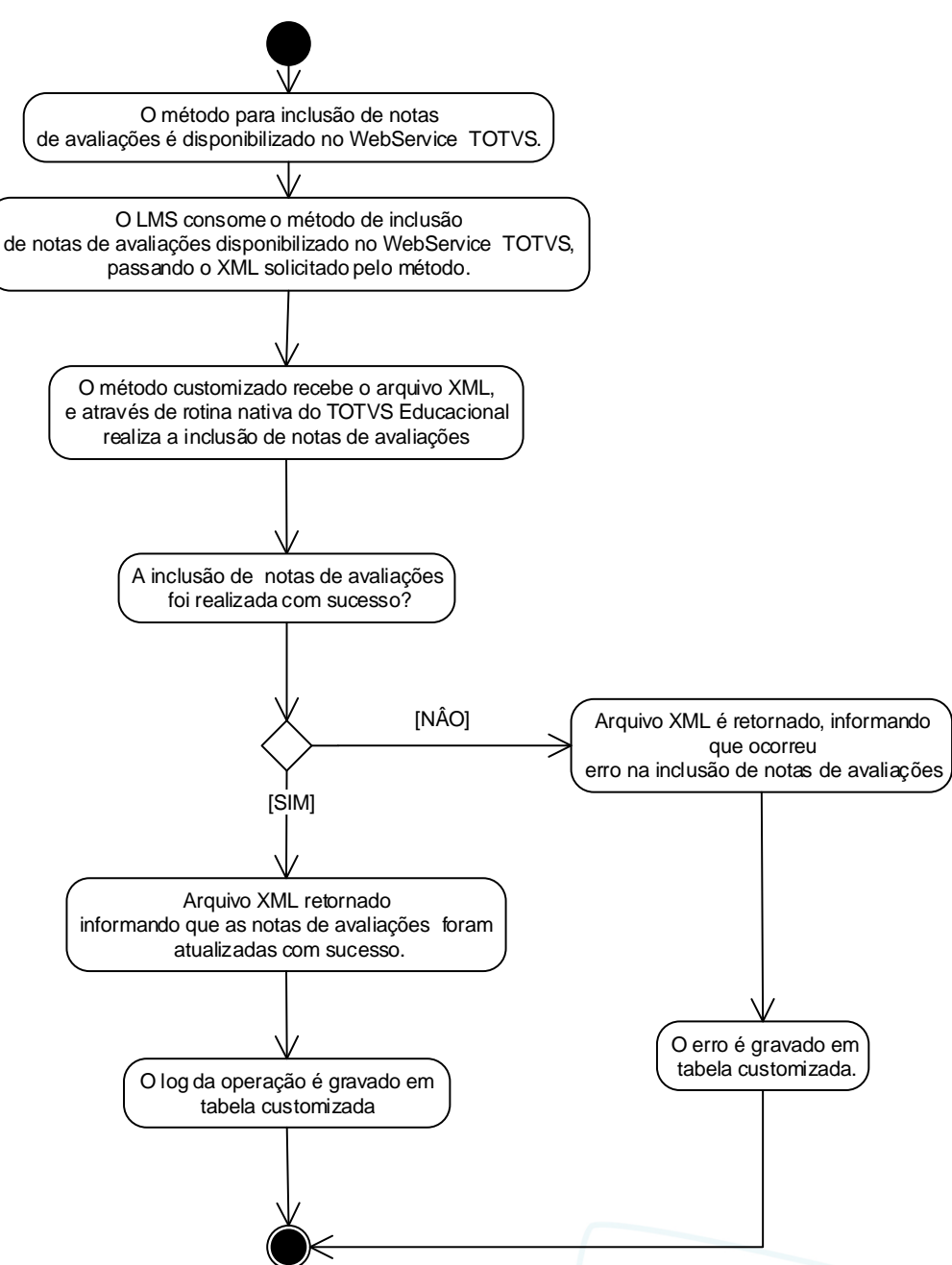

- Descrição do Processo
	- 1. O método para inclusão de notas de avaliações é disponibilizado no WebService TOTVS.

2. O LMS consome o método de inclusão de notas de avaliações disponibilizado no WebService TOTVS, passando o XML solicitado pelo método.

**TOTVS** 

ര

Este documento é de propriedade da TOTVS. Todos os direitos reservados

 $\overline{\circ}$ 

# **Especificação Anexo I – Detalhamento Funcional**

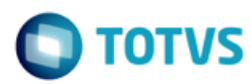

3. O método customizado recebe o arquivo XML, e através de rotina nativa do TOTVS Educacional realiza a inclusão das notas na etapa.

4. A inclusão das notas foi realizada com sucesso?

- 4.1 Não.
	- 4.1.1 Arquivo XML é retornado, informando que ocorreu erro na inclusão de notas na etapa.
	- 4.1.2 O erro é gravado em tabela customizada, segue para passo 6.
	- 4.2 Sim, Segue para passo 5.
- 5. Arquivo XML retornado informando que as notas na etapa foram atualizadas com sucesso.
- 6. O log da operação é gravado em tabela customizada.
- 7. O processo é finalizado.
- Detalhamento de Cálculos

Não se aplica.

Detalhamento de Processos Específicos

Será criado um método customizado, no WebService TOTVS, que receberá um arquivo XML com informações de notas de avaliações e executará a inclusão das notas de avaliações para os alunos no TOTVS Educacional.

O Web Service será implementado utilizando o protocolo/tecnologia SOAP, onde é necessário autenticação e possibilita a transferência de mensagens em formato XML para uso em ambientes distribuídos e que atende a diversas plataformas com mensagens personalizadas.

O método disponibilizado no webservice receberá como parâmetro um arquivo XML, onde este conterá as informações de alunos e a notas de avaliações a serem processados, e neste caso, efetuará os tratamentos necessários para realizar a operação solicitada (inclusão/alteração) no TOTVS Educacional.

Exemplo de assinatura do serviço: public string IncluirNotaAvaliacao (xml ArquivoXML)

O método terá a seguinte estrutura:

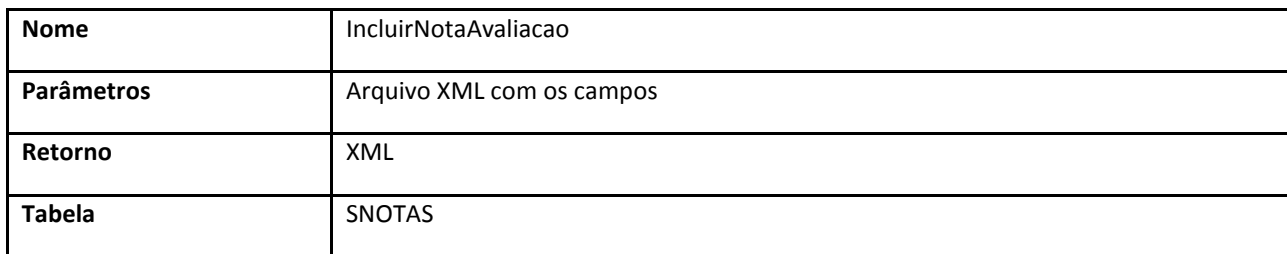

Para realizar a inclusão ou alteração das notas de alunos na etapa no TOTVS Educacional será necessário que o LMS consuma o método IncluirNotaAvaliacao, enviando um arquivo XML com as informações necessárias.

Ao consumir este método, o arquivo XML será processado, incluindo ou alterando as notas dos alunos das avaliações, através do processo nativo do TOTVS Educacional, de acordo com as informações passadas no XML. Todas as validações serão do processo nativo de inclusão de notas de avaliações.

O processo customizado irá receber o arquivo XML e enviar as informações do arquivo para o serviço nativo de inclusão de notas de avaliações, que realizará a inclusão ou alteração da nota do aluno. Caso não exista lançamento de nota para o aluno na avaliação será considerado uma inclusão, ou se já existir nota lançada esta será substituída pelo valor

.<br>@

informado no arquivo XML.

Na tabela abaixo estão os dados que devem ser enviados no arquivo XML:

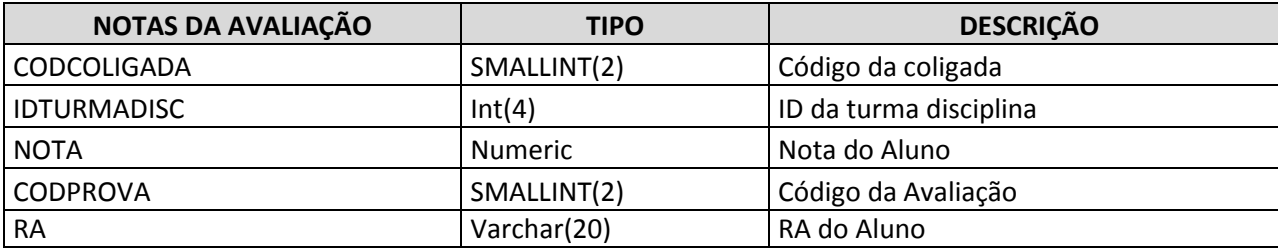

O campo TIPOETAPA da tabela SNOTAS será preenchido sempre com 'N'.

O campo CODETAPA da tabela SNOTAS será preenchido de acordo com o código da etapa de notas do LMS, que será identificado atavés do campo complementar de turmas/disciplinas ETAPALMS. Será verificado através do código da turma/disciplina enviada no arquivo qual o código da etapa informada no campo complementar ETAPALMS.

No exemplo abaixo segue a estrutura do arquivo XML que deverá ser enviado:

```
<INCLUIRNOTAAVALIACAO>
    <SNOTAS>
       <CODCOLIGADA></CODCOLIGADA> 
       <IDTURMADISC></IDTURMADISC>
       <NOTA></NOTA>
       <CODPROVA></CODPROVA>
       <RA></RA>
   </SNOTAS>
  </INCLUIRNOTAAVALIACAO>
```
Para encontrar a turma/disciplina será necessário retirar o 'D' que compõe o código enviado pelo LMS. Para enviar o retorno será necessário concatenar novamente o 'D' ao código da turma/disciplina.

Caso a disciplina da matriz curricular referente a disciplina da turma/disciplina esteja parametrizada para nota por conceito (SDISCGRADE.TIPONOTA ='C') a customização deverá converter a nota enviada no campo NOTA para conceito, e gravar o conceito e o IDGRUPO nos campos SNOTAS.CODCONCEITO e SNOTAS.IDGRUPO,respectivamente. O grupo de conceito será verificado através do campo SETAPAS.IDGRUPO, e através do grupo será verificado qual o intervalo de notas através da tabela SCONCEITO.

O arquivo XML poderá conter um ou mais registros de notas de avaliações, sendo processados um a um.

Ao final do processamento, em caso de sucesso, serão coletadas informações pertinentes ao processo, será gerado um arquivo XML retornado ao consumidor do serviço.Estas informações servirão de orientação ao chamador para como direcionar seus processos. As informações a serem retornadas serão as seguintes:

- Codcoligada Código da Coligada
- RA RA do Aluno
- TurmaDisciplina Código da Turma/Disciplina
- Codprova Código da Prova
- Status Status da Operaçao , 'Error', ou 'Succsess'.
- DescError Descricação do Erro,caso exista.

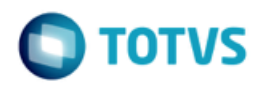

As informações de retorno também serão gravadas em arquivo em tabela customizada para posterior consulta.

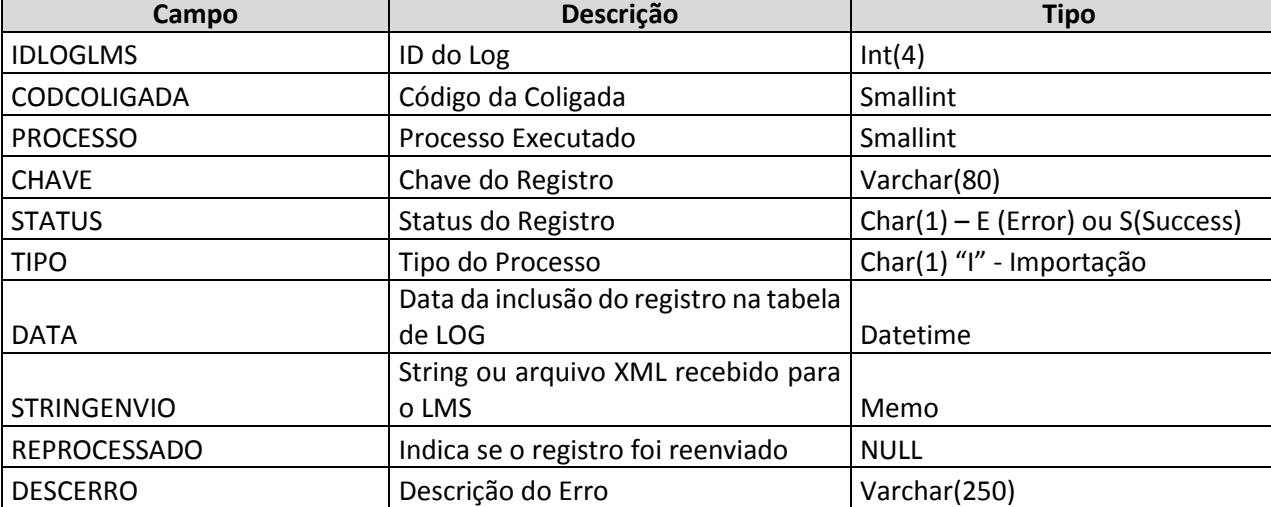

O retorno para o LMS será gravado em tabela customizada ZLOGLMS , no seguinte formato:

O retorno para LMS será gravado conforme exemplo abaixo:

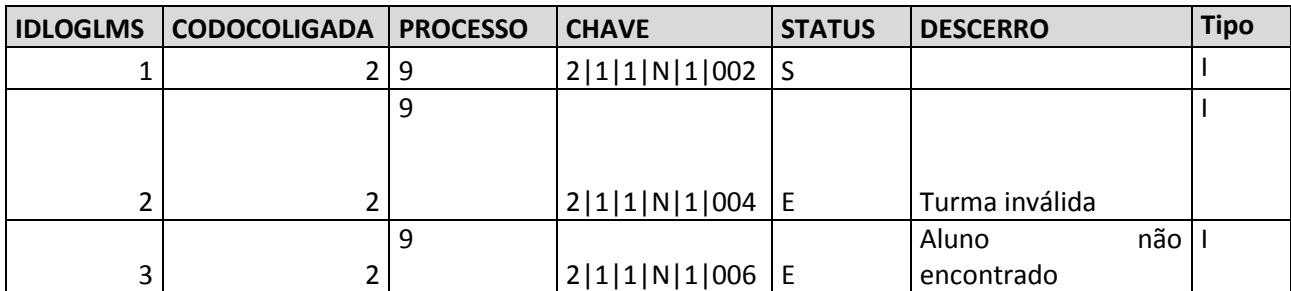

O campo "Processo" será sempre 9, e no campo "Chave" será gravada a chave de identificação da tabela SNOTAS, conforme chave primária da tabela SNOTAS: CODCOLIGADA |CODPROVA| CODETAPA| TIPOETAPA| IDTURMADISC |RA.

#### PONTOS DE ATENÇÃO:

- É responsabilidade da Time to Know enviar o arquivo XML conforme solicitado neste requisito.
- É de responsabilidade da Time to Know qualquer desenvolvimento no LMS para possibilitar a chamada ao Web Service TOTVS.
- A importação da nota será realizada utilizando rotina nativa do TOTVS Educacional.
- Não será permitido reenvio de dados para este processo.
- Protótipo

Não se aplica.

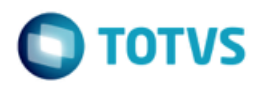

### **Req. 14 – Processo customizado de importação de frequência**

• Fluxo do Processo

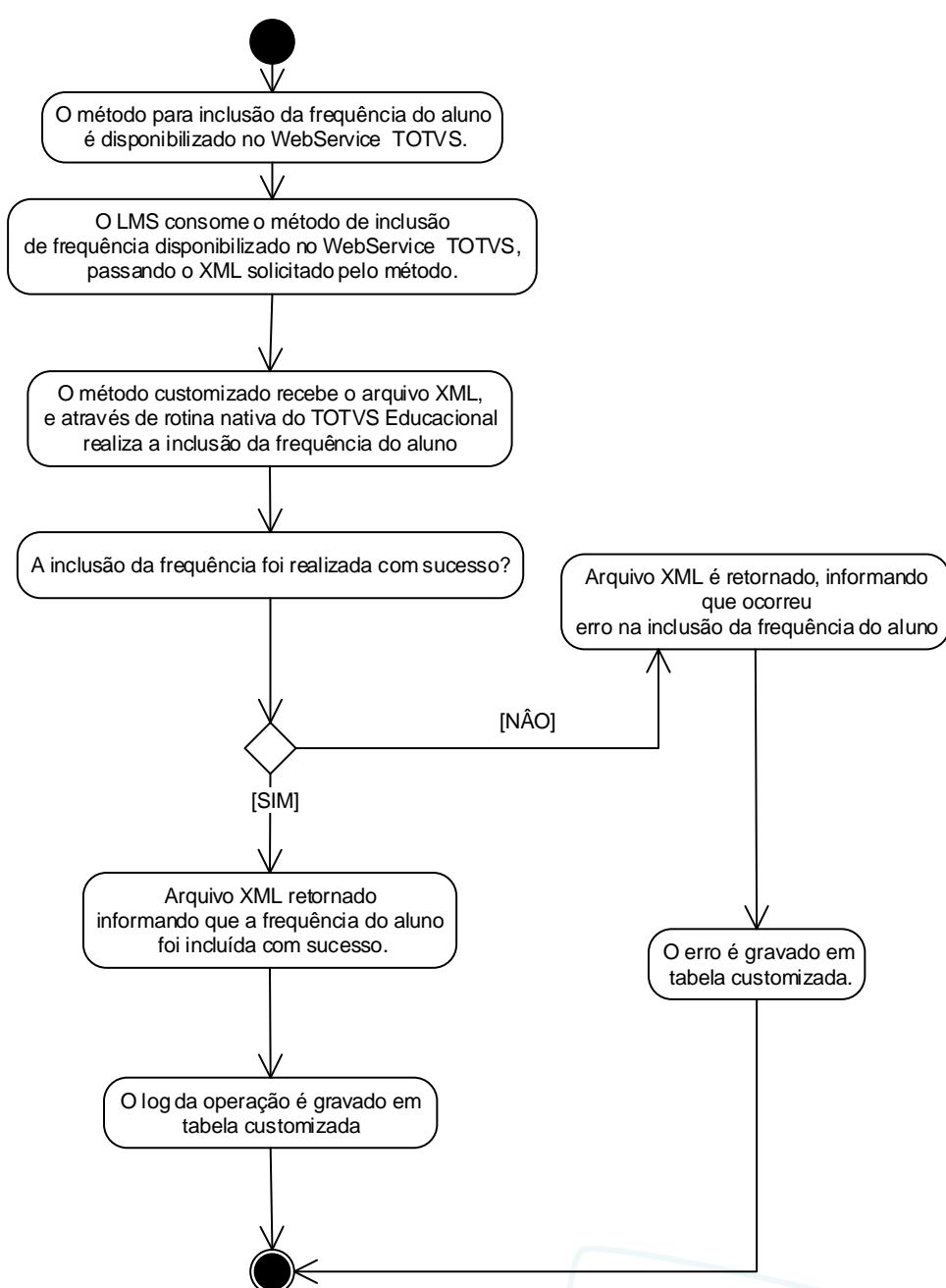

- Descrição do Processo
	- 1. O método para inclusão de frequência do aluno é disponibilizado no WebService TOTVS.

2. O LMS consome o método de inclusão de frequência disponibilizado no WebService TOTVS, passando o XML solicitado pelo método.

ര

Este documento é de propriedade da TOTVS. Todos os direitos reservados

 $\overline{\circ}$ 

# **Especificação Anexo I – Detalhamento Funcional**

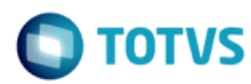

3. O método customizado recebe o arquivo XML, e através de rotina nativa do TOTVS Educacional realiza a inclusão das notas na etapa.

4. A inclusão das notas foi realizada com sucesso?

- 4.1 Não.
	- 4.1.1 Arquivo XML é retornado, informando que ocorreu erro na inclusão de notas na etapa.
	- 4.1.2 O erro é gravado em tabela customizada, segue para passo 6.
	- 4.2 Sim, Segue para passo 5.
- 5. Arquivo XML retornado informando que as notas na etapa foram atualizadas com sucesso.
- 6. O log da operação é gravado em tabela customizada.
- 7. O processo é finalizado.
- Detalhamento de Cálculos

Não se aplica.

Detalhamento de Processos Específicos

Será criado um método customizado, no WebService TOTVS, que receberá um arquivo XML com informações de faltas na etapa e executará a inclusão de frequência (faltas) para os alunos no TOTVS Educacional.

O Web Service será implementado utilizando o protocolo/tecnologia SOAP, onde é necessário autenticação e possibilita a transferência de mensagens em formato XML para uso em ambientes distribuídos e que atende a diversas plataformas com mensagens personalizadas.

O método disponibilizado no webservice receberá como parâmetro um arquivo XML, onde este conterá as informações de alunos e faltas a serem processados,e neste caso, efetuará os tratamentos necessários para realizar a operação solicitada (inclusão/alteração) no TOTVS Educacional.

Exemplo de assinatura do serviço: public string IncluirFrequenciaEtapa (xml ArquivoXML)

O método terá a seguinte estrutura:

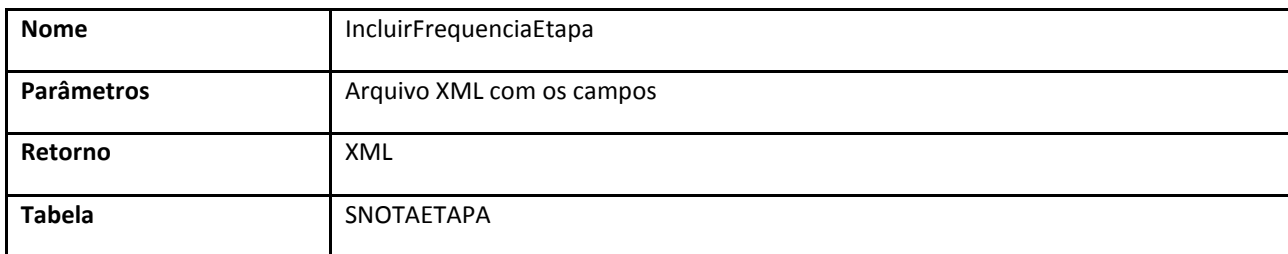

Para realizar a inclusão ou alteração das notas de alunos na etapa no TOTVS Educacional será necessário que o LMS consuma o método IncluirFrequenciaEtapa, enviando um arquivo XML com as informações necessárias.

Ao consumir este método, o arquivo XML será processado,incluindo ou alterando as faltas dos alunos na etapa através do processo nativo do TOTVS Educacional, de acordo com as informações passadas no XML. Todas as validações serão do processo nativo de inclusão de faltas na etapa.

O número de faltas será sempre importado para a etapa final (SETAPAS.ETAPAFINAL='S') das etapas de notas da turma/disciplina enviada no arquivo e SNOTAETAPA.TIPOETAPA='F'.

 $\ddot{\circ}$ 

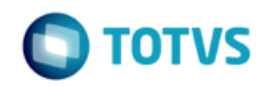

Para encontrar a turma/disciplina será necessário retirar o 'D' que compõe o código enviado pelo LMS.Para enviar o retorno será necessário concatenar novamente o 'D' ao código da turma/disciplina.

Será enviado para o SGE a frequência (exemplo: 88%) e será gravado diretamente este valor na tabela SNOTAETAPA.NOTAFALTA.

Na tabela abaixo estão os dados que devem ser enviados no arquivo XML:

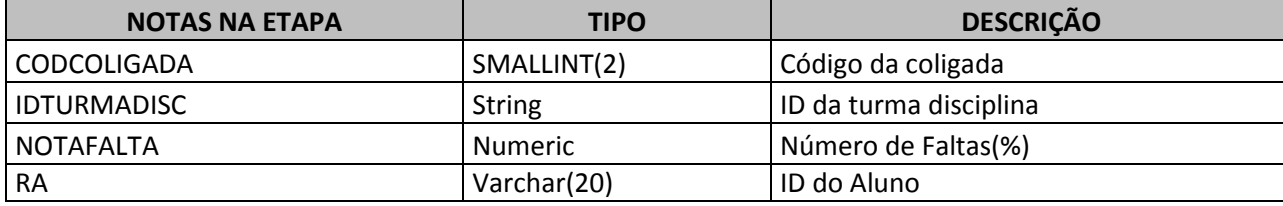

No exemplo abaixo segue a estrutura do arquivo XML que deverá ser enviado:

```
<INCLUIRFREQUENCIAETAPA>
      <SNOTAETAPA>
         <CODCOLIGADA></CODCOLIGADA> 
         <IDTURMADISC></IDTURMADISC>
         <NOTAFALTA></NOTAFALTA>
         <RA></RA>
     </SNOTAETAPA>
</INCLUIRFREQUENCIAETAPA>
```
O arquivo XML poderá conter um ou mais registros de faltas na etapa, sendo processados um a um.

Ao final do processamento, em caso de sucesso, serão coletadas informações pertinentes ao processo, será gerado um arquivo XML retornado ao consumidor do serviço.Estas informações servirão de orientação ao chamador para como direcionar seus processos. As informações a serem retornadas serão as seguintes:

- Codcoligada Código da Coligada
- RA RA do Aluno
- TurmaDisciplina Código da Turma/Disciplina
- Status Status da Operaçao , 'Error', ou 'Success' .
- DescErro Descricação do Erro

As informações de retorno também serão gravadas em arquivo em tabela customizada para posterior consulta.

O retorno para o LMS será gravado em tabela customizada ZLOGLMS , no seguinte formato :

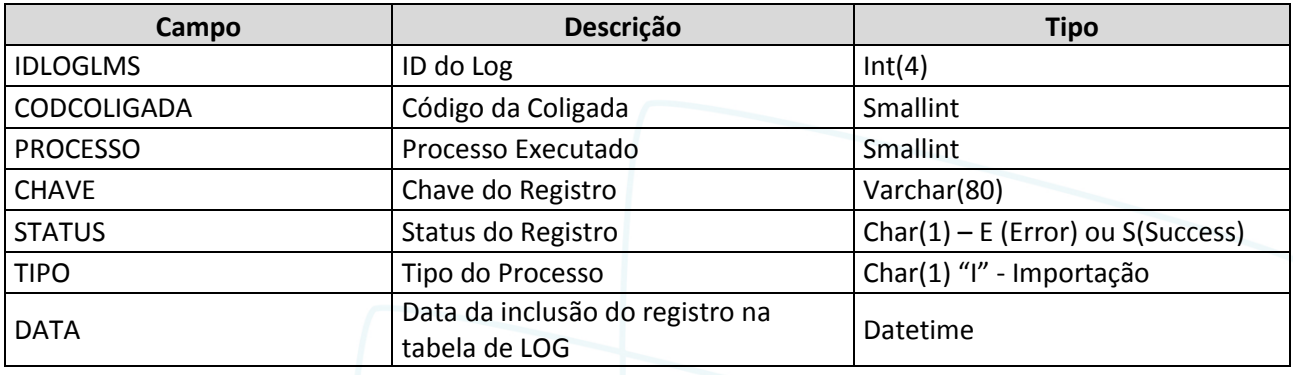

 $\overline{\circ}$ 

Este documento é de propriedade da TOTVS. Todos os direitos reservados

 $\overline{\omega}$ 

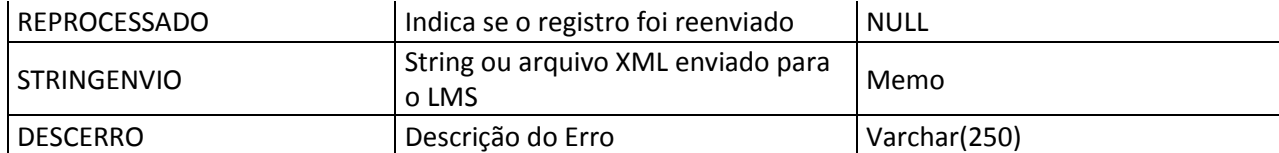

O retorno para LMS será gravado conforme exemplo abaixo:

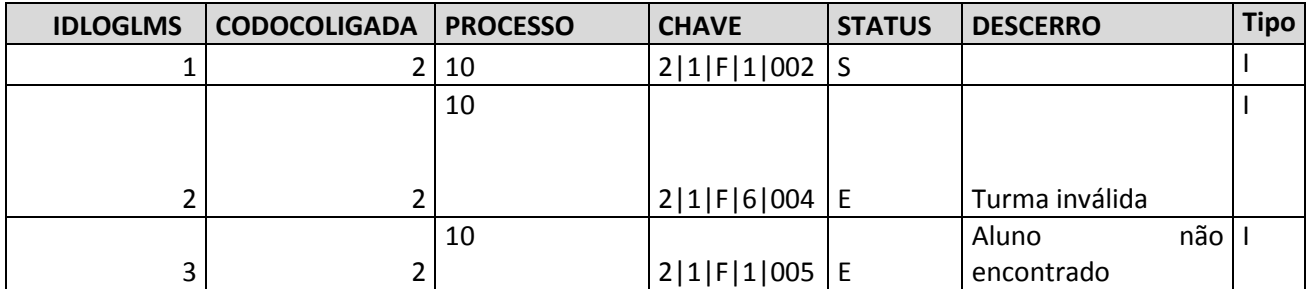

O campo "Processo" será sempre 10 , e no campo "Chave" será gravada a chave de identificação da tabela SNOTAETAPA, conforme chave primária da tabela SNOTAETAPA: CODCOLIGADA|CODETAPA|TIPOETAPA|IDTURMADISC|RA.

#### PONTOS DE ATENÇÃO:

- É responsabilidade da Time to Know enviar o arquivo XML conforme solicitado neste requisito.
- É de responsabilidade da Time to Know qualquer desenvolvimento no LMS para possibilitar a chamada ao Web Service TOTVS.
- A importação da nota será realizada utilizando rotina nativa do TOTVS Educacional.
- Não será permitido reenvio de dados para este processo.
- Caso o campo complementar STURMADISCCOMPL.ETAPAFREQLMS da etapa de frequência não esteja parametrizado na Turma/Disciplina, as frequências não deverão ser importadas e não será gerada exceção.
- Protótipo

Não se aplica.
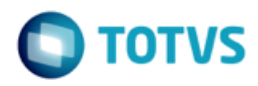

### **Req. 15 – Processo customizado de importação de avaliações em turmas/disciplinas**

• Fluxo do Processo

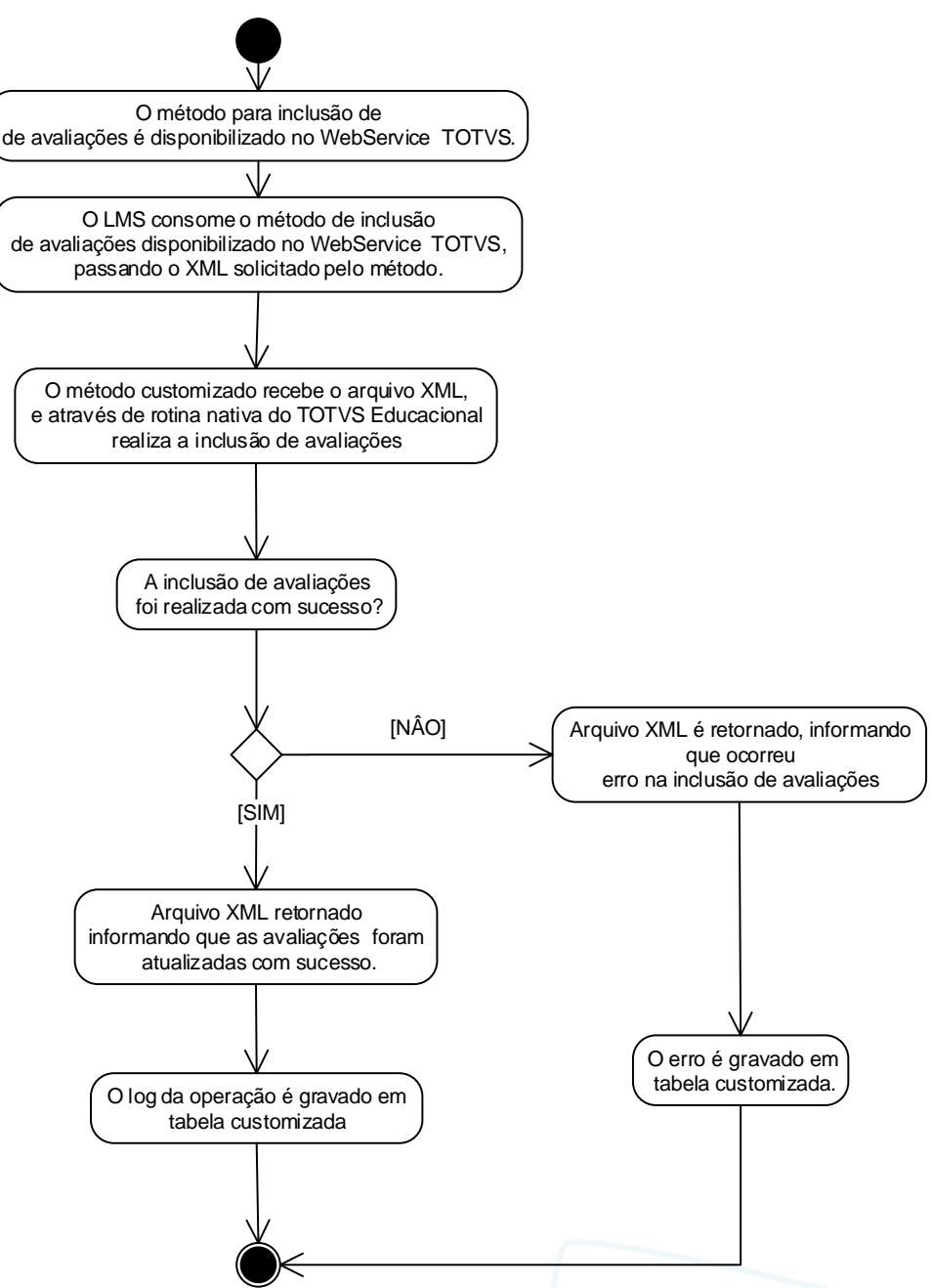

- Descrição do Processo
	- 1. O método para inclusão de avaliações é disponibilizado no WebService TOTVS.

2. O LMS consome o método de inclusão de avaliações disponibilizado no WebService TOTVS, passando o XML solicitado pelo método.

ര

Este documento é de propriedade da TOTVS. Todos os direitos reservados

 $\overline{\circ}$ 

## **Especificação Anexo I – Detalhamento Funcional**

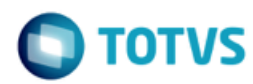

3. O método customizado recebe o arquivo XML, e através de rotina nativa do TOTVS Educacional realiza a inclusão das notas na etapa.

4. A inclusão das notas foi realizada com sucesso?

- 4.1 Não.
	- 4.1.1 Arquivo XML é retornado, informando que ocorreu erro na inclusão de notas na etapa.
	- 4.1.2 O erro é gravado em tabela customizada, segue para passo 6.
	- 4.2 Sim, Segue para passo 5.
- 5. Arquivo XML retornado informando que as notas na etapa foram atualizadas com sucesso.
- 6. O log da operação é gravado em tabela customizada.
- 7. O processo é finalizado.
- Detalhamento de Cálculos

Não se aplica.

Detalhamento de Processos Específicos

Será criado um método customizado, no WebService TOTVS, que receberá um arquivo XML com informações de avaliações e executará a inclusão das avaliações em turmas/disciplinas no TOTVS Educacional.

O Web Service será implementado utilizando o protocolo/tecnologia SOAP, onde é necessário autenticação e possibilita a transferência de mensagens em formato XML para uso em ambientes distribuídos e que atende a diversas plataformas com mensagens personalizadas.

O método disponibilizado no webservice receberá como parâmetro um arquivo XML, onde este conterá as informações de avaliações a serem incluídas,e neste caso, efetuará os tratamentos necessários para realizar a operação solicitada (inclusão) no TOTVS Educacional.

Exemplo de assinatura do serviço: public string IncluirAvaliacao (xml ArquivoXML)

O método terá a seguinte estrutura:

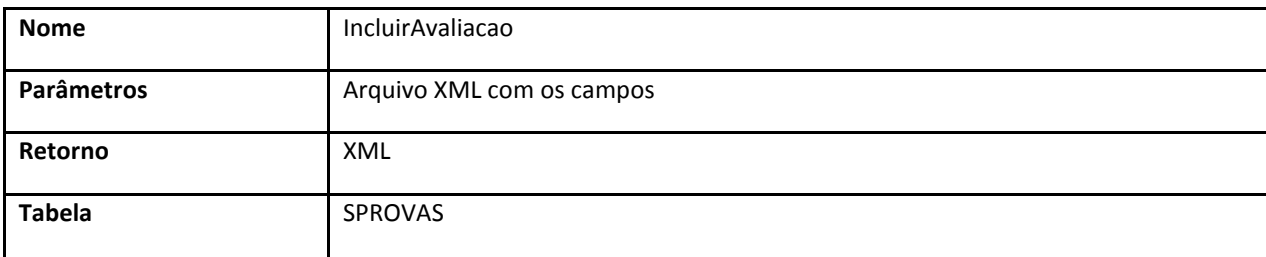

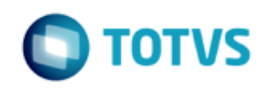

Para realizar a inclusão de uma avaliação em uma turma/disciplina no TOTVS Educacional será necessário que o LMS consuma o método IncluirAvaliacao, enviando um arquivo XML com as informações necessárias ao método.

Ao consumir este método, o arquivo XML será processado, incluindo a avaliação em uma turma/disciplina, através do processo nativo do TOTVS Educacional, de acordo com as informações passadas no XML. Todas as validações serão do processo nativo de inclusão de avaliações.

O processo customizado irá receber o arquivo XML e enviar as informações do arquivo para o serviço nativo de inclusão de avaliações, que realizará a inclusão da avaliação na turma/disciplina.

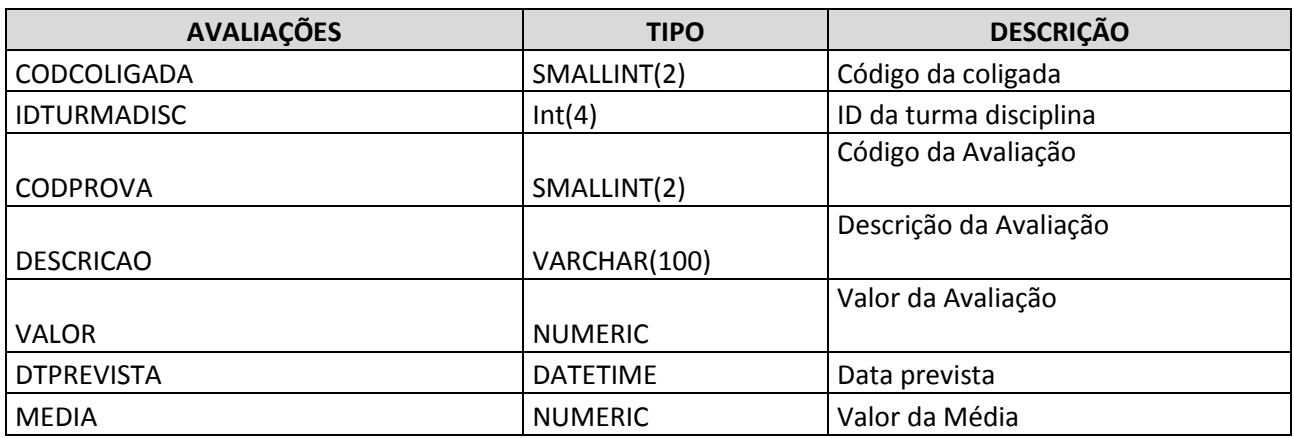

Na tabela abaixo estão os dados que devem ser enviados no arquivo XML:

O campo TIPOETAPA da tabela SPROVAS será preenchido sempre com 'N'.

A avaliação será inserida na etapa (SPROVAS.CODETAPA) de acordo com o código da etapa de notas do LMS, que será identificado atavés do campo complementar de turmas/disciplinas ETAPALMS. Será verificado através do código da turma/disciplina enviada no arquivo qual o código da etapa informada no campo complementar ETAPALMS.

No exemplo abaixo segue a estrutura do arquivo XML que deverá ser enviado:

```
<INCLUIRAVALIACAO>
  <SPROVAS>
     <CODCOLIGADA></CODCOLIGADA> 
     <IDTURMADISC></IDTURMADISC>
     <DESCRICAO></DESCRICAO>
     <CODPROVA></CODPROVA>
     <VALOR></VALOR>
     <DTPREVISTA></DTPREVISTA>
     <MEDIA></MEDIA>
 </SPROVAS>
</INCLUIRAVALIACAO>
```
O arquivo XML poderá conter um ou mais registros de avaliações, sendo processados um a um.

Ao final do processamento, em caso de sucesso, serão coletadas informações pertinentes ao processo, será gerado um arquivo XML retornado ao consumidor do serviço. Estas informações servirão de orientação ao chamador para como direcionar seus processos. As informações a serem retornadas serão as seguintes:

- Codcoligada Código da Coligada
- TurmaDisciplina Código da Turma/Disciplina

෧

Este documento é de propriedade da TOTVS. Todos os direitos reservados.

 $\ddot{\circ}$ 

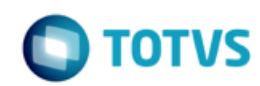

- Codprova Código da Prova
- Status Status da Operaçao , 'Error', ou 'Succsess'.
- DescError Descricação do Erro,caso exista.

As informações de retorno também serão gravadas em arquivo em tabela customizada para posterior consulta. O retorno para o LMS será gravado em tabela customizada ZLOGLMS , no seguinte formato :

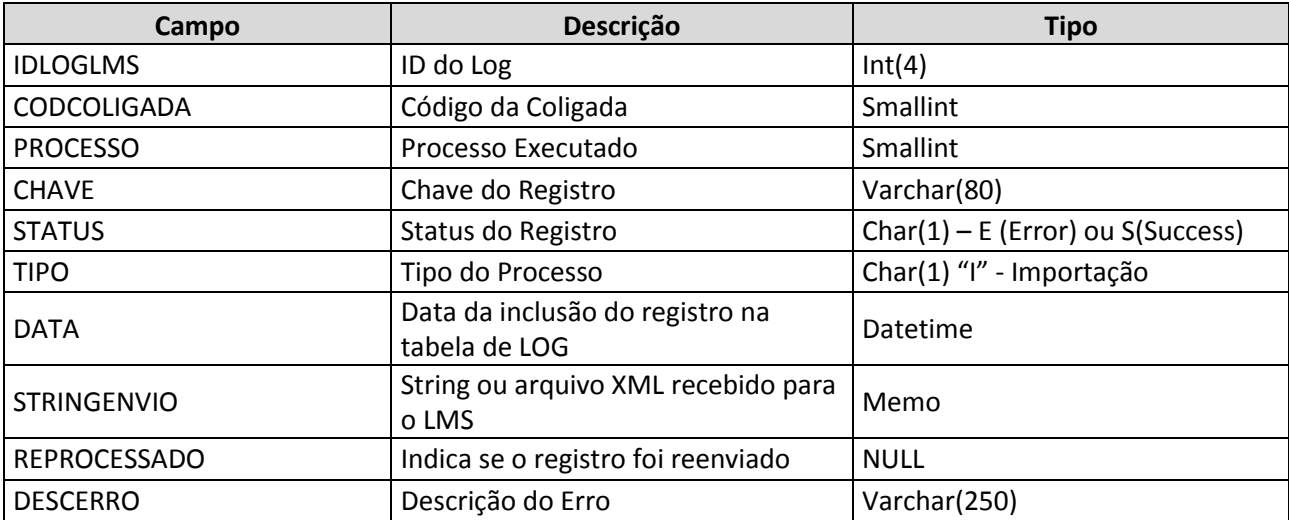

O retorno para LMS será gravado conforme exemplo abaixo:

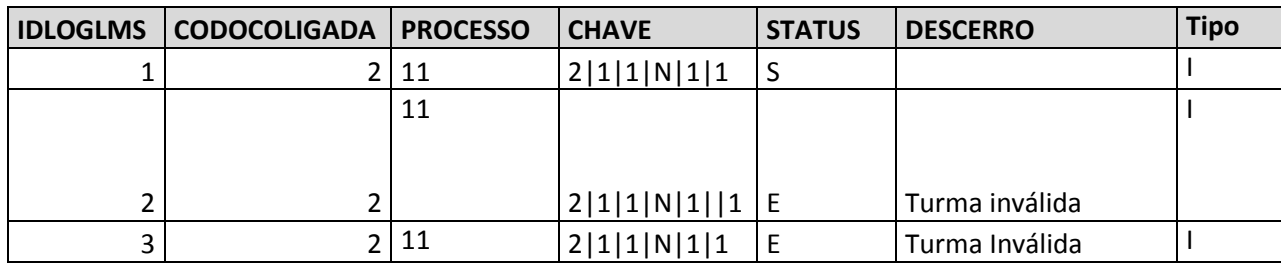

O campo "Processo" será sempre 11, e no campo "Chave" será gravada a chave de identificação da tabela SPROVAS, conforme chave primária da tabela SNOTAS: CODCOLIGADA | IDTURMADISC| CODETAPA| TIPOETAPA| CODPROVA

#### PONTOS DE ATENÇÃO:

- É responsabilidade da Time to Know enviar o arquivo XML conforme solicitado neste requisito.
- É de responsabilidade da Time to Know qualquer desenvolvimento no LMS para possibilitar a chamada ao Web Service TOTVS.
- A importação da nota será realizada utilizando rotina nativa do TOTVS Educacional.
- Não será permitido reenvio de dados para este processo.
- Não serão tratados alterações e exclusões de provas através do processo customizado.

**Especificação Anexo I – Detalhamento Funcional**

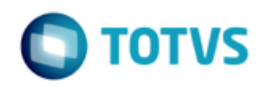

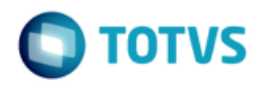

### **Req. 16 – Monitor de log de exportação**

• Fluxo do Processo

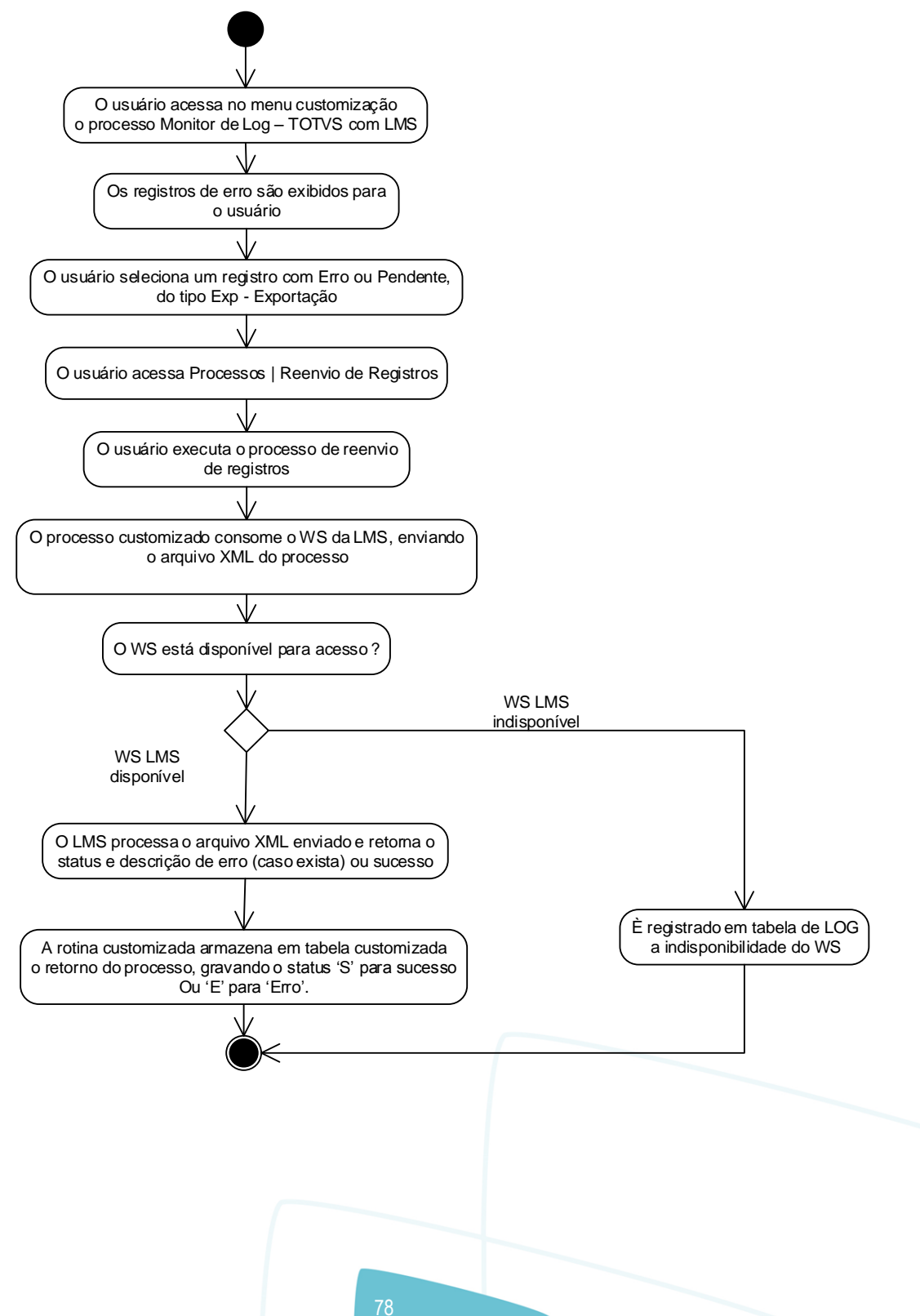

Este documento é de propriedade da TOTVS. Todos os direitos reservados

 $\overline{\bullet}$ 

## **Especificação Anexo I – Detalhamento Funcional**

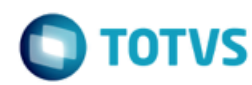

- Descrição do Processo
	- 1. O usuário acessa no menu customização o processo Monitor de Log TOTVS com LMS.
	- 2. Os registros de erro são exibidos para o usuário.
	- 3. O usuário seleciona um registro com Erro ou Pendente, do tipo Exp Exportação.
	- 4. O usuário acessa Processos | Reenvio de Registros.
	- 5. O usuário executa o processo de reenvio de registros
	- 6. O processo customizado consome o WS do LMS, enviando o arquivo XML do processo.
	- 7. O WS está disponível para acesso ?
		- 7.1. Sim. Segue para passo 8.
		- 7.2. Não. É registrado em tabela de LOG a indisponibilidade do WS.
	- 8. O LMS processa o registro enviado e retorna o status e descrição de erro (caso exista) ou sucesso.

9. A rotina customizada armazena em tabela customizada o retorno do processo, gravando o status 'S' para sucesso Ou 'E' para 'Erro'.

Detalhamento de Cálculos

Não se aplica.

Detalhamento de Processos Específicos

Será criado no menu customização do TOTVS Educacional o processo "Monitor de Log – TOTVS Educacional com LMS".

Neste processo o usuário poderá consultar o LOG das operação de importação e exportação executadas pela integração e o executar o reenvio dos registros do tipo exportação (Tabela ZLOGLMS).

Será apresentada ao usuário uma tela de visão/edição (a edição será apenas para consulta) e um processo para reprocessar a integração do registro.

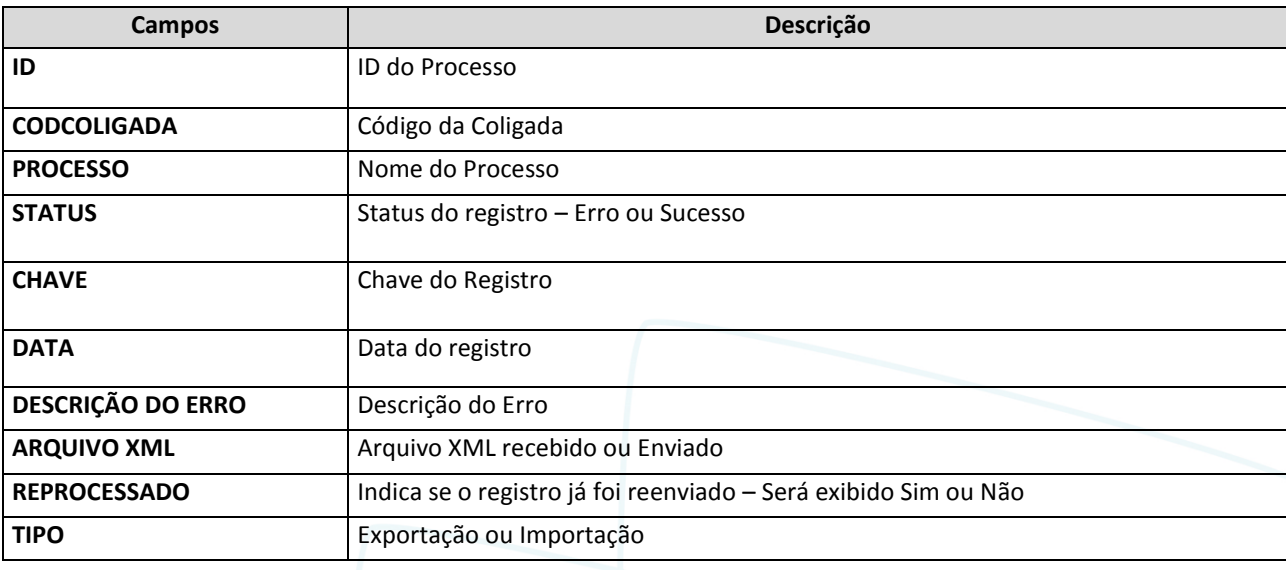

Os seguintes campos serão exibidos na visão "Monitor de Log – TOTVS Educacional com LMS":

79

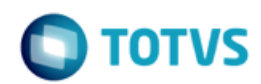

O nome do processo será exibido de acordo com o respectivo código:

- 1 Exportação de Aluno
- 2 Exportação de Curso
- 3 Exportação de Turma
- 4 Exportação de Matrícula do Aluno na Disciplina
- 5 Exportação de Matrícula do Aluno no Período Letivo
- 6 Exportação de Situação de Matricula do Aluno
- 7 Exportação de Professores
- 8 Importação de Notas para Etapa
- 9 Importaão de Notas de Avaliações
- 10 Importação de Frequência
- 11 Importação de Avaliações
- 12- Exportação da Alteração de Turma

Será possível realizar filtro com os seguintes campos:

- Processo
- **Status**
- Data
- Tipo
- ID
- Reprocessado

Esta visão será apenas de "leitura", não possibilitando ao usuário fazer qualquer tipo de manutenção nos registros, ou seja, inclusão, edição e exclusão.

Nesta visão o usuário poderá efetuar o reenvio dos registros com status "E". Para isto deverá selecionar os registros com erro e acessar Processos | Reenvio de Registros. Será exibida a tela da figura 17.3, onde o usuário deverá avançar até a etapa final e executar o processo.

Ao executar o processo a rotina customizada irá consumir o WS de acordo com o processo do registro. A identificação do registro a ser enviado será de acordo com o campo Chave, e o tipo de processo será identificado através com o campo Processo.

Quando um registro for reenviado, o campo REPROCESSADO da tabela ZLOGLMS será alterado para 1. Somente poderão ser reenviados registros com o campo REPROCESSADO igual a 0.

Para consumo do WebService e reenvio da informação serão válidas as mesmas regras e layouts do processo origem (requisitos de exportação descritos neste projeto). Ao final do processo será gerado uma nova linha na tabela de Log com sucesso ou erro, de acordo com o retorno do LMS.

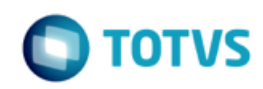

Caso o usuário selecione um registro com status 'S' ou tipo 'Importação' ou Reprocessado igual a 1 será exibida mensagem informando que para o registro selecionado não é possível realizar o processo de reenvio de dados.

Caso o usuário selecione mais de um registro para reenvio a ordem para envio será do menor ID para o maior.

#### PONTOS DE ATENÇÃO:

- Os protótipos são meramente ilustrativos, podendo variar ao longo do desenvolvimento de acordo com a ferramenta TOTVS.
- Esta visão será apenas de "leitura", não possibilitando ao usuário fazer qualquer tipo de manutenção nos registros, ou seja, inclusão, edição e exclusão.
- Não será possível reenviar registros do tipo 'I' Importação.
- Não será possível reenviar registros com status 'S' Sucesso.
- Não será possível reenviar registros com o campo REPROCESSADO igual a 1.
- Protótipo

As imagens dos protótipos são meramente ilustrativas, podendo variar ao longo do desenvolvimento de acordo com a ferramenta TOTVS.

|        |    | Processos | → [Filtro: TODOS]   |        |         |            |                      |
|--------|----|-----------|---------------------|--------|---------|------------|----------------------|
|        | ID | Coligada  | Processo            | Status | Chave   | Data       | Descrição do<br>Erro |
| $\Box$ |    |           | <b>IntegraAluno</b> | s      | 1 00001 | 05/06/2015 |                      |
| $\Box$ | 2  |           | IntegraProfessor    | E      | 1 002   | 05/06/2015 | WS Indisponivel      |
| $\Box$ | 3  |           | <b>IntegraCurso</b> | E      | 1 001   | 05/06/2015 | <b>Erro 0002</b>     |
|        |    |           |                     |        |         |            |                      |
|        |    |           |                     |        |         |            |                      |
|        |    |           |                     |        |         | <b>OK</b>  | Cancelar             |

Figura 16.1 – Tela do Monitor de Log

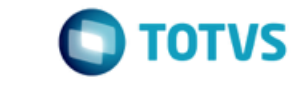

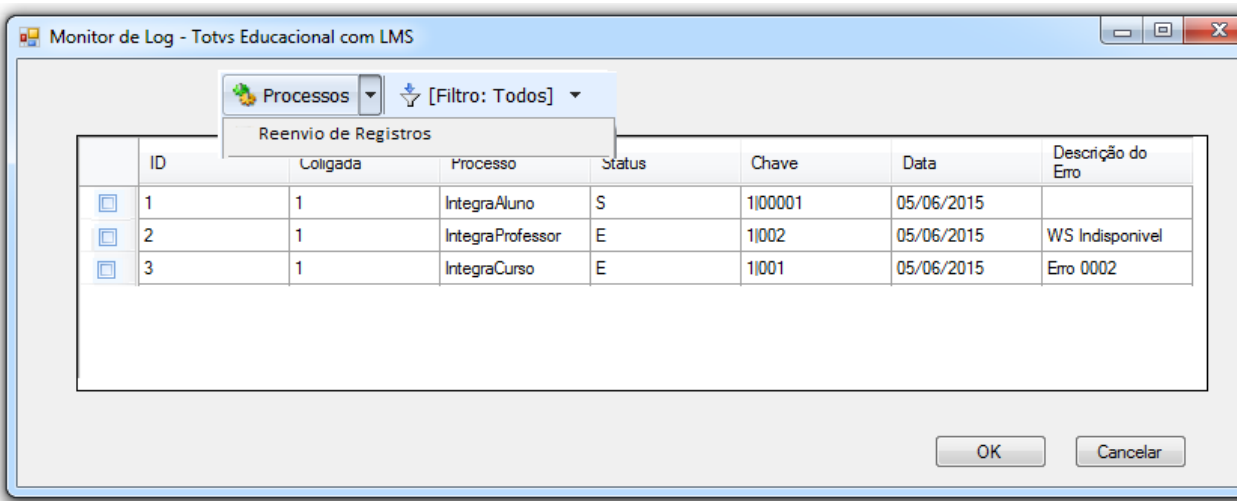

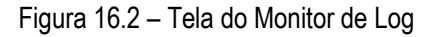

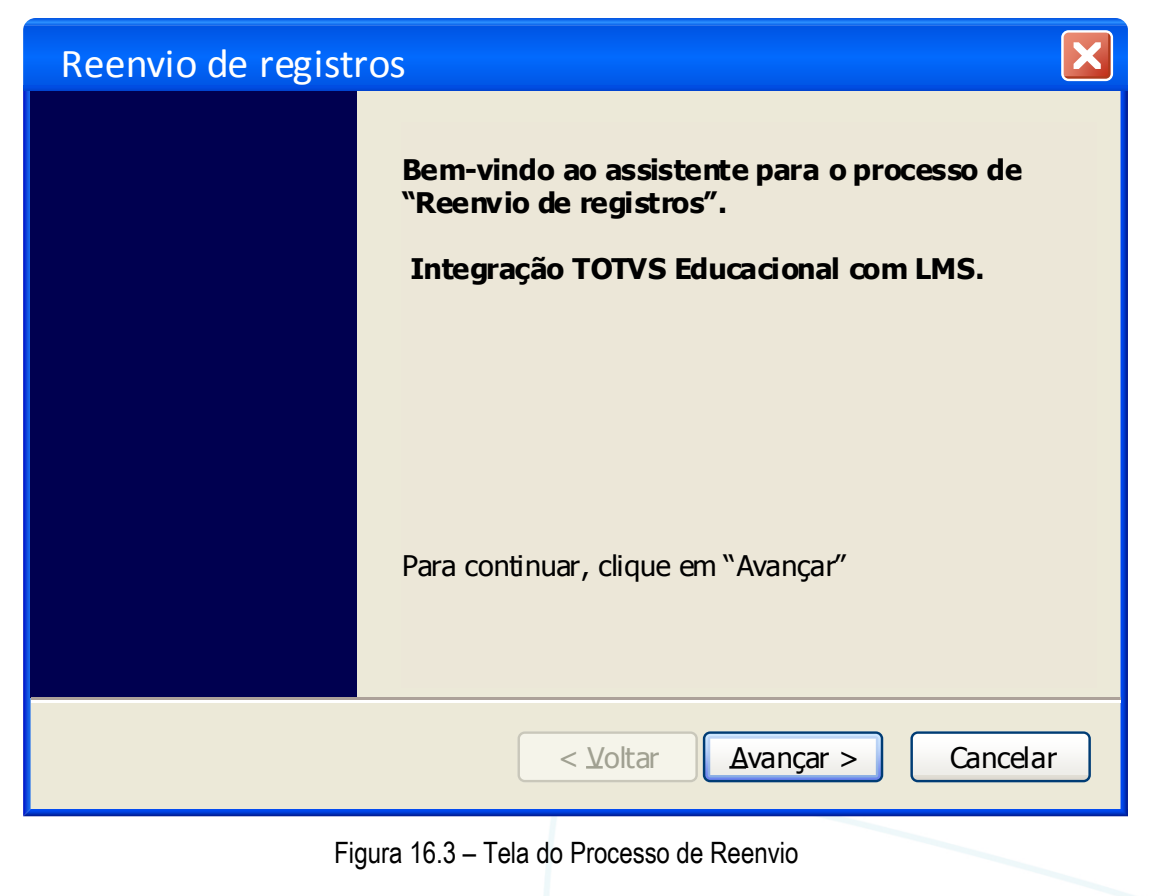

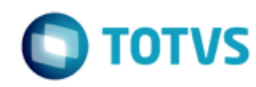

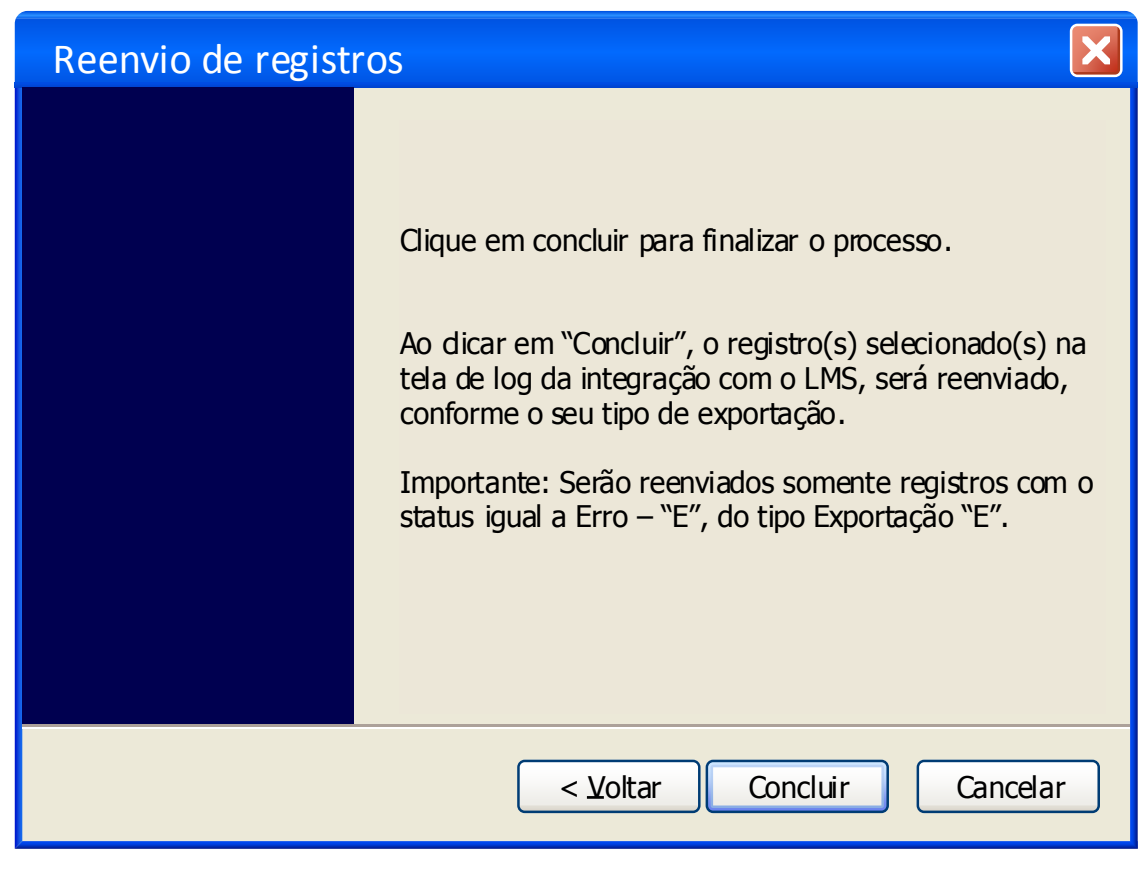

Figura 16.4 – Tela do Processo de Reenvio

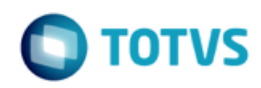

### **Req. 17 – Processo customizado de alteração de situação de matrícula "Reconhecimento de Saberes"**

• Fluxo do Processo

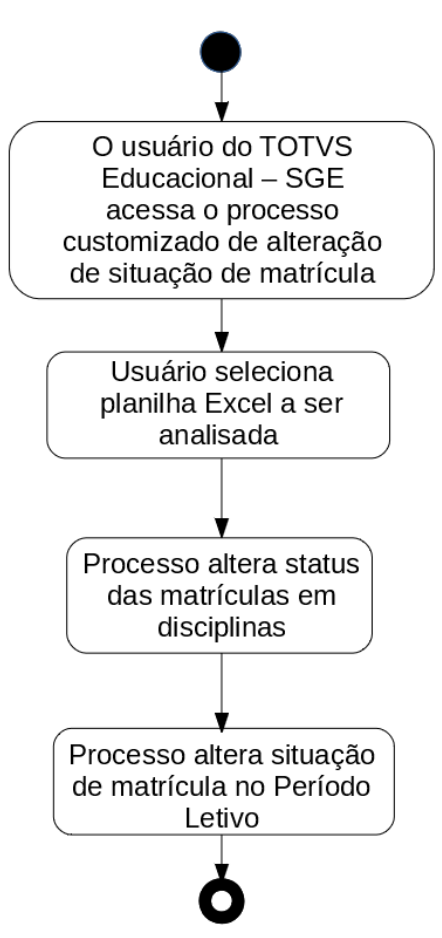

- Descrição do Processo
	- 1. O usuário do TOTVS Educacional acessa o processo customizado de alteração de situação de matrícula;
	- 2. O usuário seleciona a planilha Excel e clica em executar;
	- 3. Custumização percorre planilha Excel e altera registros conforme dados localizados;
	- 4. O processo é finalizado.
- Detalhamento de Cálculos

A planilha Excel a ser importada possuirá um cabeçalho com a identificação dos dados da unidade, aluno e das disciplinas a serem alteradas. Os valores informados no cabeçalho devem ser fixos para os campos: REGIONAL, INEP DA UNIDADE, CODIGO LMS, NOME, EMAIL e CPF. Os demais campos devem corresponder ao código da disciplina existente no TOTVS Educacional – SGE. O número de colunas poderá ser variável dependendo da quantidade de disciplinas informadas no Portal SESI.

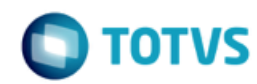

#### Exemplo:  $MAT-C1 \rightarrow SDISCIPLINA. CODDISC$

Para cadas disciplina deverá ser informado um valor correspondente a 1 ou 0.

0 = Competência não reconhecida;

1 = Competência reconhecida.

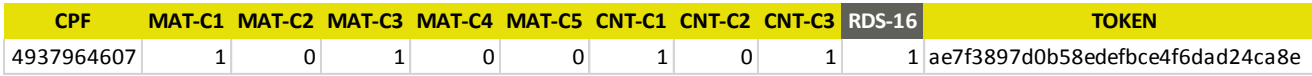

A coluna TOKEN corresponderá ao CPF concatenado com os valores das disciplinas criptogrado em MD5. Ao processar a leitura da linha da planilha, antes de alterar a situação de matrícula, a customização irá criptografar em padrão MD5 a mesma informação e validar se o resultado está igual ao enviado no Token. Somente se a validação do Token for realizada com sucesso é que o processo dará continuidade.

Os Status das disciplinas do TOTVS Educacional – SGE serão alterados conforme valores das competências reconhecidas:

- Competência reconhecidas (valor igual a 1 na planilha): o status da competência (disciplina) será alterado para Aprovado (parametrizado no Req. 02);
- Competência não reconhecidas (valor igual 0 na planilha): o status da competência (disciplina) será alterado para Pré-Matriculado (parametrizado no Req. 02);
- Ao fim do processamento das disciplinas do aluno o Status da Matrícula do Período Letivo será alterado para Matriculado (parametrizado para Req. 02).
- Detalhamento de Processos Específicos

Será implementado um processo customizado de "Alteração de Situação de Matrícula" a ser acessado através do menu "TOTVS Educacional – SGE | Customização". Através deste processo será possível alterar o status das matrículas em disciplinas e matrículas no período letivo para alunos que estiverem com o status "Reconhecimento de Saberes".

No Portal SESI, o aluno preencherá o formulário de Reconhecimento de Saberes e os resultados das competências (disciplina) serão enviados para o SGE através de uma planilha Excel, composta pelas seções detalhadas no item de detalhamento de cálculo.

Para identificar a Matrícula do Período Letivo do aluno a ser alterada, o processo buscará as matriculas em disciplinas com status Reconhecimento de Saberes (parametrizado no Req. 02), ou seja, será verificado em qual Matrícula do Período Letivo existe uma competência (disciplina) que esteja com status de Reconhecimento de Saberes.

#### PONTOS DE ATENÇÃO:

- O código das colunas competências deverão corresponder ao código das disciplinas cadastradas no SGE.
- Para o correto funcionamento da customização será necessário que o aluno esteja com apenas uma Matrícula no Período Letivo com situação de matrícula igual a Reconhecimento de Saberes.
- Caso o aluno não possua matrícula em uma disciplina constante na planilha Excel a customização não realizará nenhuma alteração referente a esta disciplina e não gravará nenhuma informação no log, pois não haverá o que ser alterado.
- Protótipo

As imagens dos protótipos são meramente ilustrativas, podendo variar ao longo do desenvolvimento de acordo com a ferramenta TOTVS.

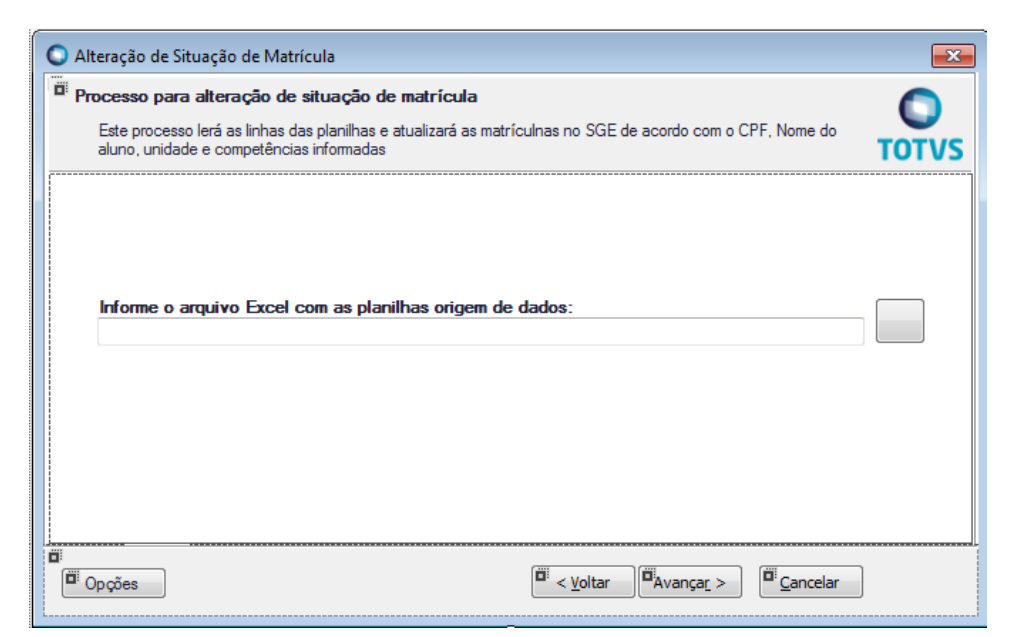

Fig. 18.1 – Tela do processo customizado de alteração de matrícula

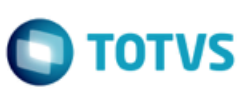

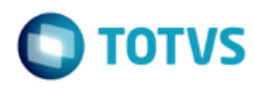

# **1.4. Histórico de Atualização do Documento**

### **1.4.1. Histórico de Versões**

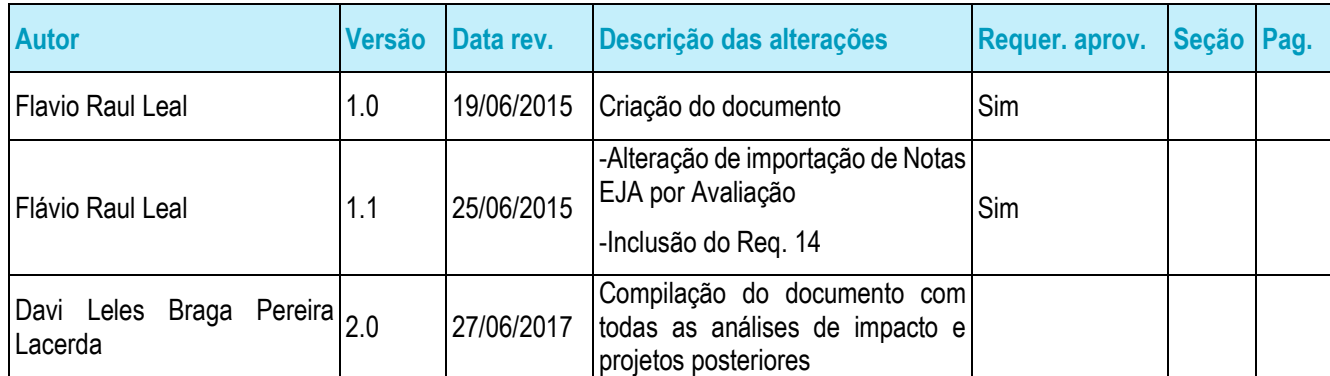

# **1.4.2. Aprovação**

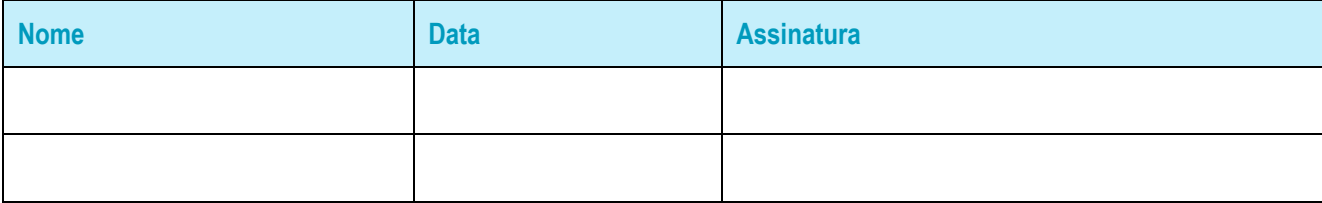